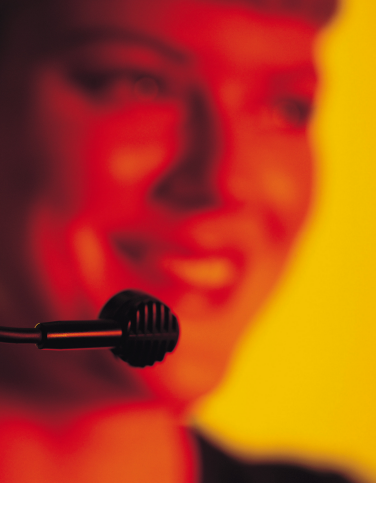

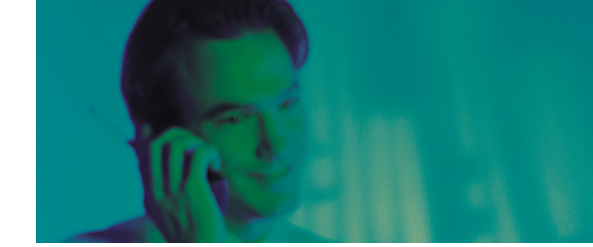

Vollständiges Kunden- und Kontaktmanagement für den sofortigen Einsatz. Unbegrenzte Flexibilität durch komponentenbasiertes Entwicklungssystem mit VBA-Integration.

# **Übersicht Produkterweiterungen für orgAnice CRM 7**

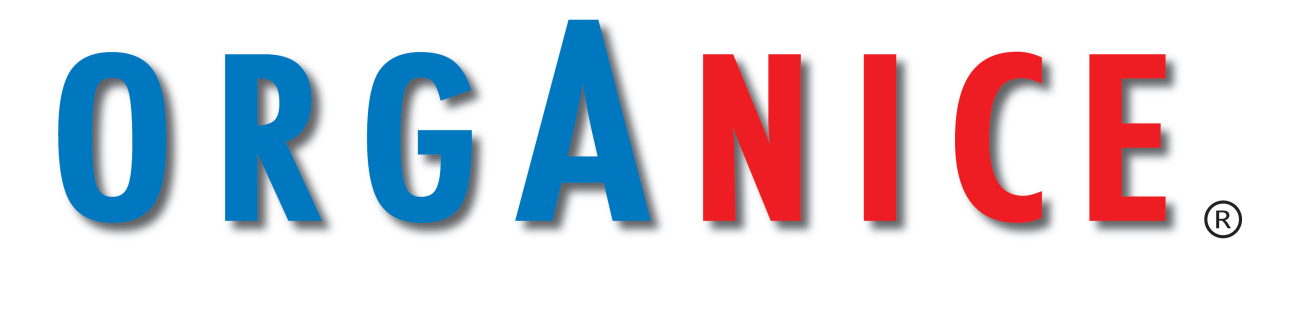

**Die komplette CRM-Lösung** 

**Die Entwicklungsplattform** 

**Die Integrationsplattform** 

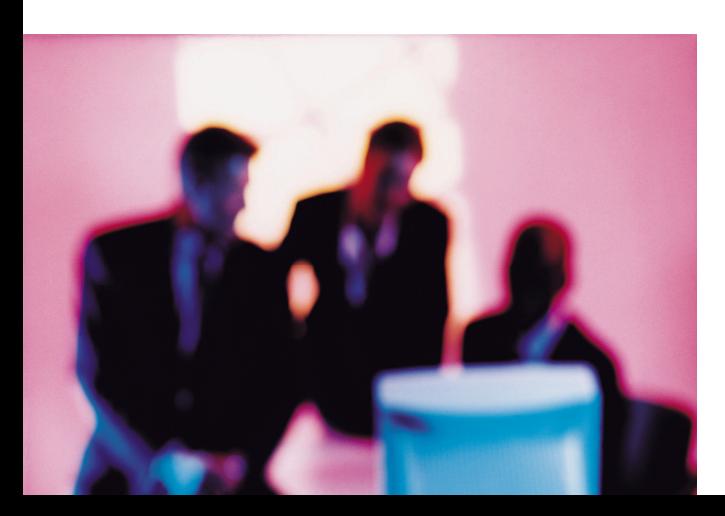

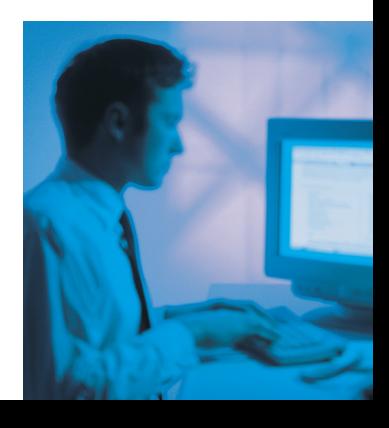

# **Vorwort Produktübersicht**

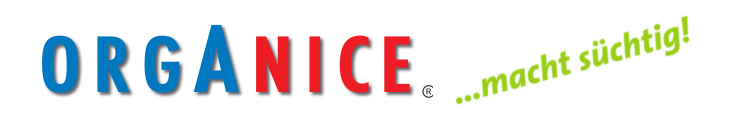

Mit diesem etwas provokativen Slogan haben wir 2005 begonnen, orgAnice zu bewerben.

#### **orgAnice ist als Produkt einzigartig:**

Denn orgAnice ist nicht nur ein komplettes CRM-System. Mit seinem offenen Microsoft VBA-Quellcode ist orgAnice auch eine Integrations- und Entwicklungsplattform.

Dies macht Sie "frei", orgAnice beliebig an Ihre betrieblichen Bedürfnisse anzupassen und Ihre Geschäftsprozesse über orgAnice – schnell und effektiv – zu erweitern. Dies ist ein entscheidender Wettbewerbsvorteil, den auch Ihr Unternehmen braucht.

Damit Sie diese Investitionsvorteile in Zukunft auch versionsübergreifend nutzen können, haben wir für Sie das Customizing-Problem gelöst.

Das heißt: Wenn Sie zukünftig in orgAnice Änderungen und Erweiterungen realisieren, bleiben diese auch bei zukünftigen orgAnice Releases erhalten.

Die Anpassungsfähigkeit von orgAnice führte nun auch zu dieser Broschüre. Die Anzahl der verschiedenen Erweiterungen für orgAnice wächst immer schneller und lässt sich nicht mehr übersichtlich auf einzelnen Produktblättern beschreiben.

Deshalb erhalten Sie unsere gebundene Produktübersicht der orgAnice-Zusatzprodukte.

**orgAnice …macht süchtig.** 

**Wir meinen es ernst.** 

Ihr orgAnice-Team

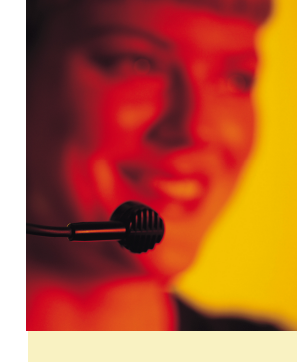

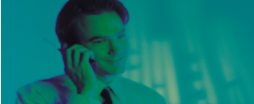

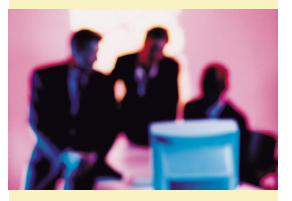

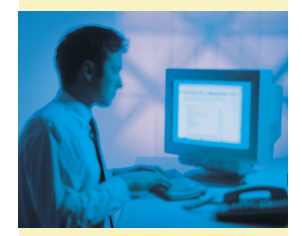

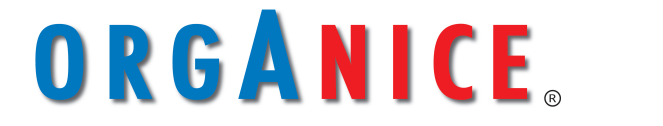

**Die Plattform für optimale Kundenbeziehungen** 

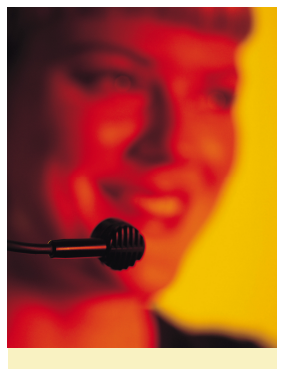

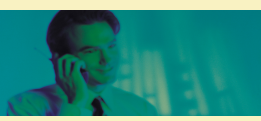

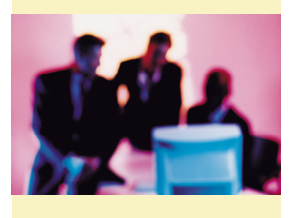

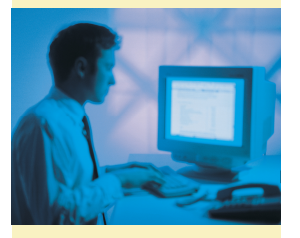

### **Inhaltsverzeichnis**

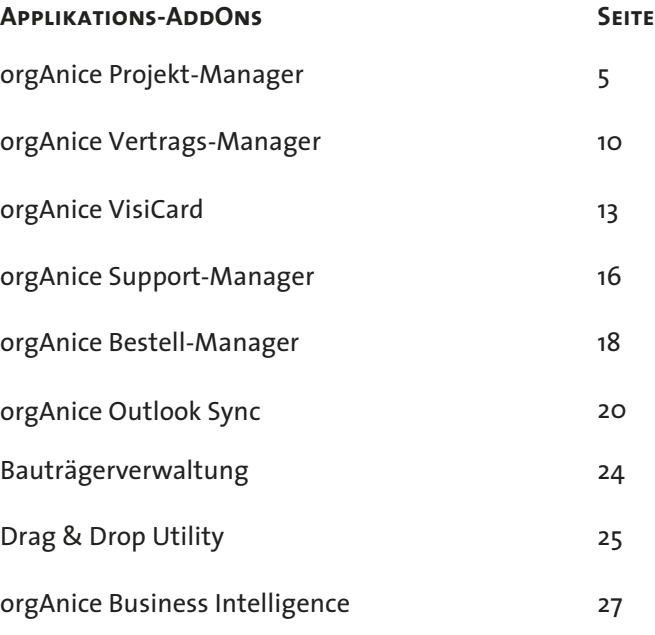

#### **Allgemeine AddOns**

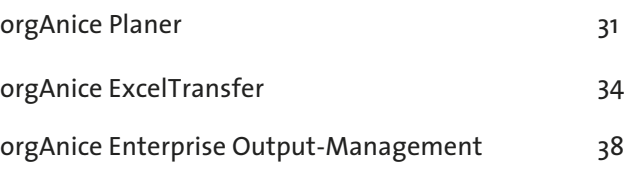

#### **Schnittstellen**

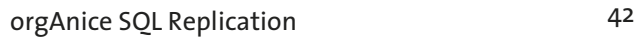

#### **Entwicklerwerkzeuge**

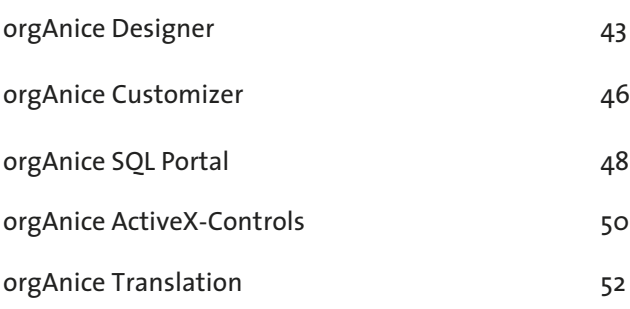

Stand der Broschüre Juni 2021

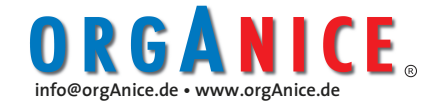

**Applikations-AddOn für orgAnice CRM 7** 

#### **Tausend Projekte hat der Tag**

Die Tagesarbeit besteht aus vielen kleinen Projekten. An diesen sind Ihre Mitarbeiter, Geschäftspartner oder Kunden beteiligt. Wird im Unternehmen eines dieser Projekte im Tagesgeschäft vergessen, können Sie auch Ihren Kunden oder Geschäftspartner vergessen.

#### **Portrait: orgAnice Projekt-Manager**

Große Projekte benötigen eine professionelle Termin- und Ressourcen-Planung. Für "viele kleine Projekte" benötigen Sie den orgAnice Projekt-Manager. Der orgAnice Projekt-Manager passt sich nahtlos in orgAnice CRM ein und liefert Ihnen Effizienz und Transparenz bei der Abwicklung Ihres Tagesgeschäfts.

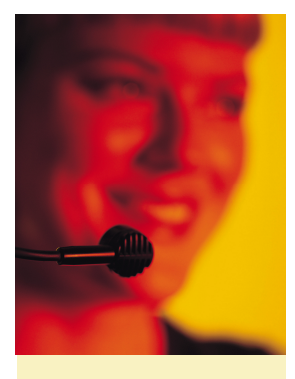

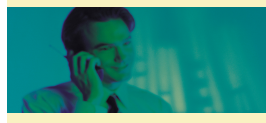

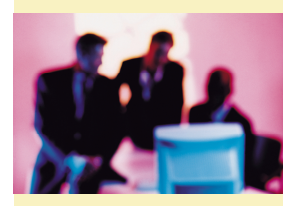

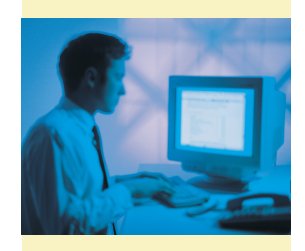

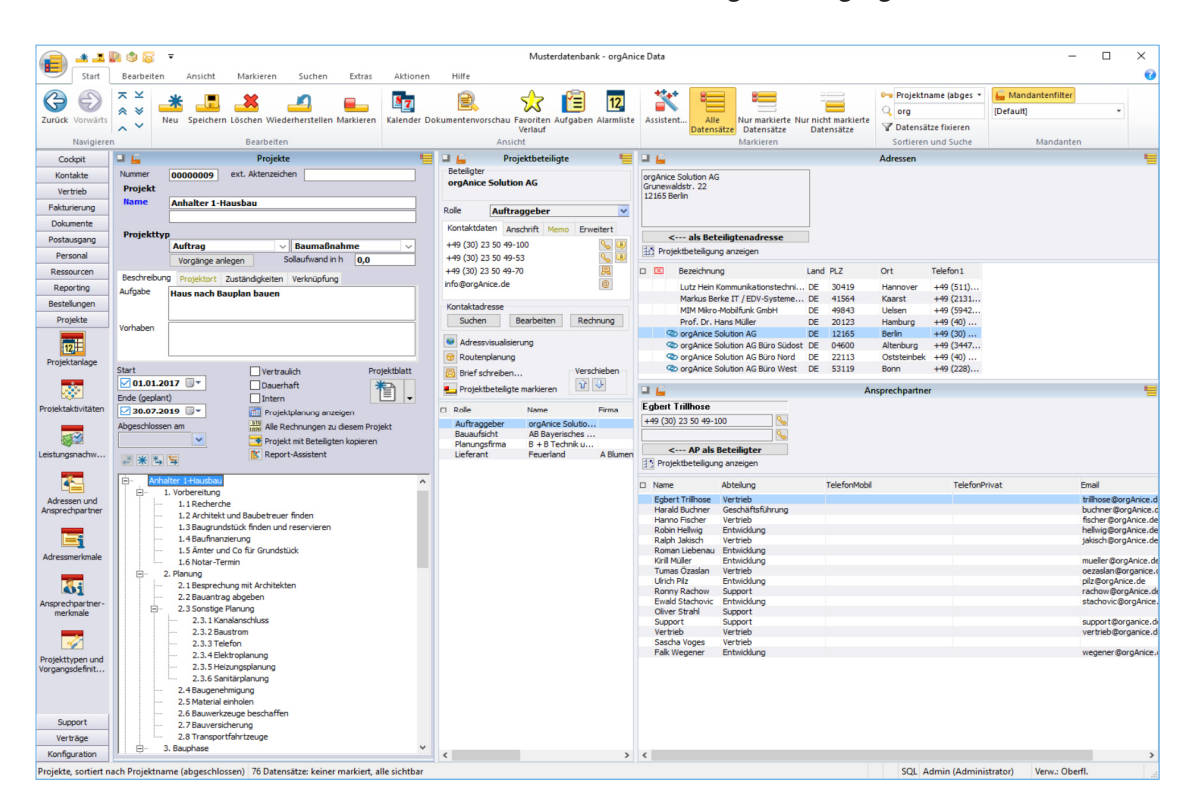

Arbeitsbereich Projektanlage

#### **Projektführung, Überwachung und - Dokumentation**

orgAnice Projekt-Manager ist keine Projektplanungssoftware. Schwerpunkt von orgAnice Projekt-Manager ist die Projekt-Führung, -Überwachung und - Dokumentation.

#### **Effizienz durch Vorratsprojekte**

Ob Lead-Management oder Messe-Organisation, ob Schulungs- oder Vertriebs-Veranstaltung – Projektwissen geht im orgAnice Projekt-Manager nicht verloren. Durch die Nutzung von Muster-

ORGANICE

projekten oder durch Duplizieren von abgeschlossenen Projekten kann "altes Wissen" effizient im neuen Projekt umgesetzt werden.

#### **Kein Projekt ohne Dokumentation**

Die Dokumentation mit allen Vorgängen, Aktivitäten und Dokumenten entsteht automatisch. Übersichtliche Darstellungen zu den Fragen WER, WAS, WO, WANN und mit WEM erleichtern die ISO 9000-Zertifizierung. Der orgAnice Projekt-Manager leistet die projektbezogene Verwaltung und Ablage.

> **Die Plattform für optimale Kundenbeziehungen**

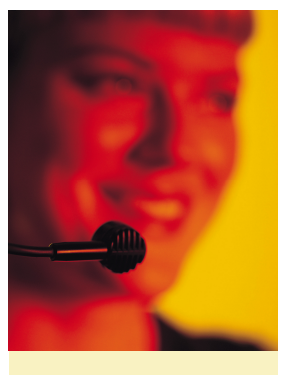

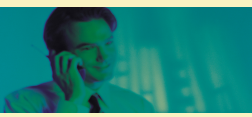

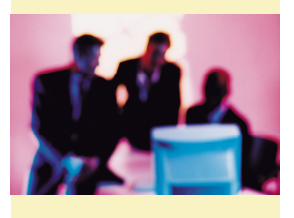

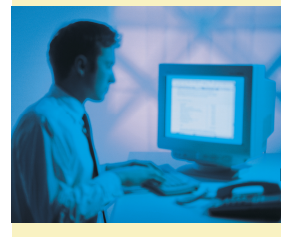

#### Fortsetzung

### **Produktblatt orgAnice Projekt-Manager**

**Applikations-AddOn für orgAnice CRM 7** 

#### Terminüberwachung

Die Terminüberwachung ist in die Alarmlisten-Funktion von orgAnice integriert. So werden Sie immer rechtzeitig erinnert und vergessen keinen Termin. Terminübergabe in die Alarmliste des Stellvertreters ist kein Problem.

#### Projekttyp-sensitive Rollen für Beteiligte

Abhängig vom ausgewählten Projekttyp werden unterschiedliche Beteiligtenrollen angeboten.

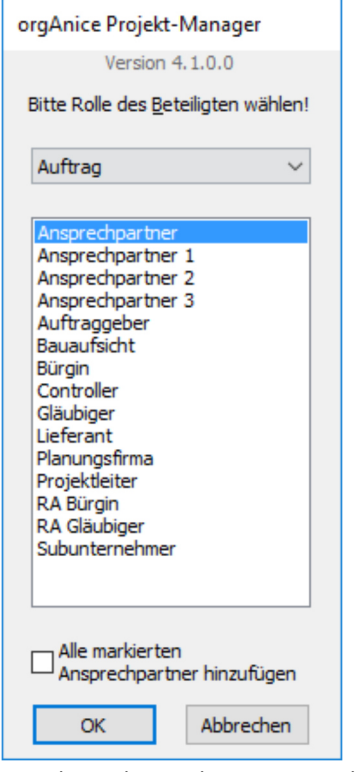

Zuordnung der Beteiligten zum Projekt

#### orgAnice kennt keine Grenzen

Der orgAnice Projekt-Manager verwaltet für Sie eine unbegrenzte Anzahl aktiver und abgeschlossener (Folge-)Projekte mit beliebig vielen Projektbeteiligten, Vorgängen, Aktivitäten, Leistungsnachweisen, sowie Dokumenten.

#### orgAnice integriert Aufgaben-Manager

Wenn sich mal wieder die Realität mit unvorhergesehenen Ereignissen sträubt, ist die flexible Weiterführung des Projekts problemlos. orgAnice Aufgaben -Manager kann flexibel Aufgaben managen und dokumentieren. orgAnice Aufgaben-Manager delegiert und überwacht die Erledigung aller Aufgaben.

#### Kommunikation ist alles

Leistungsstarke Kommunikationsfunktionen zwischen den Beteiligten via Fax, SMS, Telefon, E-Mail und Brief, Onlinebrief stehen als Einzel- und Serienfunktion zur Verfügung.

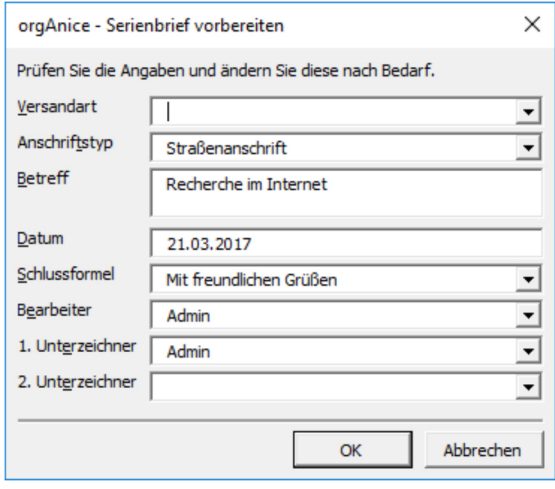

Serienbrief-Dialog in Microsoft Word

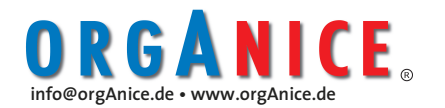

**Applikations-AddOn für orgAnice CRM 7** 

**Projekttransparenz durch Baumansichten**  Die Baumansichten im Projekt-Manager erhöhen wesentlich die Übersichtlichkeit im Projekt -Manager. Projekte und Projekt-Vorgänge können Sie mit der Baumansicht in eine Baumstruktur strukturieren. Die Baumansicht ergänzt die Listenansicht. Besondere Aufmerksamkeit wurde der einfachen Bedienung gewidmet.

#### **Teilprojekte**

Die Baumansicht in der Projekttabelle ermöglicht es ein Projekt in einzelne Teilprojekte aufzuspalten und Transparent in der Baumansicht darzustellen. Jedem Teilprojekt können sowohl eigene Projekt-Beteiligte als auch eigenen Projekt-Vorgangs-Strukturen mit Aktivitäten-Workflows zugewiesen werden. Die Baumtiefe ist nicht beschränkt.

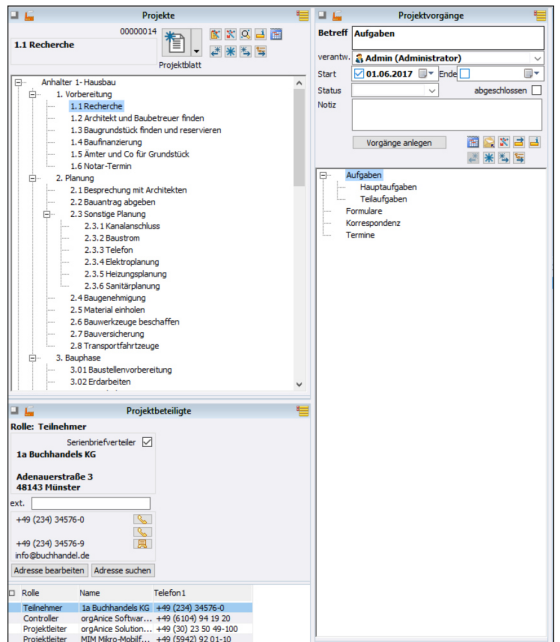

**Dokumenten Export– und Import** Häufig werden Projektdatenbestände aus der Vergangenheit übernommen oder sind für andere Software-Anwendung bereitzustellen. Der Dokumenten Export– und Import berücksichtigt die neuen Möglichkeiten der Baumansicht in orgAnice und unterstützt bei der Bereitstellung von Dokumente im Windows-Dateiverzeichnis.

#### **Automatisches Erstellen von Vorgangsstrukturen mit Aktivitäten-Workflows.**

Sich wiederholende Projekt-Vorgangs-Strukturen können bei der Anlage eines Projekt automatisiert erstellt werden. Diese sind vom Projekttyp und Projekt-Status abhängige Vorgangsstrukturen. Sie können bei der Projekt-Ersterfassung

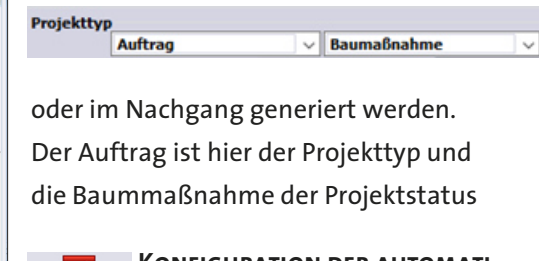

**Konfiguration der automati-** $\overline{\mathscr{A}}$ Projekttypen und **SCHEN VORGANGS-STRUKTUREN** 

In den Projekttypen und Vorgangsdefinitionen werden die Vorlagen für die automatischen Vorgangs-Strukturen erstellt. Zu jedem Projektstatus wird eine Vorgangs-Struktur mit optionalem Aktivitäten-Workflow definiert. Dabei können bestehende Vorgangs-Strukturen in die Vorlage übernommen werden.

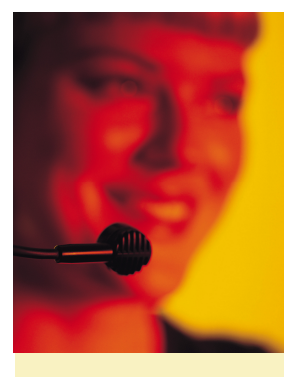

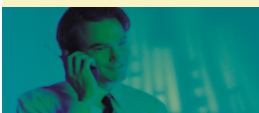

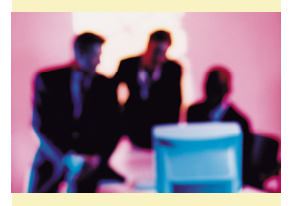

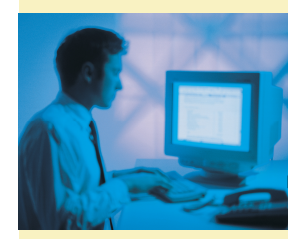

# ORGANICE

#### **Die Plattform für** - 7 **optimale Kundenbeziehungen**

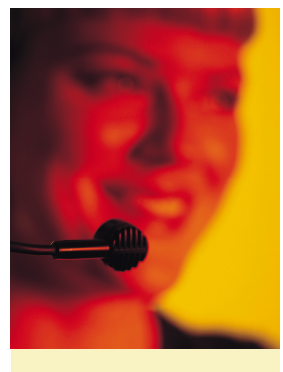

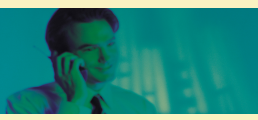

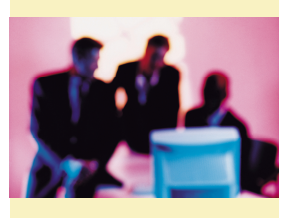

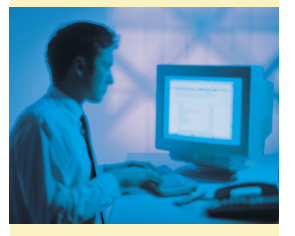

**Applikations-AddOn für orgAnice CRM 7** 

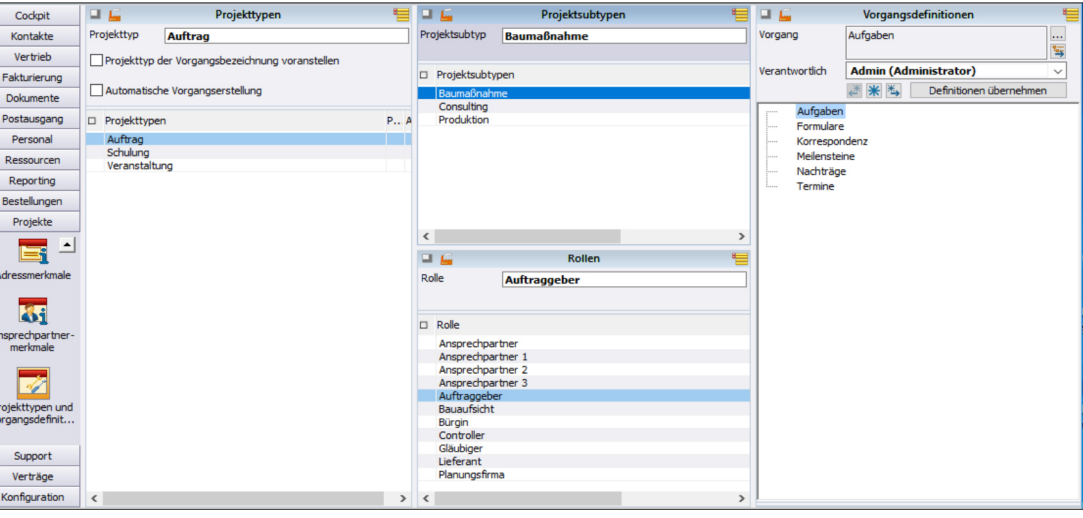

Arbeitsbereich: Projekttypen und Vorgangsdefinitionen

#### **Effizienz durch Leistungskontrolle**

Leistungserfassung führt zu Leistungsund Kostenkontrolle. Ob Vertriebs- Veranstaltung oder Mitarbeiter-Überlassung durch die Erfassung der Leistungen haben Sie immer Ihren Aufwand im Griff, können diesen transparent halten und/oder weiter-belasten.

#### **Filtern und suchen**

Erweiterte Filtermöglichkeiten bringen Übersicht. So lassen sich in jeder Projekttabelle Filter setzen und nur die gewünschten Informationen anzeigen.

#### Volltextsuche in Daten und Dokumen-

ten sind übergreifend möglich. Dabei können im Such-Ergebnisfenster durch Anklicken Datendetails gezeigt sowie Dokumente geöffnet werden.

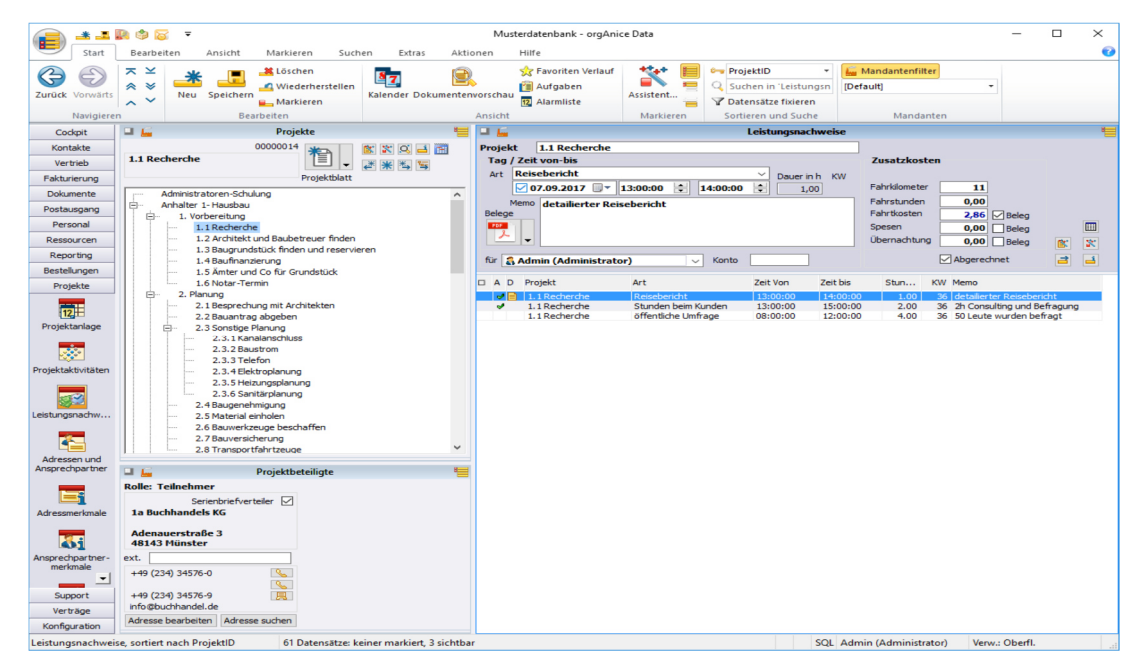

Leistungsnachweise für Projekte

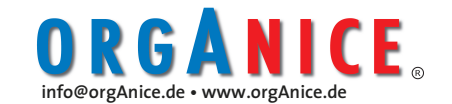

**Applikations-AddOn für orgAnice CRM 7** 

#### **Exzellente Übersichten**

Das Projektblatt, sowie die orgAnice Kalender- und Ressourcen-Planer-Integration bieten hervorragende Übersichten über Projekte. Im Projektblatt sind alle Projektbeteiligten und wichtige Projektfakten aufgeführt. Der Ressourcen-Planer, sowie der Kalender visualisieren alle Projekte und Projektaktivitäten. Reports zur Anzeige von Projekten, erledigte und unerledigte Projektaktivitäten sowie Leistungsnachweise stehen zur Verfügung.

**orgAnice Ressourcen Planer im Detail**  Beim Bearbeiten von Projekten gehören Termine zu den wichtigsten Informationen. Um zeitliche Zusammenhänge besser zu verstehen hilft eine gute Visualisierung.

#### **Visualisierung der Projekte**

Der orgAnice Ressourcen-Planer visualisiert kontextsensitiv in der Projekttabelle alle sichtbaren Projekte.

**Visualisierung der Projektvorgänge**  In der Projektvorgangstabelle werden alle Vorgänge zu einem Projekt angezeigt. Dabei werden auch hier nur die sichtbaren Vorgänge visualisiert.

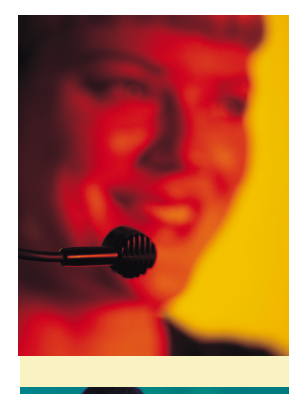

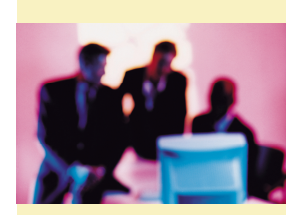

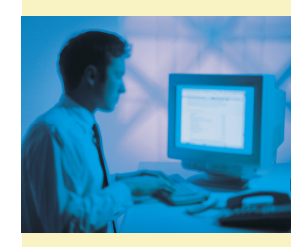

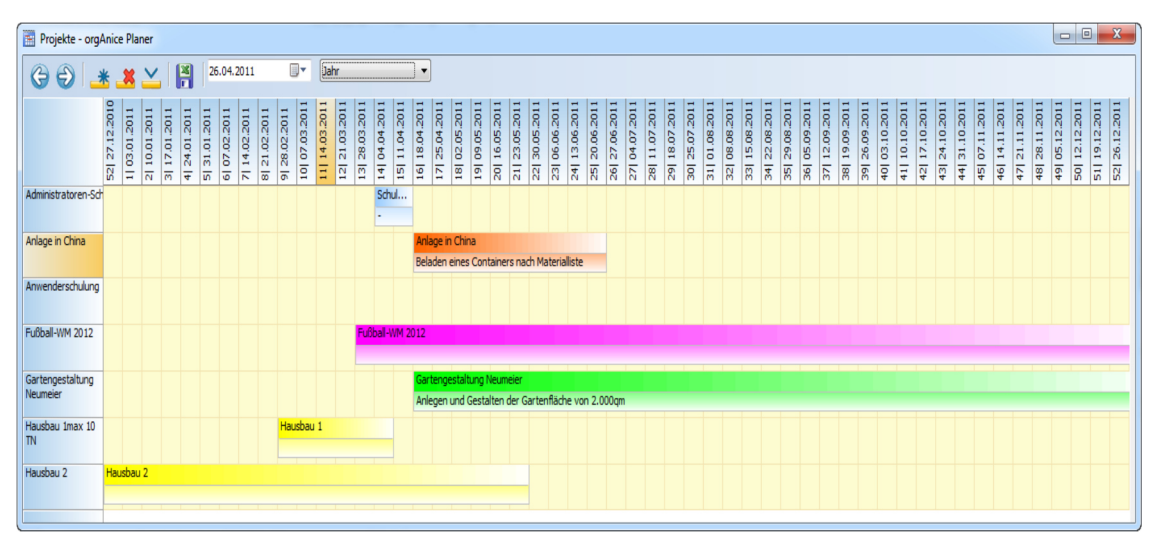

Visualisierung der Projekte im orgAnice Planer

#### **Erweiterbarkeit**

Durch den offenen Quellcode sind Anpassungen an die speziellen Anforderungen im Unternehmen möglich. orgAnice Projekt-Manager ist release-übergreifend customizing-fähig und vorbereitet auf die Integration von orgAnice BI (Business Intelligence).

#### **Technische Voraussetzungen:**

Der orgAnice Projekt-Manager V4 setzt orgAnice CRM 7 voraus. Die Baumansicht im Projekt-Manager setzt einen gültigen Premium-Softwarepflege Vertrag voraus.

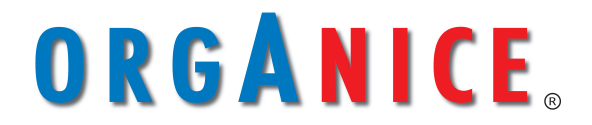

**Die Plattform für optimale Kundenbeziehungen** 

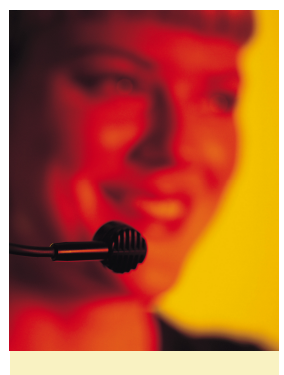

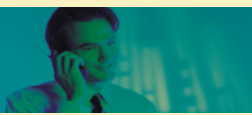

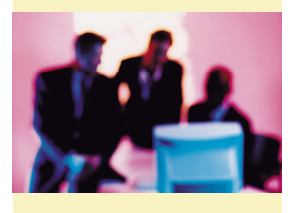

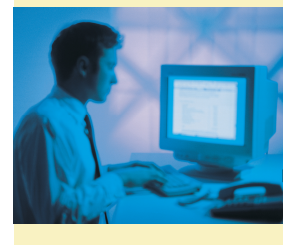

# **orgAnice Vertrags-Manager**

**Applikations-AddOn für orgAnice CRM 7** 

#### **Managen statt suchen**

Im Focus kaufmännischen Handelns stehen Verträge. Als Kreditor "Gläubiger" benötigen Sie einen laufenden Überblick über Ihre aktuellen und zukünftigen Forderungen. Als Debitor "Schuldner" möchten Sie die perfekte Kontrolle über Ihre laufenden und zukünftigen Verbindlichkeiten. Natürlich ist die effiziente Abarbeitung aller vertragsrelevanten Vorgänge ein Muss. All das bietet Ihnen der orgAnice Vertragsmanager

#### **Portrait: orgAnice Vertrags-Manager**

Der orgAnice Vertrags-Manager arbeitet mit orgAnice CRM optimal zusammen. Jede Art der Daten-Mehrfacherfassung wird vermieden und alle orgAnice CRM Funktionen können genutzt werden.

#### **Verträge leben**

Dass Verträge sich ändern, wird durch den Vertrags-Manager berücksichtigt. Der orgAnice Vertrags-Manager hat immer alles im Griff.

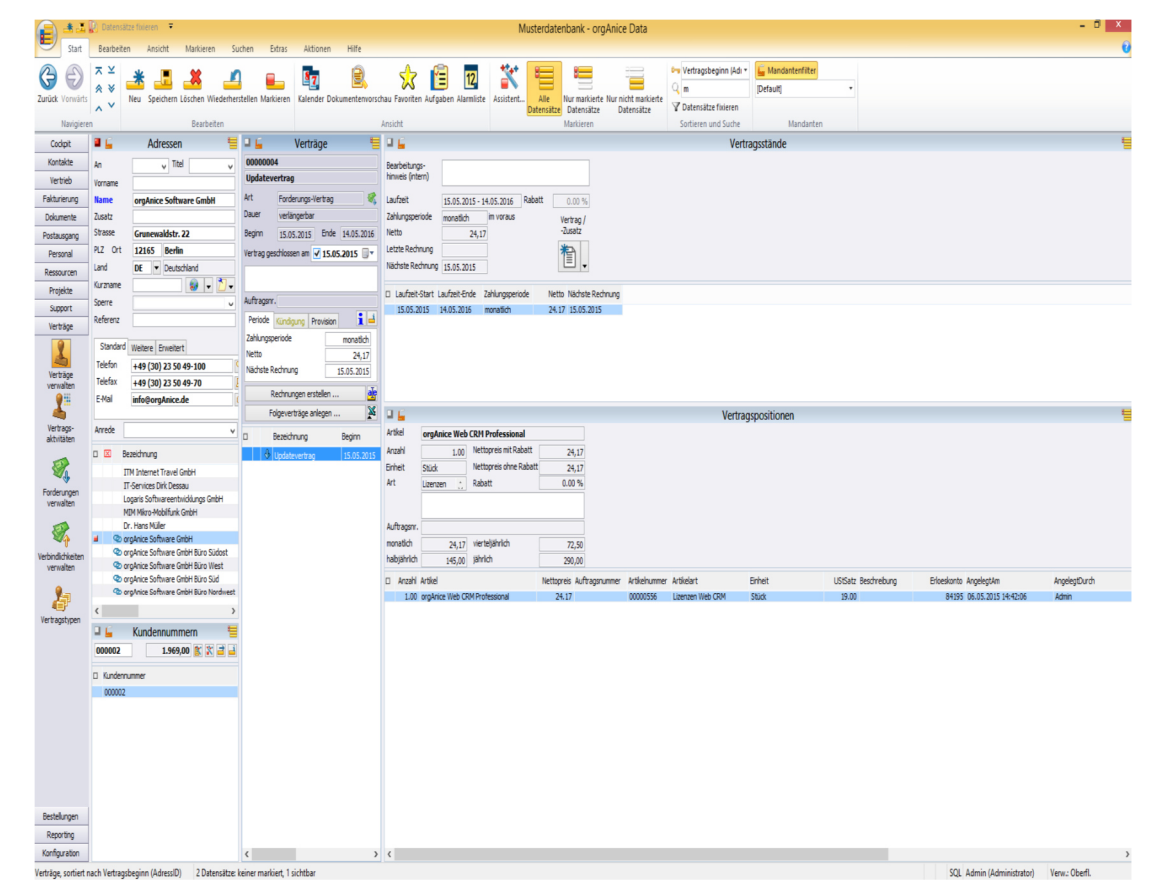

orgAnice Vertrags-Manager

#### **Forderungs- & Verbindlichkeits-Verträge**

Der orgAnice Vertrags-Manager berücksichtigt Forderungsverträge, also alle Verträge, die Forderungen für Ihr Unternehmen hervorrufen, und Verbindlichkeitsverträge, wie Miet-, Handy-, Domain-, Leasingund Arbeitsverträge und noch vieles mehr.

#### **Effizient durch Vertragstypen**

Vertragstypen sind immer wiederkehrende Verträge mit gleicher Struktur und im Wesentlichen gleichen Vertragsmerkmalen. Merkmale sind Laufzeit, Benutzerrechte, Kündigungsfristen, Zahlungsperioden, das Prüfen und Setzen von Bedingungen sowie die Zuordnung der Vertragspositionen zu Erlöskonten. Diese werden zur Rationalisierung der Vertrags-Erfassung bereitgestellt.

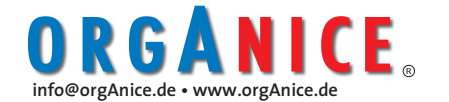

### Fortsetzung **orgAnice Vertrags-Manager**

**Applikations-AddOn für orgAnice CRM 7** 

#### **Exzellente Terminübersicht**

Durch Integration in die Terminvisualisierung des Kalenders und die Alarmliste haben Sie immer die volle Kontrolle.

#### **Die Excel-Weiterverarbeitung**

Forderungen und Verbindlichkeiten können über einen beliebig langen Zeitraum in Excel zur Weiterbearbeitung übertragen werden. Dies geschieht mit monatlicher Auflösung, sortiert nach Vertragsarten sowie optimistischer oder pessimistischer Betrachtung der Vertragsweiterführung. So bekommen Sie Ihre Budgets und Ihre Liquidität in den Griff.

#### **Flexible Vertragsanpassung und wechselnde Vertragsstände**

Änderungen der Laufzeit, automatisch oder manuell, sind kein Problem. Dies gilt auch bei Veränderungen der Vertragspositionen. orgAnice managt die neuen Vertragsstände.

#### **Vertragsfakturierung**

Rechnungserstellung im Einzel- und Serienrechnungsdruck unter Nutzung der orgAnice Fakturierung ist eine der Stärken des orgAnice Vertrags-Managers. So wird orgAnice zum Abrechnungssystem erweitert.

#### **Rechnungserstellung & Druck**

Die Rechnungserstellung ist im Voraus möglich. Für alle Verträge, deren Zahlungsperiode "Fälligkeit" vor einem wählbaren Datum liegt, werden die entsprechenden Rechnungen erzeugt. Diese können nun bearbeitet und einzeln oder im Stapel ausgedruckt werden.

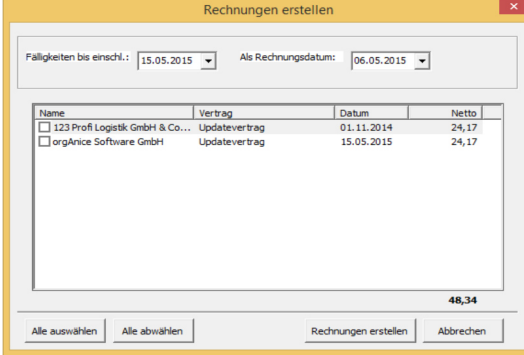

Rechnungen erstellen

#### **Erweiterbarkeit**

Durch den offenen Quellcode sind Anpassungen an die speziellen Vertragstypen im Unternehmen möglich.

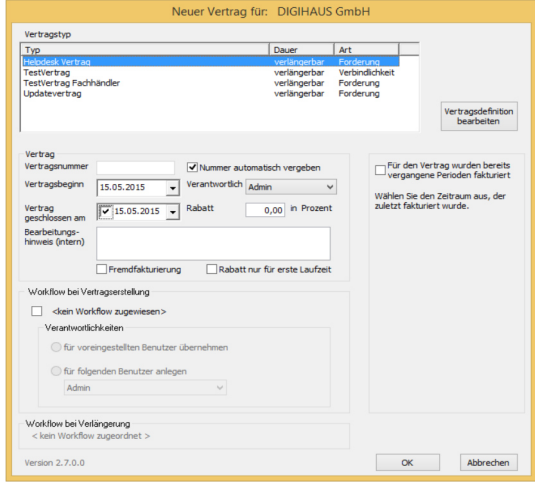

Auswahlmaske für den Rechnungsdruck

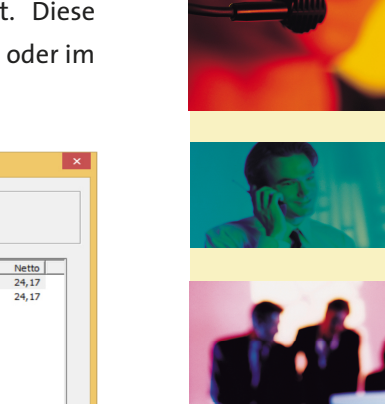

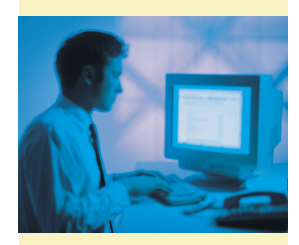

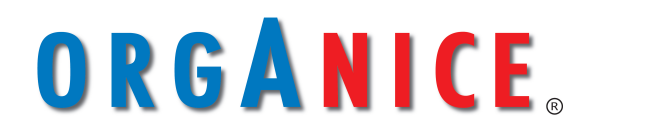

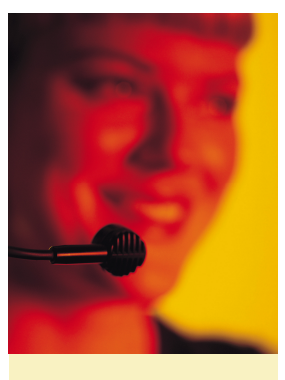

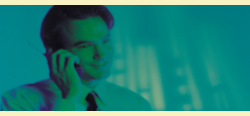

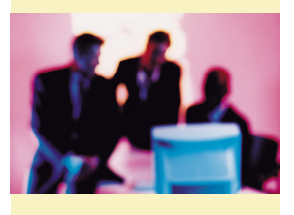

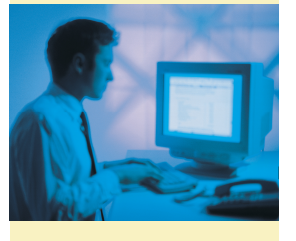

Fortsetzung

# **orgAnice Vertrags-Manager**

**Applikations-AddOn für orgAnice CRM 7** 

#### **Abnahme-Verträge managen**

Abnahme-Verträge sind ein spezieller Typ von Verbindlichkeits-Verträgen. Wesentliches Merkmal ist die Abnahme von fest definierten Artikeln. Die Abnahme-Menge, einmalig oder laufend, innerhalb eines festen oder beliebigen Zeitraums, sind die wichtigsten Parameter für die Überwachung der Abnahme-Verträge.

#### **Anwendungsbereich**

Abgerechnet werden nur fakturierte Artikel. Im Vertrags-Manager werden im Arbeitsbereich "Verbindlichkeiten verwalten" Verträge mit Artikeln verknüpft.

Zugeordnete Artikel anzeigen

Nur die dem Vertrag zugeordneten Artikel werden angezeigt.

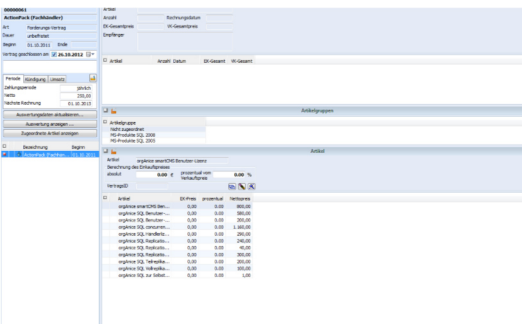

Die markierten Artikel werden dann zugordnet. Artikel einem Verbindlichkeitsvertrag

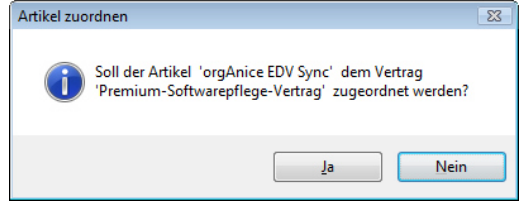

Soll der Artikel zugeordnet werden?

#### **Die Datenbereitstellung**

Beim Fakturieren erfolgt der Übertrag eines Artikels zusammen mit der Vertragsnummer in die Rechnungspositionen.

Auswertungsdaten aktualisieren...

Die Auswertung der Rechnungspositionen erfolgt dann nach Vertrags-Nummern.

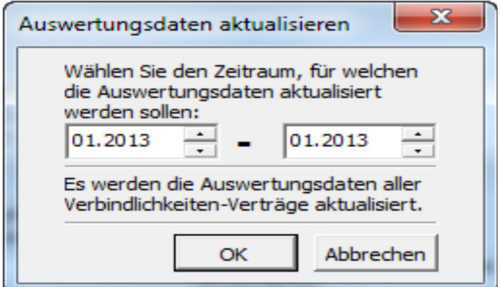

Auswahl des Zeitintervalls

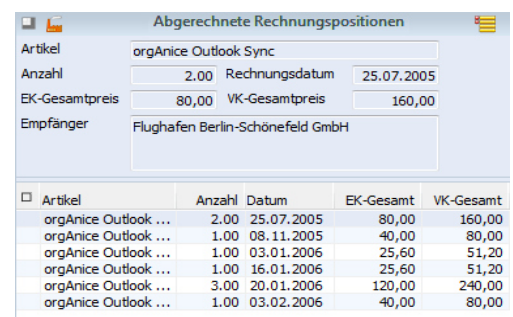

Abgerechnete Rechnungspositionen

#### **Der Abnahme-Vertragsbericht**

Die Excel-Auswertung wird durch den Button "Auswertung anzeigen" ausgelöst.

Auswertung anzeigen ...

Excel öffnet sich dann mit der folgenden Excel-Tabelle.

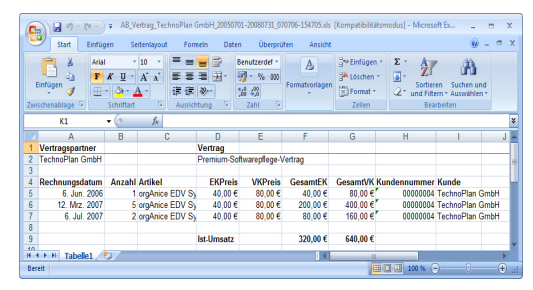

Excel-Tabelle

So einfach entsteht die Abnahme-Abrechnung. Gleichzeitig erfolgt die Soll-/Ist-Abrechnung. Die Abnahme-Verpflichtung zur Abnahme pro Periode wird ebenfalls berechnet und überwacht.

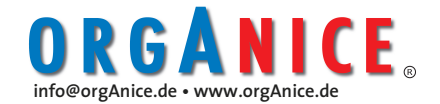

## **orgAnice VisiCard**

**Applikations-AddOn für orgAnice CRM 7** 

#### **Sind Visitenkarten noch zeitgemäß? Wir denken ja!**

Visitenkarten sind auch im digitalen Zeitalter nicht wegzudenken. Sie begleiten uns bei jedem Business-Kontakt - eleganter kann man sich nicht vorstellen und Image, Informationen und gegenseitiges Interesse vermitteln. Nach dem Kontakt erfolgt die Dokumentation sowie die Folgeabwicklung und Planung der nächsten Schritte. Dies ist ein notwendiger, aber aufwendiger CRM-Prozess.

#### **orgAnice VisiCard - Kontakterfassung, die begeistert**

orgAnice VisiCard bietet kosteneffiziente Unterstützung der Kontaktdokumentation. orgAnice VisiCard zusammen mit Address-Magic bilden ein geniales Paar. VisiCard scannt Visitenkarten und ermöglicht die direkte Bearbeitung der gescannten und im OCR-Prozess extrahierten Kontaktdaten. AddressMagic übernimmt die Weiter- bearbeitung der Kontaktdaten.

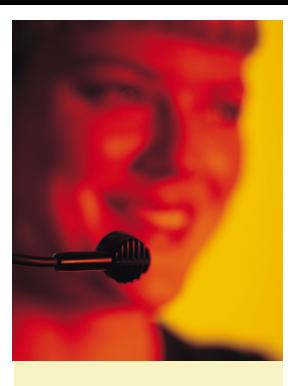

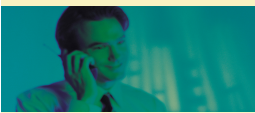

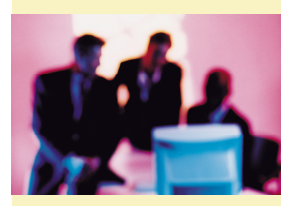

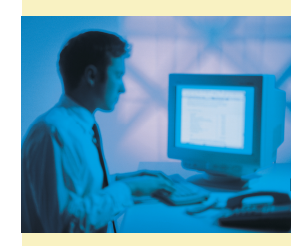

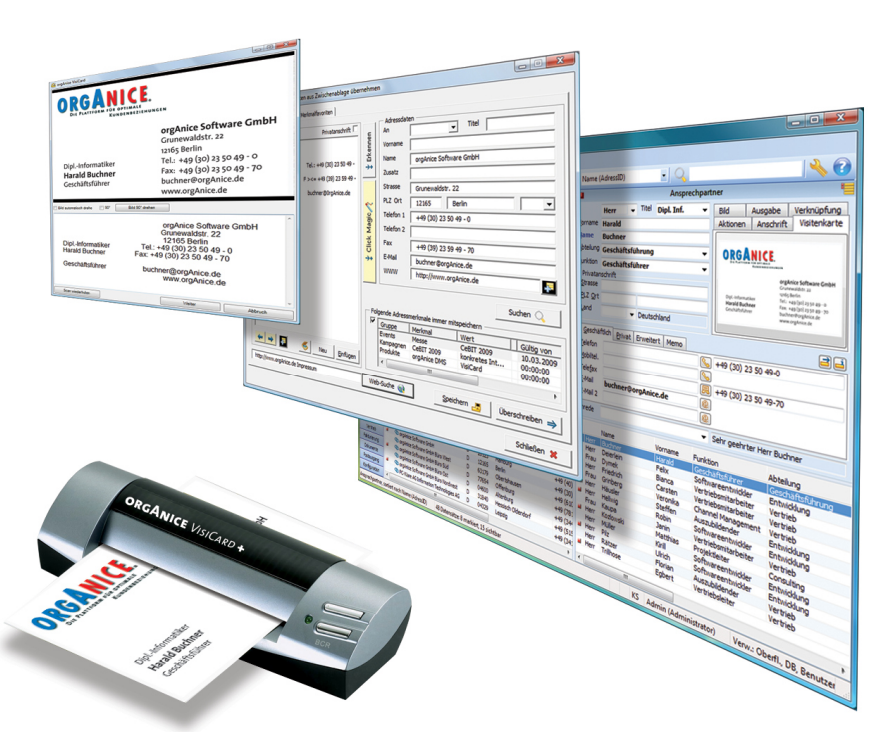

orgAnice VisiCard-AddressMagic-CRM-Erfassungsprozess

#### **Wie funktioniert orgAnice VisiCard**

VisiCard ist im AddressMagic sowohl in der Adress-Erfassung als auch in der Ansprechpartner-Erfassung eingebunden.

Über den Button wird VisiCard aufgerufen. Dies löst den Scan-Vorgang aus.

#### **Funktionen von orgAnice VisiCard**

#### Bild automatisch drehen

orgAnice VisiCard analysiert die Visitenkarte und dreht diese automatisch in die richtige Lage. Die Funktion wird einmal eingestellt und bleibt bestehen, bis sie wieder ausgeschaltet wird.

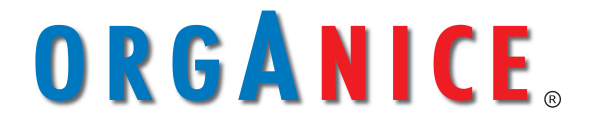

**Die Plattform für optimale Kundenbeziehungen** 

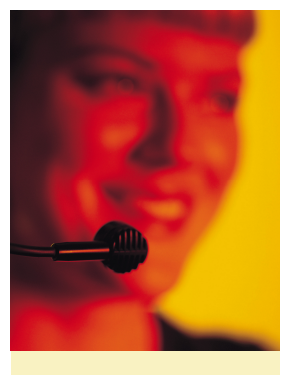

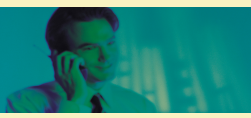

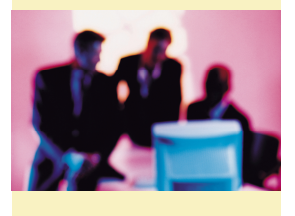

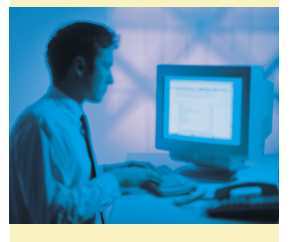

### Fortsetzung **orgAnice VisiCard**

**Applikations-AddOn für orgAnice CRM 7** 

### $\Box$ <sup>90°</sup> rechts drehen

Festeinstellung der 90 Grad-Drehung des Visitenkartenscans. Diese Funktion wird bei A8 Scannern genutzt.

#### Bild 90° drehen

Auswahl erfolgt immer nur auf Klicken.

Scan wiederholen

wiederholt den Scanvorgang.

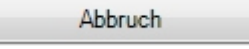

beendet orgAnice VisiCard.

#### **Korrekturbearbeitung in VisiCard**

Typische OCR-Umwandlungsprobleme entstehen bei Logos, sehr großen Schriften sowie bei sich ähnelnden Buchstaben und Zahlen.

Im folgenden VisiCard-Formular ist im oberen Bereich die gescannte Visitenkarte und im unteren Feld das Ergebnis des OCR-Prozesses zu sehen. Die Visitenkarte wird

| orgAnice VisiCard                                              | $\Box$                                                                                                    |
|----------------------------------------------------------------|----------------------------------------------------------------------------------------------------|
| <b>SANICE</b>                                                  | KUNDENBEZIEHUNGEN                                                                                                    |
| Dipl.-Informatiker<br><b>Harald Buchner</b><br>Geschäftsführer | orgAnice Software GmbH<br>Grunewaldstr. 22<br>12165 Berlin<br>Tel.: +49 (30) 23 50 49 - 0<br>Fax: +49 (30) 23 50 49 - 70<br>buchner@orgAnice.de<br>www.orgAnice.de |
| $\Box$ 30.<br><b>Bild automatisch drehe</b>                    | Bild 90° drehen                                                                                                    |
| <b>Kuublillillibtulßil</b>                                     |                                                                                                    |
| Dipl.-Informatiker<br><b>Harald Buchner</b><br>Geschäftsführer | orgAnice Software GmbH<br>Grunewaldstr. 22<br>12165 Berlin<br>Tel.: +49 (30) 23 50 49 - 0<br>Fax: +49 (30) 23 50 49 - 70<br>buchner@orgAnice.de<br>www.orgAnice.de |
| Scan wiederholen                                               | <b>Weiter</b><br>Abbruch                                                                                                    |

automatisch gerade gedreht. (s. Abbildung) Im unteren Fensterfeld können manuell OCR-Fehler korrigiert werden.

# **info@orgAnice.de • www.orgAnice.de**

#### **Schwierige Visitenkarten**

Bei schlecht analysierbaren Visitenkarten sollte nicht zu viel Zeit für die manuelle Korrektur aufgewandt werden. Besser ist es, das Analyse-Ergebnis an AddressMagic zu übergeben und die Impressum-Websuche zu nutzen. Das geht schneller und führt in der Regel zu 100% richtigen Adressergebnissen.

#### **Datenübergabe an AddressMagic**

Über den Button "Weiter" werden vorhandene Daten in die Zwischenablage und an AddressMagic übergeben. Bei der Übergabe werden die typischen OCR-Fehler bereinigt.

Bei Telefon- und Fax-Nummern werden Buchstaben automatisch in Zahlen umgewandelt. Aus "I" wird "1", aus "o/O" wird  $.0$ " und aus  $.2$ " wird  $.2$ ".

In Wörtern werden fehlerhafte Zahlen in Buchstaben umgewandelt. Aus "1" wird "I", aus "2" wird "Z", aus "o" wird "O".

Erst im AddressMagic erfolgt die semantische Analyse auf Vorname, Nachname, Titel usw. sowie der Übertrag in die Adressbzw. Ansprechpartner-Felder.

### Fortsetzung **orgAnice VisiCard**

**Applikations-AddOn für orgAnice CRM 7** 

#### **VisiCard & AddressMagic**

Die Einbindung von orgAnice VisiCard in AddressMagic erlaubt die Kontakt-Erfassung mit Dublettenprüfung und Merkmal-Verschlagwortung. Dies wird für die Adresse als auch für den Ansprechpartner angelegt. Dabei findet die Anlage der Kontakthistorie in Form von Aktivitäten statt. Die Anlage von Folge-Aktivitäten wird ebenfalls unterstützt.

Da Kontaktdaten ohne Merkmale und Schlagworte fast wertlos sind, ermöglicht AddressMagic die gleichzeitige Ablage von beliebig vielen Adress- und Ansprechpartner-Merkmalen. Da die Merkmale einer Adresse auch die nachfolgenden Aktivitäten bestimmen, werden mit der Ablage der Merkmale sofort auch die Vorgänge oder auch ganze Vorgangs-Workflows ausgelöst.

Zur Übergabe der Kontaktdaten wird die Zwischenablage genutzt. Somit stehen alle Möglichkeiten von AddressMagic zur Verfügung.

#### **Technische Voraussetzungen**

#### **Software:**

Voraussetzung für orgAnice VisiCard ist mindestens orgAnice CRM 2010. Zurzeit ist orgAnice VisiCard auf deutsche Visitenkarten optimiert.

Wir stellen im Downloadbereich auf unserer Website eine beschränkte Testversion bereit.

**Einbindung in andere Software Systeme:** orgAnice erlaubt durch seine vorhandene COM-Schnittstellen sowie das integrierte MS-VBA die Übergabe an beliebige andere Anwendungen.

#### **Hardware:**

**Hinweis:** orgAnice liefert keine Hardware. Wir empfehlen den Erwerb im Fachhandel.

orgAnice VisiCard arbeitet mit den marktgängigen Visitenkarten- & Foto- Scannern sowie mit allen Scannern mit einer Twain-Schnittstellen. Wir können jedoch keine Funktionsgarantie für alle Scanner übernehmen.

#### **Folgende preiswerte Scanner haben wir für Sie getestet:**

**Firma Plustek** 

- **OptiCard 610**  Visitenkartenscanner, nur schwarzweiß
- **OptiCard 820**  Visitenkartenscanner, Farbe
- **MobileOffice D600**  A6-Duplexscanner
- **SmartOffice PS 286**  mobiler DIN A4-Scanner, Dokumentenscanner

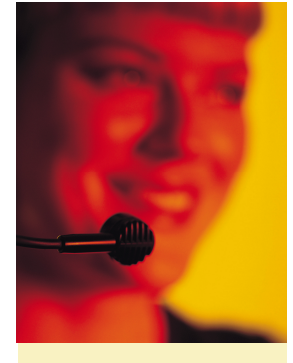

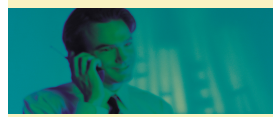

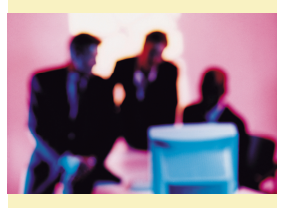

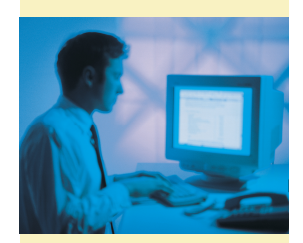

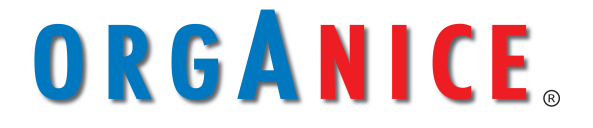

**Die Plattform für** - 15 **optimale Kundenbeziehungen** 

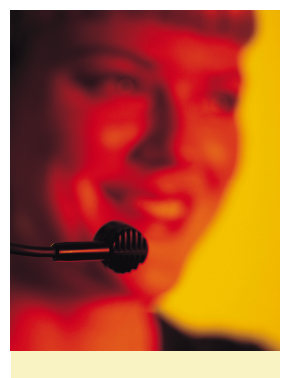

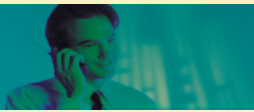

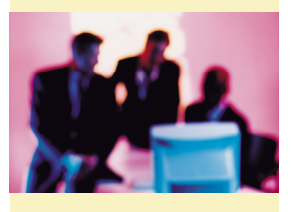

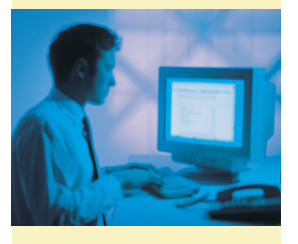

### **orgAnice Support-Manager**

**Applikations-AddOn für orgAnice CRM 7** 

#### **Nobody & Nothing is perfect**

Störungen begegnen uns ständig in den unterschiedlichsten Konstellationen. Defekte Maschinen, kollabierte Systeme oder unbefriedigende Dienstleistungsprozesse haben es ständig mit Störungen zu tun. Wenn alles gut geht, wird die Störung in Form einer Beschwerde gemeldet, zur Kenntnis genommen und in der entsprechenden Zeit und Qualität beseitigt. Effizientes Management von Störungen kann überlebenswichtig sein und ist deshalb ein MUSS für jede Organisation.

#### Supportanfrage

#### **orgAnice Support-Manager**

nimmt Supportanfragen, wie Beschwerden, Ideen und Fragen entgegen, gibt diese den entsprechenden Teams oder Personen bekannt, überwacht die zeitgerechte Erledigung der Anfrage und meldet die Erledigung an den Anfragesteller. Alle Beteiligten sind über die laufenden Maßnahmen ständig informiert. Eskalationsgesteuerte Abwicklung bei Kenntnisnahme und Erledigung der Anfrage sorgen für hohe Qualität der Abläufe. orgAnice zeichnet alle Abläufe auf und unterstützt damit ISO 9000.

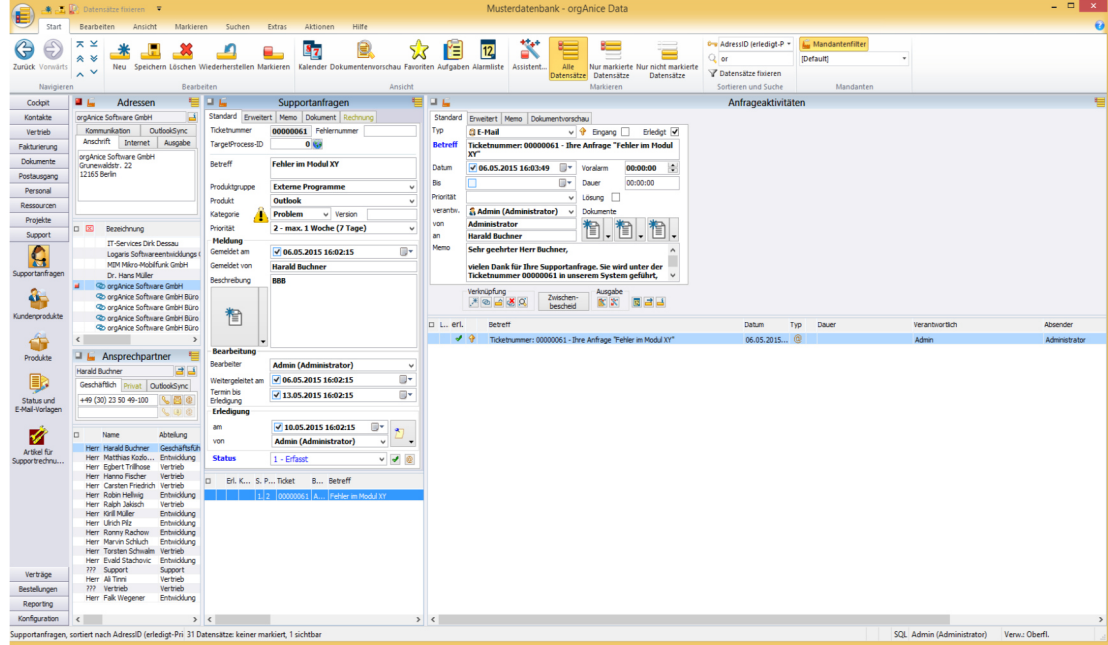

#### **Funktionsübersicht**

Der orgAnice Support-Manager erfasst, verwaltet und managt Supportfälle. Mit Erfassung der Supportanfrage startet der Supportprozess mit einer automatischen E-Mail-Antwort mit der Ticketnummernvergabe.

#### **Strukturübersicht**

Einer Adresse können beliebig viele Supportanfragen zugeordnet werden. Einer Supportanfrage können beliebig viele Anfrageaktivitäten zugeordnet werden.

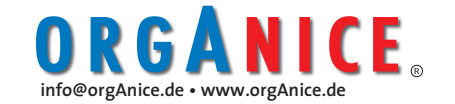

# **orgAnice Support-Manager**

**Applikations-AddOn für orgAnice CRM 7** 

Der Support-Manager kennt die Produkte und weiß, welche Produkte der Kunde in welcher Version besitzt.

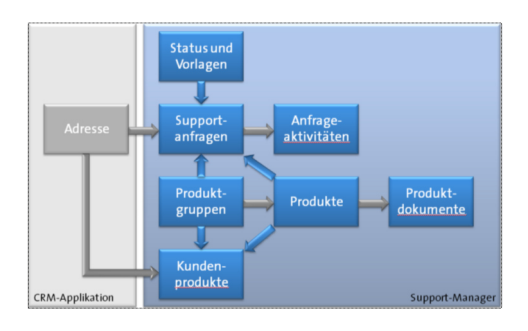

Ein **integriertes Eskalationssystem** sorgt für die Zeitüberwachung von Support-

 $\mathbf{G}$ supportanfragen änderungen. **de** Kundenprodukte

€ Produkte Br Status und<br>E-Mail-Vorlage anfragen mit automatischer Benachrichtigung bei Status-

#### **Das orgAnice Zeitmanagementsystem** verbindet nahtlos

die bestehenden orgAnice AddOns Kalender, Alarmliste,

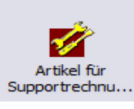

Aufgaben-Manager sowie Ressourcen-Planer. Die wechsel-

seitige Integration der ver-

schiedenen AddOns kann durch einfache Konfiguration umgesetzt werden.

#### **Nutzung der Alarmliste**

Offene Aktivitäten oder Terminüberschreitungen und die Auslösung einer entsprechenden Eskalationsstufe werden in der Alarmliste überwacht und vermerkt.

#### **Kalender ist optional**

Supportanfrage und Bearbeitung sind im orgAnice Kalender visualisierbar.

#### **Aufgaben-Manager ist optional**

Zum bestehenden Supportprozess können hier Aufgaben hinterlegt werden.

#### **Ressourcen-Planer ist optional**

Ermöglicht die Visualisierung der Ressourcenbindung im zeitlichen Supportprozess.

#### **Dokumentation und Integration**

Die gesamte Kommunikation, wie Telefonate, E-Mails usw., wird der Supportanfrage zugeordnet. Externe Bugtracking-Systeme z.B. TargetProzess, sind optional einzubinden.

#### **Business Intelligence**

Vielfältige Analysefunktionen sind durch orgAnice-Standardauswertungen möglich. Optional sind die Business Intelligence-Funktionen des SQL Servers nutzbar. Support-Aufwand wird transparent.

#### **Arbeitsbereiche**

#### **Arbeitsbereich > Supportanfrage**

Die Erfassung der Supportanfrage im Arbeitsbereich Supportanfragen stößt den Supportprozess an.

#### **Arbeitsbereich > Kundenprodukte**

Hier sind die Produkte dem Kunden zugeordnet. Damit ist klar, welcher Support dem Kunden zusteht und die Produktdokumentation ist im Supportprozess schnell verfügbar.

#### **Arbeitsbereich > Produkte**

An dieser Stelle ist die Produktdokumentation hinterlegt.

**Arbeitsbereich > Status und E-Mail-Vorlagen**

verwaltet alle E-Mail-Vorlagen.

#### **Arbeitsbereich > Artikel für Supportrechnungen**

Hier sind die Artikel für die Rechnungen

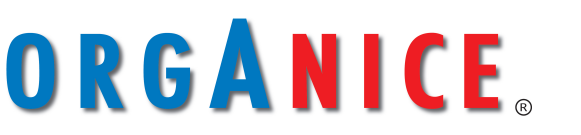

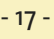

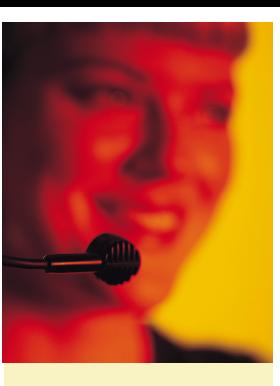

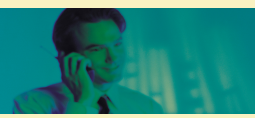

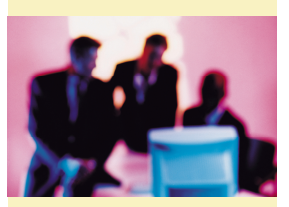

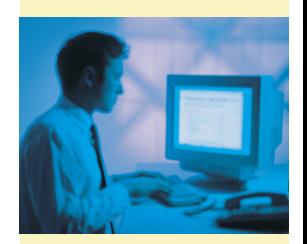

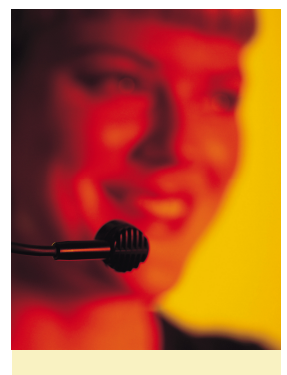

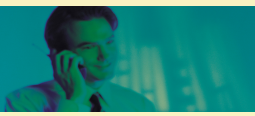

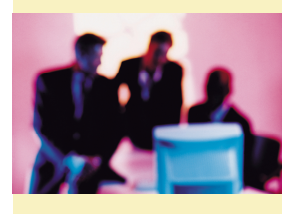

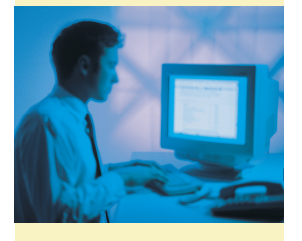

### **Produktblatt orgAnice Bestell-Manager**

Applikations-AddOn für orgAnice CRM 7

#### **Artikelbeschaffung für den Eigenbedarf von Dienstleistern**

Im laufenden Betrieb einer jeden Organisation sind sowohl Verbrauchsartikel als auch Artikel zum Weiterverkauf oder zur Verarbeitung zu beschaffen. Schon kleine Organisationen benötigen eine systematische Warenbeschaffung. Mit ihr sollte schnell und preiswert eingekauft und reklamiert werden.

#### **orgAnice Bestell-Manager zur problemlosen Beschaffung**

orgAnice Bestell-Manager verwaltet Lieferanten, Artikel, Preise und Lieferkonditionen sowie die gesamte Bestellkommunikation. Abweichende Lieferungen können sofort geprüft werden. Reklamationen oder Garantieabwicklungen können ohne langes Suchen abgewickelt werden. Doppelbestellungen kommen nicht mehr vor.

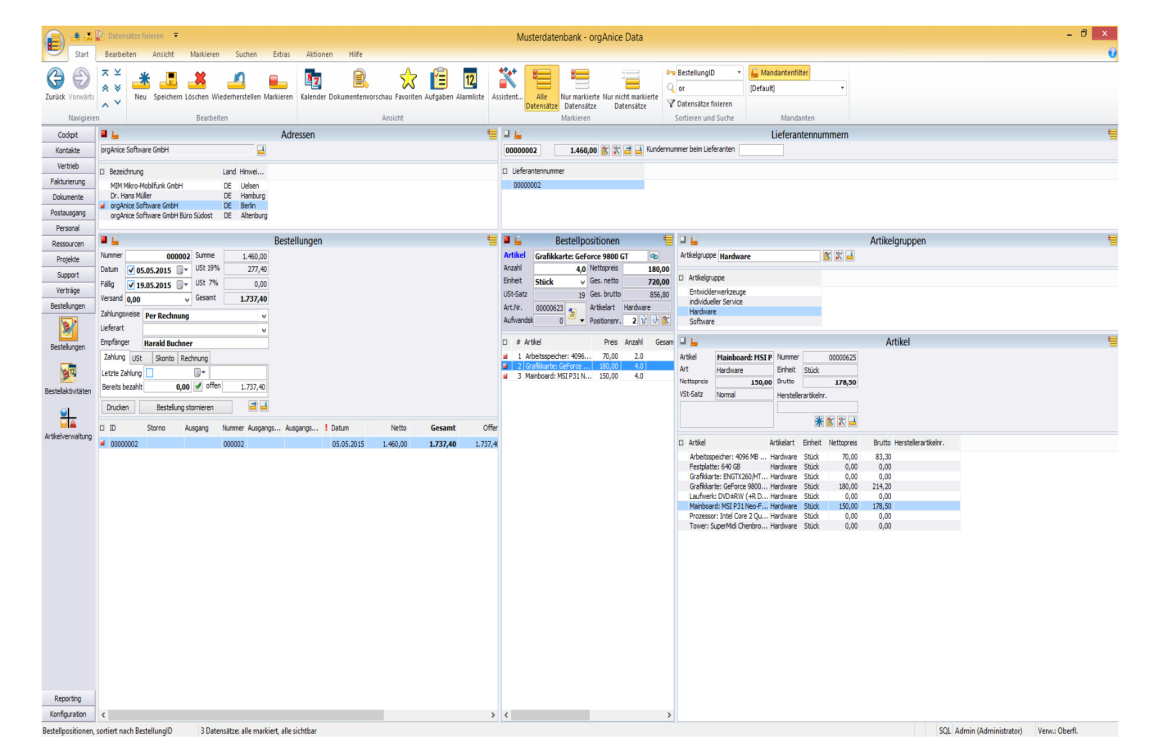

Ansicht Arbeitsbereichsgruppe Bestellungen mit Bestellaktivitäten und Bestellpositionen

#### **Arbeitsbereichsgruppe Bestellungen**

In der Arbeitsbereichsgruppe "Bestellungen" finden sich die Arbeitsbereiche Bestellungen, Bestellaktivitäten und Artikelverwaltung. Die Artikel- und die Adresstabelle werden ebenfalls durch andere orgAnice-Funktionen genutzt.

#### **Arbeitsbereich Bestellungen**

In diesem Arbeitsbereich kann jede Adresse durch Zuweisung einer Lieferantennummer zum Lieferanten werden. Bestellungen, Bestellübersicht mit Bestellpositionen, Artikelauswahl für die Bestellung als auch Druck und Bestellstorno sind hier zu finden.

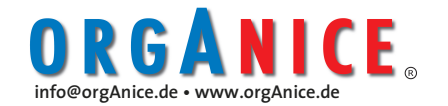

# **Produktblatt orgAnice Bestell-Manager**

Applikations-AddOn für orgAnice CRM 7

#### **Arbeitsbereich Bestellaktivitäten**

Bestellungen werden in ihrer Originalform als Word-Datei hier abgelegt. Alle Bestellungen können mehrfach gedruckt und in den Bestellaktivitäten hinterlegt werden. Bestellaktivitäten können in Form von Briefen, E-Mails, Telefonaten, Notizen usw. im Bestell-Manager hinterlegt werden.

Detailinformationen befinden sich auf unserer Webseite

#### **Arbeitsbereich Artikelverwaltung**

Die zum Standard-Lieferumfang von orgAnice gehörende Artikelverwaltung kommt auch im Bestell-Manager zum Einsatz. Hier werden die zu bestellenden Artikel verwaltet.

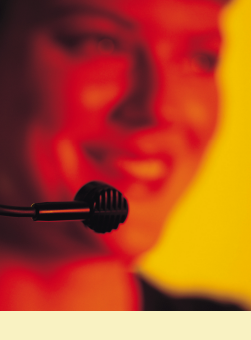

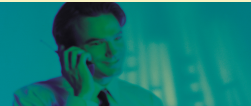

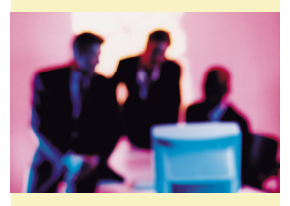

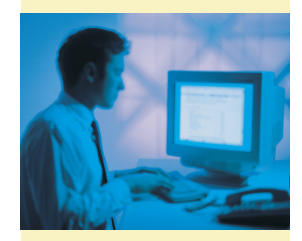

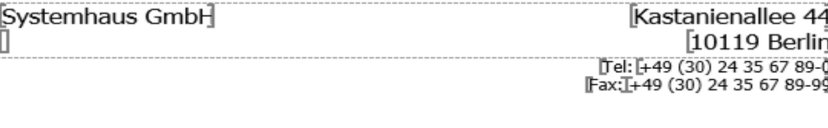

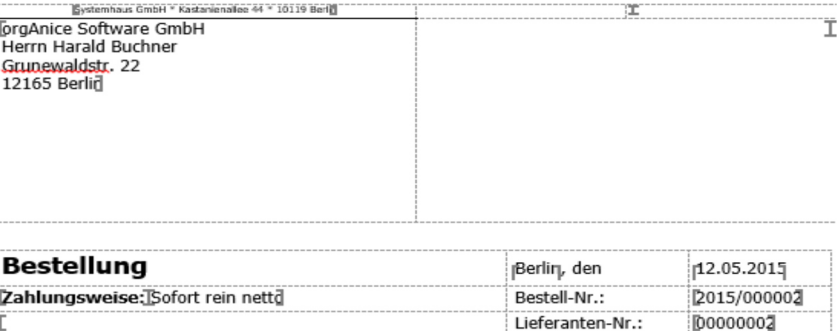

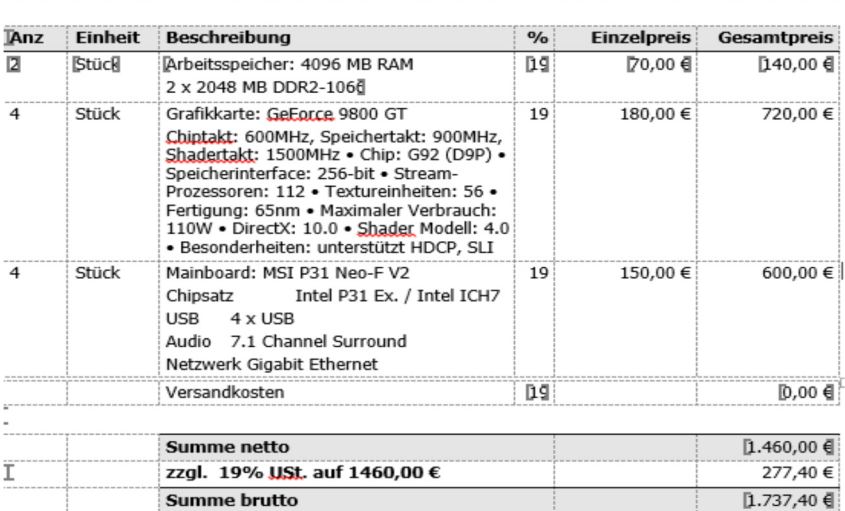

Ausgefüllte Word-Vorlage Bestellungen

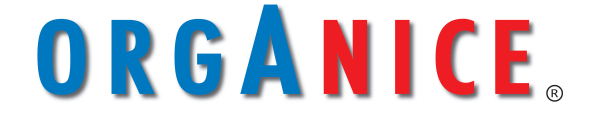

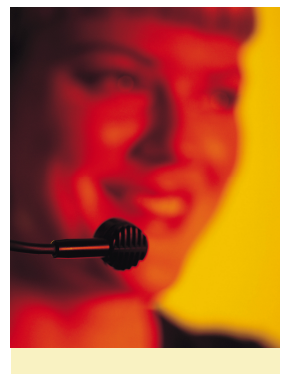

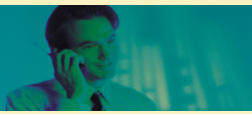

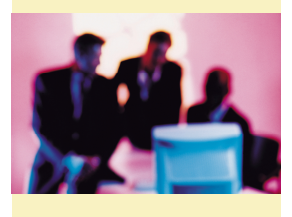

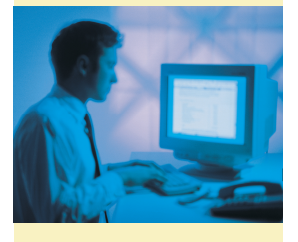

Applikations-AddOn für orgAnice CRM 7

#### **Synchronisationsprozesse**

ersparen Medienbrüche und ermöglichen nahtloses Arbeiten zwischen mehreren Software-Anwendungen. Outlook ist in vielen Unternehmen eine unverzichtbare Groupware und damit Mittelpunkt von Kommunikations- und Abstimmungsprozessen bezüglich Kontakten, Aufgaben und Terminen. Die Integration von modernen Smartphones in die interne Prozesse ist ebenfalls ein Muss.

#### **ZWEISTUFIGE SYNCHRONISATION**

Die Synchronisation läuft immer zweistufig ab. Zunächst werden die neuen und geänderten Adressen / Ansprechpartner und Termine aus orgAnice nach Outlook exportiert. Anschließend werden die neuen und geänderten Kontakte und Termine aus Outlook nach orgAnice importiert. Dabei werden auch Löschungen berücksichtigt.

#### **orgAnice OutlookSync**

unterstützt hervorragend die Synchronisations-Prozesse zwischen orgAnice und Outlook. So kann der Anwender weiterhin innerhalb seiner Organisation über Outlook seine Smartphones synchronisieren sowie mit dem restlichen Unternehmen den Outlook-Kalender nutzen. Über OutlookSync erfolgt die Synchronisation der Adressen, Ansprechpartner und Aktivitäten aus orgAnice mit den Kontakten und Terminen in MS Outlook. OutlookSync berücksichtigt die flexible Struktur von orgAnice und erlaubt durch Konfiguration das Einbeziehen von beliebig vielen neuen Aktivitäten-Tabellen.

### ORGANICE OUTLOOKSYNC

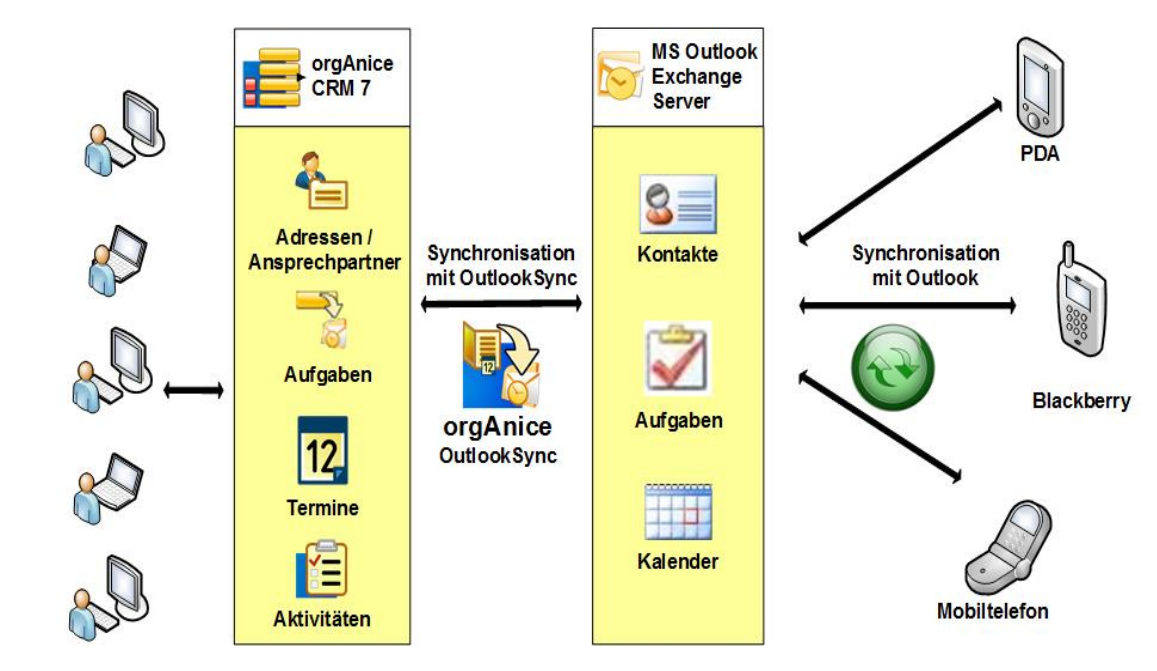

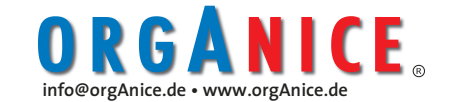

Applikations-AddOn für orgAnice CRM 7

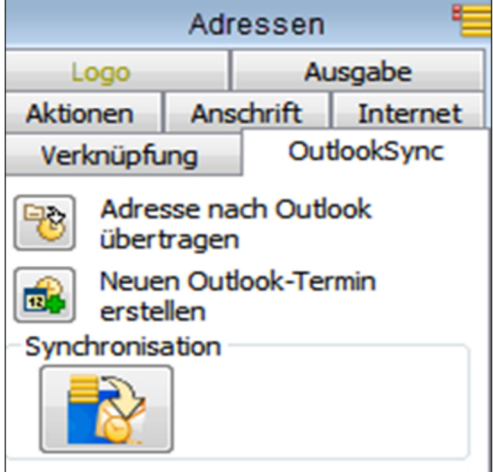

**Kontakte synchronisieren** 

Kontakte werden in orgAnice aus Adresse und Ansprechpartner gebildet. Deshalb finden sich auch die entsprechenden Schaltflächen in der Oberfläche der Adressen- sowie der Ansprechpartner-Tabelle**.** 

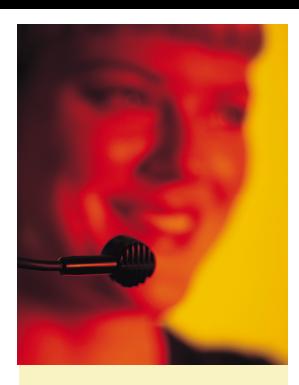

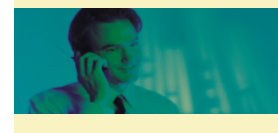

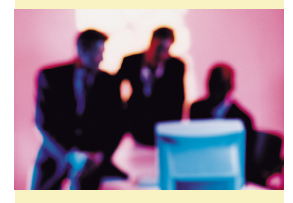

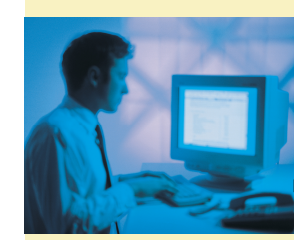

#### **Funktionen:**

#### **Kontakte**

• Einzelabgleich von Adressen und Ansprechpartnern

orgAnice OutlookSync Register in der Adress-Tabelle

- Abgleich ausgewählter Adressen und Ansprechpartner
- Berücksichtigung in Outlook gelöschter Kontakte

#### **Termine**

- Termin anlegen
- Termin abgleichen
- Termin aus dem orgAnice Kalender anlegen
- Dynamische Bildung von Betreffzeilen für die Termindarstellung in Outlook
- Unterstützung von Gruppenterminen in Outlook und orgAnice
- Synchronisation von beliebigen orgAnice Aktivitäten.
	- Bsp.: Adress-, Projekt-, Vertragsaktivitäten
- Konfigurierbarer Synchronisationszeitraum für Outlook-Kalender
- Übertragung unverknüpfter Termine
- Berücksichtigung in Outlook gelöschter Termine
- Blacklist-Filter für Termine
- Veränderliche Vorgangsbezeichnung beim Termin-Import von Outlook nach orgAnice

#### **Aufgaben**

- Aufgabe anlegen
- Aufgaben abgleichen

#### **Allgemein**

- Synchronisation bei Start und Beenden von orgAnice
- orgAnice-Konfiguration pro Benutzer und Tabelle
- Merkmalgruppe für Merkmal "OutlookFavorit"

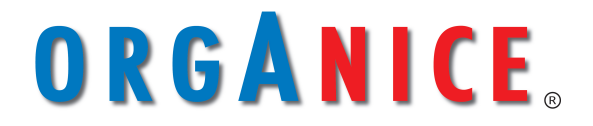

**Die Plattform für** - 21 **optimale Kundenbeziehungen** 

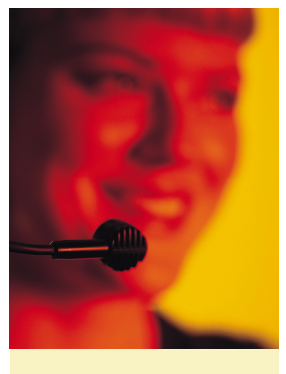

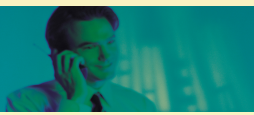

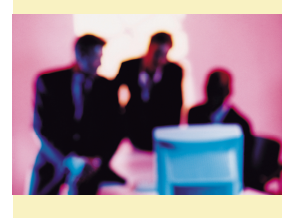

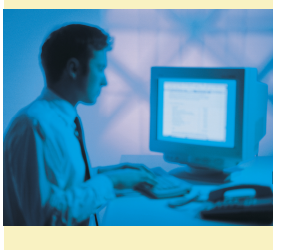

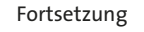

Applikations-AddOn für orgAnice CRM 7

#### **Termine-Synchronisieren**

Termine befinden sich in orgAnice in den Aktivitäten-Tabellen. Über das OutlookSync-Register können Termine aus orgAnice nach Outlook übertragen werden. Alternativ können über den Outlook-Kalender Termine in die Aktivitäten von orgAnice übertragen werden.

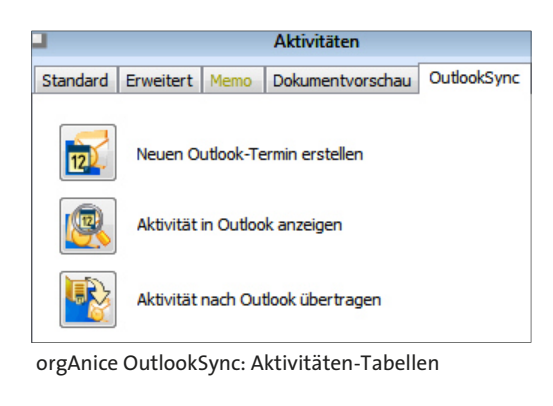

In Outlook angelegte Termine können in orgAnice als Aktivität angelegt werden, wenn der Termin mit einem "orgAnice-Kontakt" verknüpft wurde.

| Speichern Löschen |                            | 122222 |  |          | Termin Terminplanungs- | Onlineb |  |
|-------------------|----------------------------|--------|--|----------|------------------------|---------|--|
| & schließen       |                            |        |  |          | Assistent              |         |  |
|                   | Aktionen                   |        |  | Anzeigen |                        | Onlineb |  |
| Betreff:          | <b>Termin</b>              |        |  |          |                        |         |  |
| Ort:              | Grunewaldstraße 22, Berlin |        |  |          |                        |         |  |
| Beginnt:          | Mo 14.11.2011              |        |  | ٠        | 15:00<br>٠             |         |  |
| Endet:            | Mo 14.11.2011              |        |  | ٠        | 15:30                  | ٠       |  |
|                   |                            |        |  |          |                        |         |  |

Verknüpfte Termine in Outlook anlegen

#### **Beliebige orgAnice Aktivitäten-Tabellen synchronisieren**

Termine aus beliebigen Aktivitäten-Tabellen in orgAnice lassen sich mit OutlookSync in den Outlook-Kalender synchronisieren. Dies gilt auch für unverknüpfte Termine aus dem orgAnice Kalender. Die abzugleichenden Aktivitäten-Tabellen lassen sich einfach über den Konfigurationsdialog von OutlookSync einstellen.

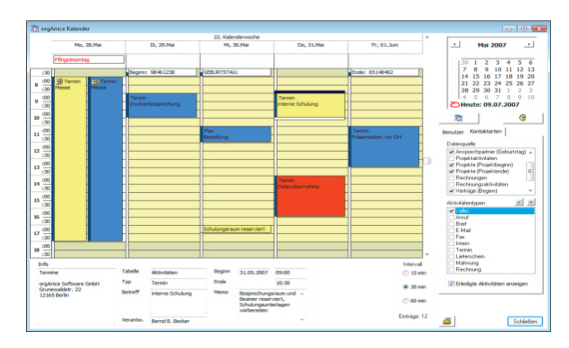

orgAnice Kalender: unverknüpfte Termine

#### **OutlookSync Benutzereinstellungen**

Im neuen OutlookSync bestehen umfangreiche Konfigurationsmöglichkeiten, welche fast keine Wünsche offen lassen.

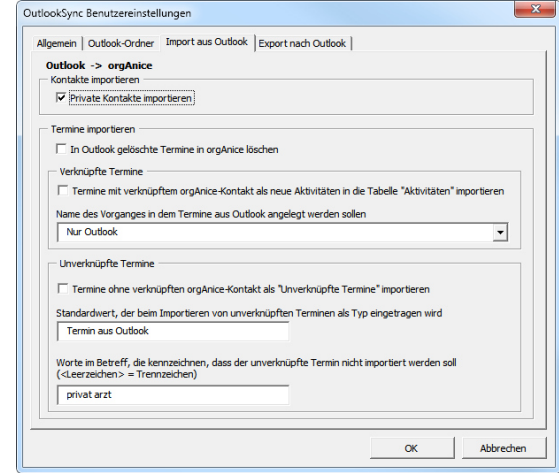

OutlookSync Benutzereinstellungen

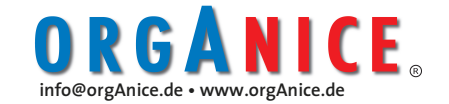

Applikations-AddOn für orgAnice CRM 7

#### **Termin löschen**

Erfolgt über den orgAnice Kalender oder Outlook-Kalender mit anschließender Synchronisation. In Outlook gelöschte Termine können in orgAnice nur vom Verantwortlichen gelöscht.

#### **Synchronisations-Zeitraum**

Der Zeitraum für die Synchronisation kann nun konfiguriert werden. Durch Verkleinern des Zeitraums laufen die Synchronisierungsprozesse schneller. Weiterer Effekt ist der zeitnahe Übertrag der Termine auf Smartphones bzw. Outlook.

Unverknüpfte Termine können anhand einer Blacklist (Wörter, die nicht im Betreff vorkommen dürfen)

von der Übertragung nach orgAnice ausgeschlossen werden. Somit kann man private Termine z.B. Arzt-Termine von der Synchronisation ausschließen.

- Synchronisationszeitraum für Outlook-Kalender Wochen vor 1 aktuellem Datum Wochen nach 8

Konfigurationsdialog: Synchronisations-Zeitraum

#### **Benutzerspezifische Einstellungen**

Es besteht die Möglichkeit die Outlook-Sync-Einstellungen pro Benutzer und pro Tabelle einzurichten. Jeder Benutzer kann seine eigenen Adressen, Ansprechpartner oder Termine individuell synchronisieren.

#### **Abgrenzung zum orgAnice Outlook Connector**

Der standardmäßig in orgAnice CRM enthaltene orgAnice OutlookConnector ist für das Ablegen von E-Mails von Outlook in

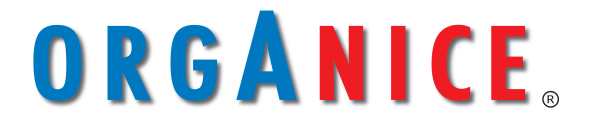

orgAnice zuständig. OutlookSync ist für die Synchronisierung von Kontakten und Terminen verantwortlich. Somit ergänzen sich OutlookSync und der OutlookConnector nahtlos.

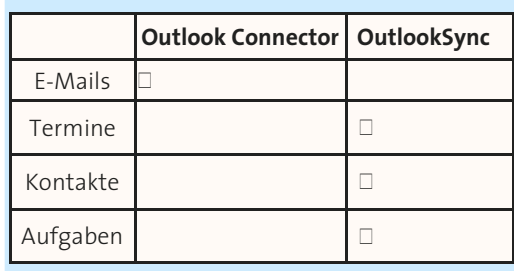

#### **Technische Voraussetzungen**

- Windows XP/Vista/7 /8
- orgAnice CRM 2010 5.2.133 oder höher
- Datenbankversion 2011-06 oder höher
- Microsoft Outlook 2007/10 oder höher

#### **Handbuch orgAnice OutlookSync**

Die detaillierte Beschreibung von Outlook-Sync finden Sie im passenden Handbuch.

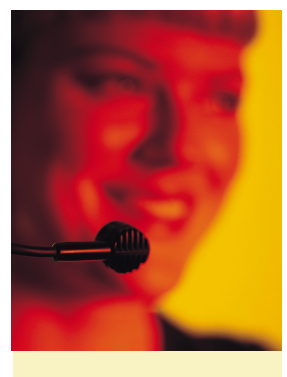

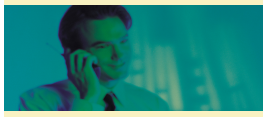

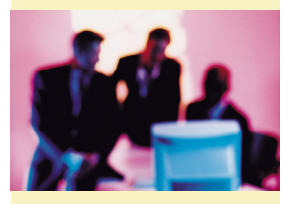

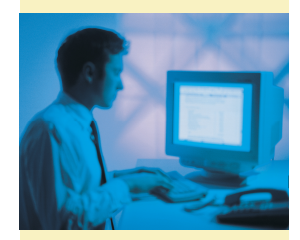

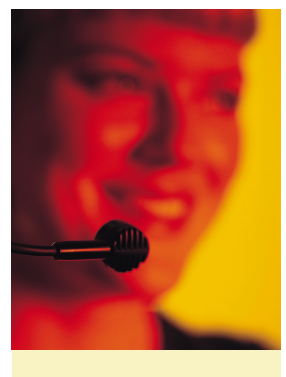

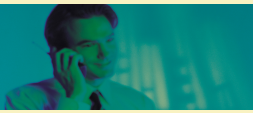

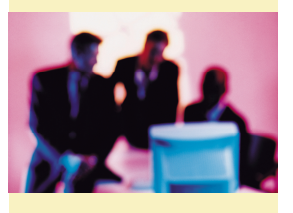

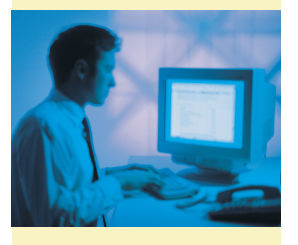

## **orgAnice Bauträger**

Applikations-AddOn für organice CRM 7

#### **IT für Bauträger-Holdings**

Die meisten Bauträger besitzen bis heute immer noch keine integrierten IT-Prozesse. Der E-Mail-Verkehr läuft getrennt von der Objektverwaltung. Der Verkaufsprozess weist nichts über die Projektabwicklung auf, da die Vertragsverwaltung und die Liquiditätsplanung keine IT-Integration haben. Dringend erforderlich ist die Integration aller Teilbereiche. Dies gilt insbesondere für Holding-Unternehmen.

#### **Die orgAnice Bauträger Lösung für Holding-Unternehmen**

integriert sich nahtlos in die bestehende EDV-Landschaft, beseitigt Medienbrüche und beschleunigt alle Abläufe im Unternehmen. Dabei werden nicht nur die bauträgerspezifischen Aufgaben effizient unterstützt, sondern auch alle Themen der Kommunikation, der Prozesshistorie durch die integrierte CRM-Lösung sowie das gesamte Enterprise-Output- Management.

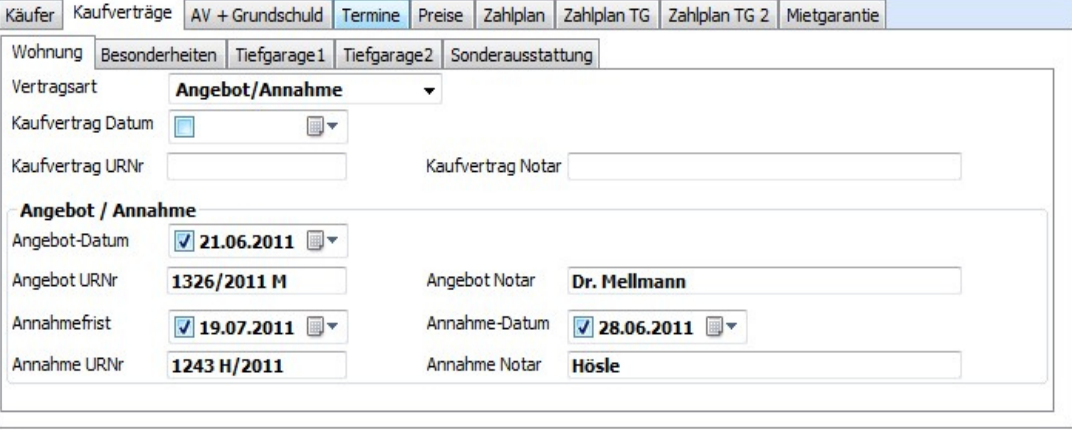

#### **Funktionen in der Übersicht**

Die orgAnice Bauträger-Funktionen erweitern orgAnice CRM um folgende Features:

- Objektverwaltung
- Verkaufsabwicklung
- Käuferverwaltung
- Interessentenverwaltung
- Mängelanzeigenverwaltung
- Sonderwünsche
- Erfassung Bautenstände
- Zahlungsplan Käufer
- Berichtswesen

Insbesondere Holding Unternehmen finden mit dem Multi-Site-mandantenfähigen orgAnice System die perfekte Lösung um ohne redundante Daten-Erfassung alle Vorgänge effizient zu verwalten.

#### **Leistungsstarke Kernfunktionen**

MS Office-Integration, Korrespondenz-Management mit Adress-Verwaltung, Enterprise Output Management, DMS-Funktionen wie Volltextsuche, Dokumenten -Viewer, das Zeit-Management-System mit Kalender, Ressourcenplaner und Aufgaben-Manager unterstützen den Anwender optimal bei allen Prozessen.

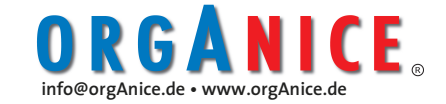

## **orgAnice Drag & Drop Utility**

Applikations-AddOn für orgAnice CRM 7

#### **Dokumente effizient ablegen**

Die einfache elektronische Ablage von Dokumenten und Verknüpfungen erleichtert die tägliche Dokumenten-Verwaltung erheblich. Dabei ist das Ablegen am Ablageort in der Regel schon ein wesentlicher Teil der Verschlagwortung. Das Dokument ist also sofort am passenden Ort zu finden.

#### **orgAnice Drag & Drop Utility für die Dokumenten-Direktablage**

Das Drag & Drop Utility ermöglicht die effiziente Ablage von Office-Dokumenten, PDF, E-Mail, Grafiken aber auch URL-Verknüpfungen, Einzel oder Stapel via Drag & Drop in orgAnice. Dabei werden automatisch die notwendigen Tabellen-Felder ausgefüllt.

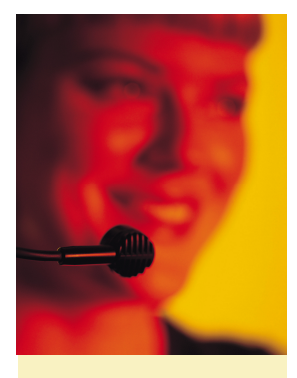

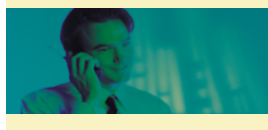

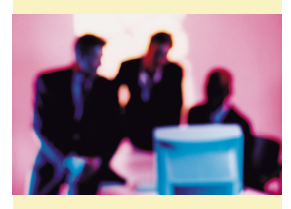

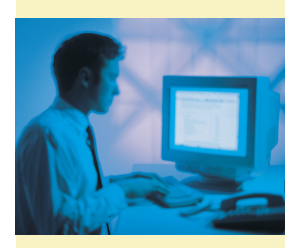

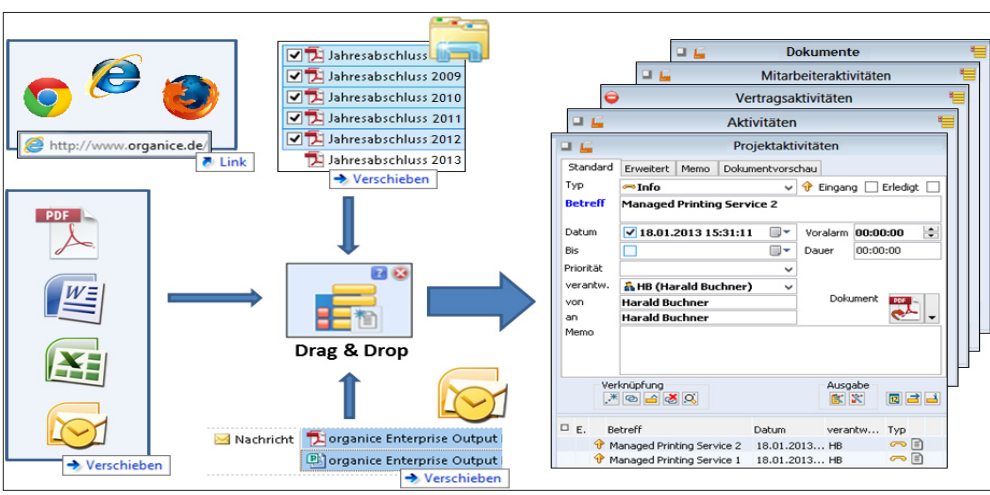

Möglichkeiten der Dokumenten-Direktablage mit dem orgAnice Drag & Drop Utility

**orgAnice Drag & Drop Utility starten** Das Feature wird über das Register "Aktionen" aufgerufen.

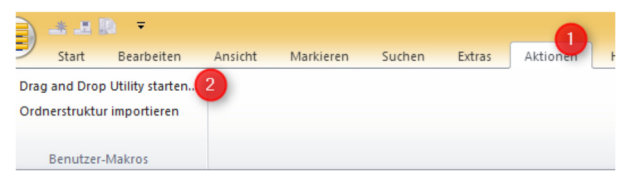

### Das **orgAnice Drag & Drop Utility Fenster platziert sich permanent im Vordergrund** vor

jedem anderen Windows-Fenster.

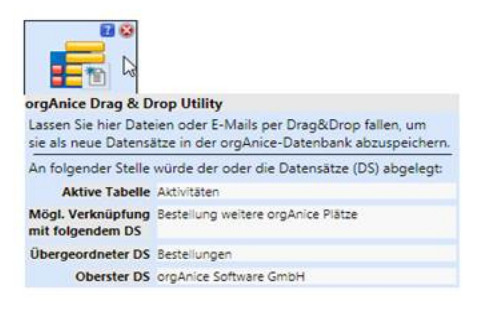

Damit wird Ablegen von Dokumenten aus anderen Anwendungen erleichtert.

Die direkte Dokumentenablage in orgAnice bedingt, dass vor der Ablage die entsprechende orgAnice-Tabelle ausgewählt wird. Abgelegt werden darin dann die entsprechenden Dokumente/ Verknüpfungen oder E-Mails.

#### **orgAnice Drag & Drop Details**

Eine weitere Vereinfachung ist die automatische Ablage eines neuen Datensatzes. Dabei wird die Eigenschaft "Folgeaktivität" abgefragt. Mit einer Tastenkombinationen kann die Ablage als ein-/ausgehend und als erledigte Aktivität erfasst werden.

ORGANICE

**Die Plattform für optimale Kundenbeziehungen** 

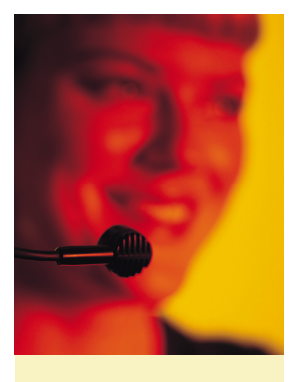

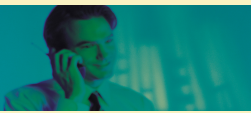

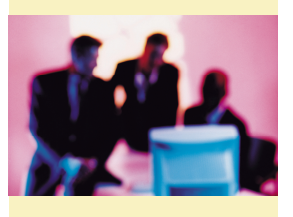

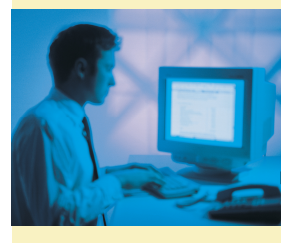

### Fortsetzung **orgAnice Drag & Drop Utility**

Applikations-AddOn für orgAnice CRM 7

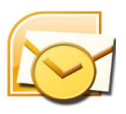

**E-Mail-Ablage aus Outlook in eine beliebige orgAnice Tabelle mit Dokumenten-Schaltfläche**

*Einzel-E-Mail-Ablage:* Ziehen Sie die E-Mail mit der Maus auf das orgAnice Drag & Drop Utility. Dann wird automatisch ein Datensatz in der in orgAnice positionierten Tabelle angelegt. Die entsprechenden Informationen (Absender, Empfänger, Bearbeiter, Datum, Typ, usw.) werden dabei automatisch der E-Mail entnommen und in den Datensatz eingetragen. Im Memotextfeld des Datensatz findet sich danach der E-Mail-Text.

orgAnice Drag & Drop Utility gezogen. Der Ablageprozess verläuft genauso wie bei E-Mails. Stapel-Dokumenten-/ Verknüpfungs-Ablage: Zuerst sind die entsprechenden Dokumente und Verknüpfungen, welche gemeinsam abgelegt werden sollen, zu markieren. Gemeinsamt werden die markierten Elemente auf den orgAnice Drag & Drop-Button gezogen. Danach wird eine Dokument/ Verknüpfung nach dem/der anderen entsprechend der Einzel-Ablage in orgAnice angelegt.

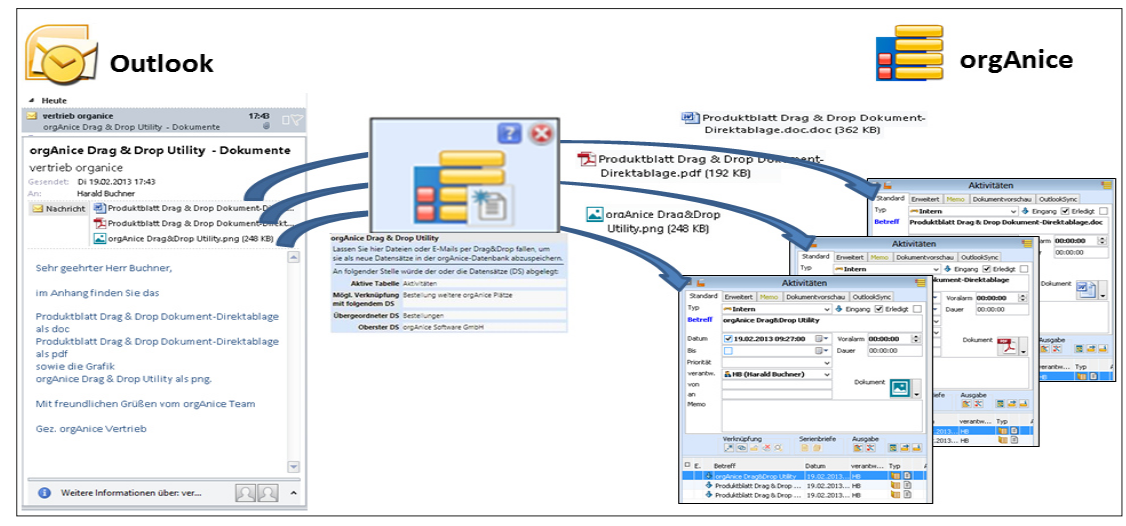

Dokumentenablage aus Outlook in orgAnice

#### **Dokumentenablage aus E-Mail**

Dokumente aus einer E-Mail können direkt (einzeln oder im Stapel) über orgAnice

Drag & Drop Utility in eine orgAnice Tabelle eingetragen werden (siehe Grafik).

#### **Dokumenten-Ablage aus einem Dateiord-**

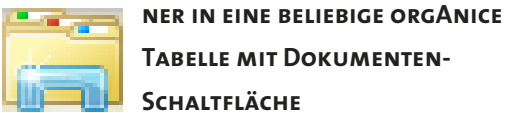

**Tabelle mit Dokumenten-Schaltfläche** 

#### Einzel-Dokumente- Ablage:

Das Dokument oder die Verknüpfung wird einfach mit der Maus auf das

#### **TIPP: URL-Ablage in orgAnice**

#### http://www.organice.de/

Auch URL-Links lassen sich bequem über das orgAnice Drag & Drop Utility ablegen. Das erleichtert die Dokumentation der Internet-Recherche erheblich.

#### **TIPP: Schnellstartleiste**

Legen Sie sich das Drag & Drop Utility auf die Schnellstartleiste.

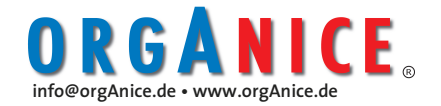

## **orgAnice Business Intelligence**

#### **Geschäftsdatenanalyse in orgAnice CRM 7**

#### Business Intelligence

Nahezu unbegrenzte Speichermöglichkeiten moderner IT-Systeme machen es möglich: In Unternehmen bilden sich riesige Datenbanken. Die darin enthaltenen Informationen bleiben jedoch verborgen. Die Konsolidierung der Daten aus verschiedenen Unternehmensanwendungen zu übersichtlichen Kennzahlen ist zeitaufwendig und teuer. Dabei ist ein funktionierendes Controlling im sich ständig verschärfenden Wettbewerb die Basis für nachhaltigen Erfolg. Gefragt ist heute die Realtime-Auswertung über alle Datenbestände. orgAnice Business Intelligence (BI) ermöglicht die Realtime-Auswertung über mehrere MS SQL Datenbanken. orgAnice BI wird mit BI-Reports für die bestehende Anwendung ausgeliefert, kann jedoch beliebig erweitert werden.

orgAnice BI analysiert und konsolidiert die Daten der orgAnice-Datenbank und informiert laufend mit aggregierten

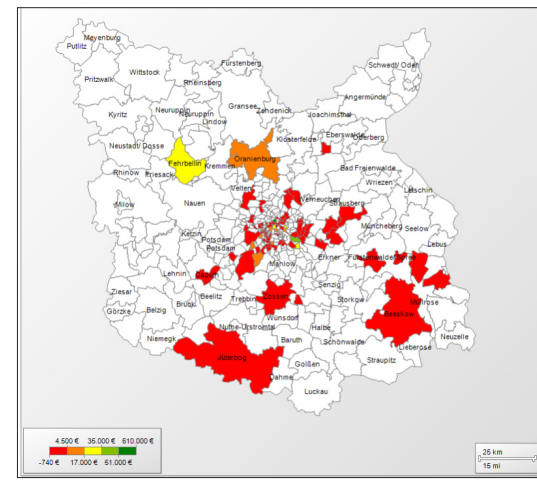

Geo-Visualisierung nach PLZ (SQL Server)

Daten, Kennzahlen und Diagrammen über alle Vorgänge, Projekte und Umsätze. Dabei wird die Multi-Site-Mandantenfähigkeit von orgAnice berücksichtigt.

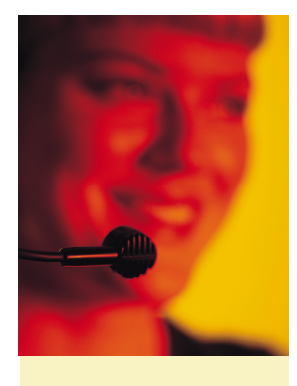

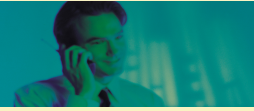

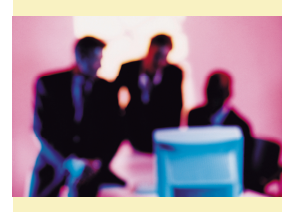

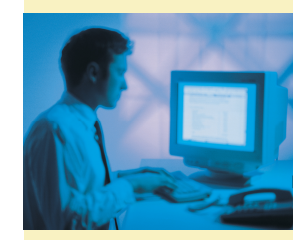

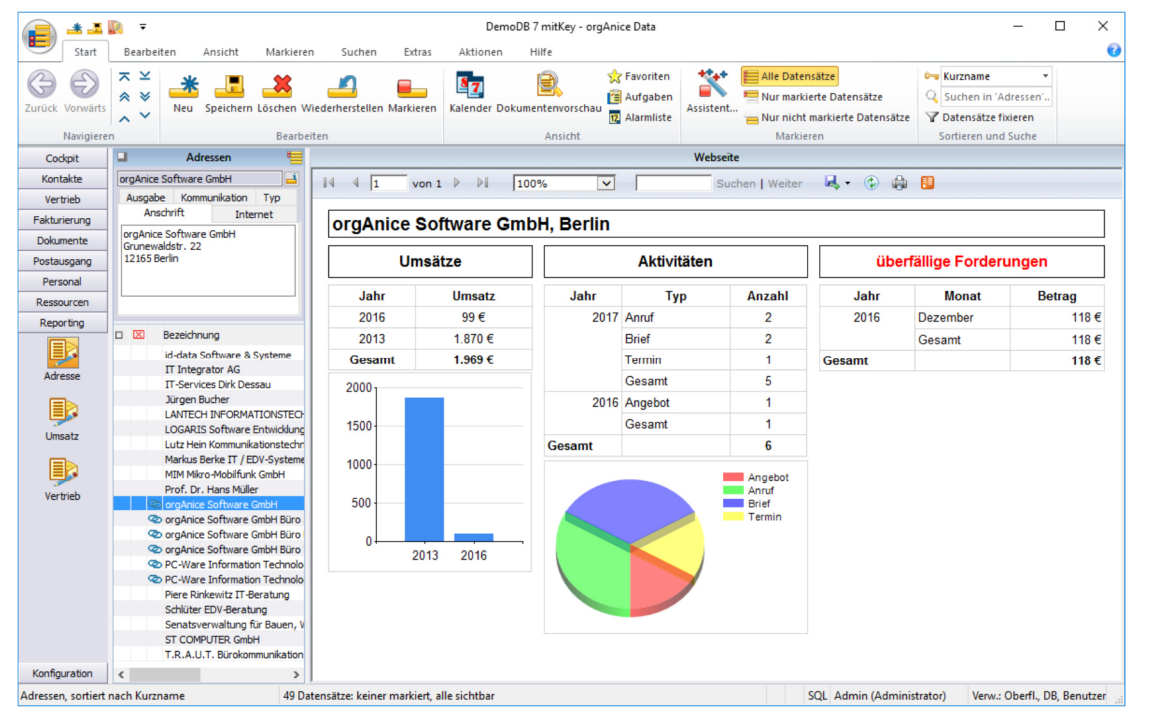

Aggregierte Daten, Kennzahlen und Diagramme im Dashboard

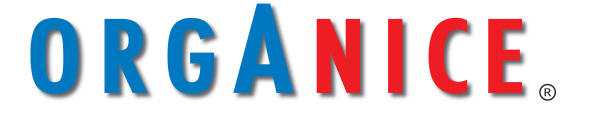

**Die Plattform für optimale Kundenbeziehungen** 

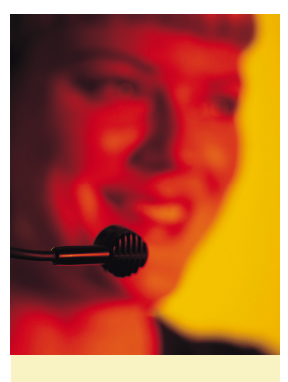

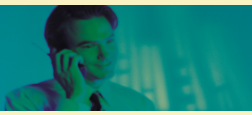

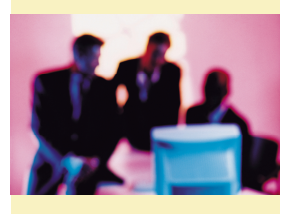

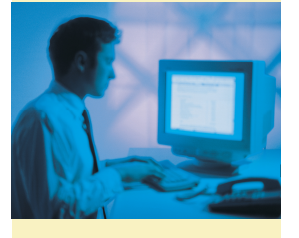

Fortsetzung

### **orgAnice Business Intelligence**

#### **Geschäftsdatenanalyse in orgAnice CRM 7**

#### orgAnice BI bietet grenzenlose Auswertungsmöglichkeiten

Reporting-Lösungen von Drittanbietern sind teuer zu lizenzieren und aufwendig an die orgAnice-Datenbank anzupassen. orgAnice Business Intelligence nutzt SQL Server Reporting Services als integralen Bestandteil des Microsoft SQL Servers. So fallen keine zusätzlichen Lizenzkosten an. Die grafische Oberfläche unterstützt beim Entwerfen und Gestalten funktionaler und ansprechender Reports.

**ActionPack Top-Level** Support Premium-Softwarepflege

Beispiel: Tortendiagramm

#### ANWENDER UND SOFTWARE-ENTWICKLER Beispiel: Histogramm-Visualisierung über mehrere

Für Programmierer stehen Vorlagen für Visual Studio zur Verfügung, für Anwender ohne Programmiererfahrung eignet sich der Report Builder zur Erstellung von Berichten.

Jeder Report kann mehreren Abfragen beinhalten. Damit sind auch Daten aus anderen SQL-Datenbanken abrufbar. Beispielsweise können so öffentlich zugängliche Informationen über Marktentwicklung und Wettbewerber analysiert werden.

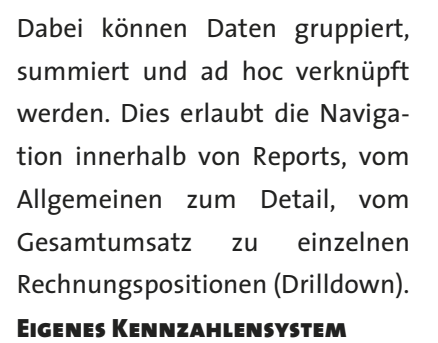

Es lassen sich eigene Kennzahlensysteme ohne Veränderung von orgAnice-Datenbankstrukturen aufbauen. Dies gilt auch für die

IST-Datenbestände.

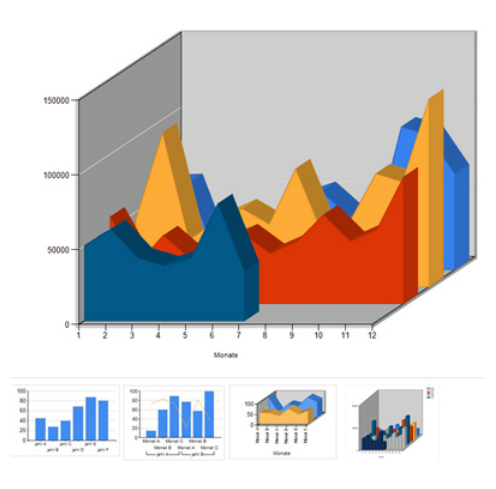

#### Visualisierungsmöglichkeiten

Aus einer Vielzahl an grafischen Elementen lassen sich fast alle Wünsche zur Visualisierung erfüllen.

Dabei existiert keine Beschränkung auf Torten- und Balkendiagramme. Analoge Darstellungen wie Thermometer, Tacho--anzeigen und vieles mehr erlauben optimale Visualisierung für fast jeden Anwendungsfall.

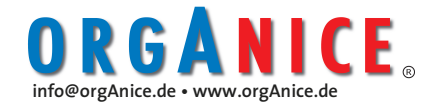

## **orgAnice Business Intelligence**

#### **Geschäftsdatenanalyse in orgAnice CRM 7**

#### **Integration in orgAnice**

orgAnice Business Intelligence nutzt das orgAnice ActiveX-Steuerelement Internet Explorer und zeigt Reports als Websites an. Der Aufruf der URL kann mithilfe von VBA oder aus einer orgAnice-Tabelle heraus erfolgen.

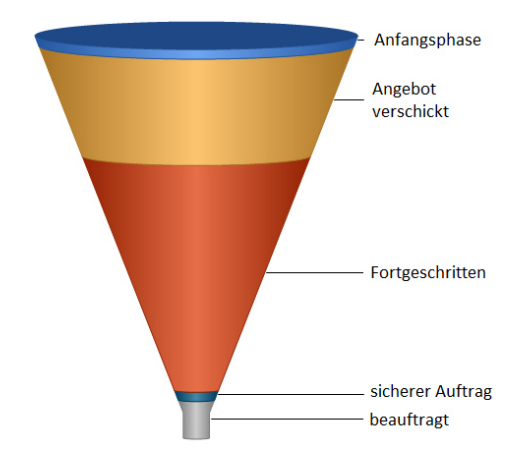

Vertriebstrichter mit der Verteilung der einzelnen Angebotsphasen nach Volumen

Konsequenz daraus ist die Möglichkeit an jeder Stelle orgAnice BI-Funktionen in ein Bildschirmformular (Desktop oder Web) einzusetzen oder orgAnice BI- Ergebnisse/Auswertungen anzufordern.

#### **Rechte-Management**

orgAnice BI unterstützt die Berücksichtigung aller Rechte bei der Erstellung und Ausführung von Reports. Die Steuerung erfolgt über das orgAnice Rechtesystem. So ist immer transparent, wer Reports erstellen, ändern, ausführen und ansehen darf.

#### Steuerung der Darstellung aus orgAnice

Durch den Open Source-Ansatz von orgAnice können via VB, VBA oder .net beliebige Parameter übergeben werden, um Auswertungen zur aktuell gewähl-

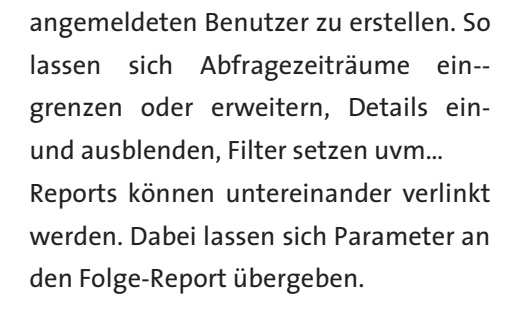

#### **Laufzeitplanung für komplexe Auswertungen**

Da Reports sehr komplexe und langwierige Abfragen beinhalten können und dadurch laufzeitintensiv sind, ist die automatische Berichtsausführung zu einer bestimmten Tageszeit ein Muss. Dies vermeidet lästige Wartezeiten. Livedaten können natürlich beim Aufruf des Berichts abgefragt werden. Reports können regelmäßig aktualisiert werden.

#### **Export zur Weiterverarbeitung**

orgAnice BI ermöglicht die zeitgesteuerte Erstellung und den Versand von Reports per Mail an beliebige Empfän-

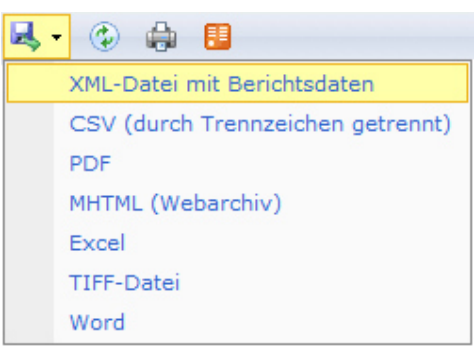

Formatauswahl für Reports

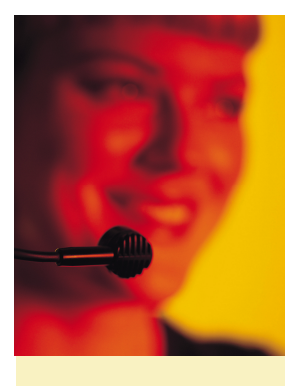

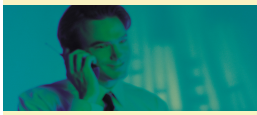

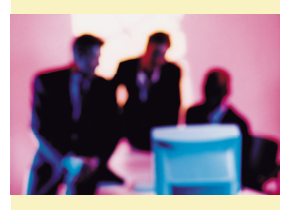

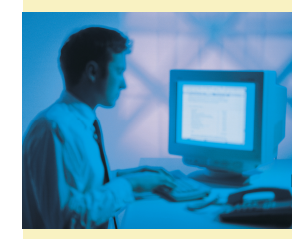

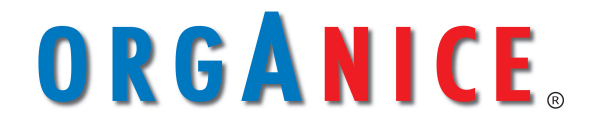

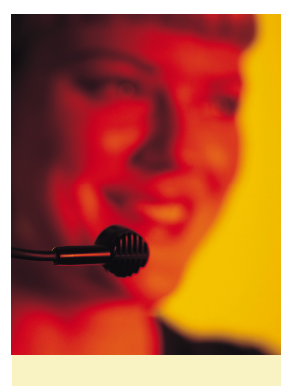

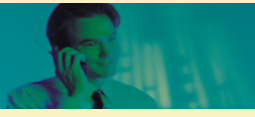

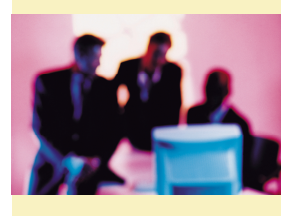

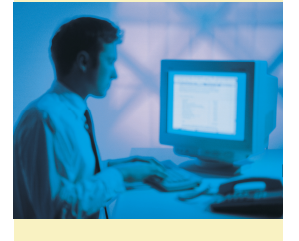

Fortsetzung

### **orgAnice Business Intelligence**

#### **Geschäftsdatenanalyse in orgAnice CRM 7**

#### **Das Drilldown-Prinzip**

Die Drilldown-Funktion ermöglicht die Visualisierung von Daten vom aggregierten Zustand (TopDown) in die Detailsicht (Bottom Up).

Hier im ersten Beispiel der GEO-Visualisierungen erhöhen Sie die Auflösung durch Anklicken in der GEO-Grafik. Es öffnet sich sofort die Detailansicht.

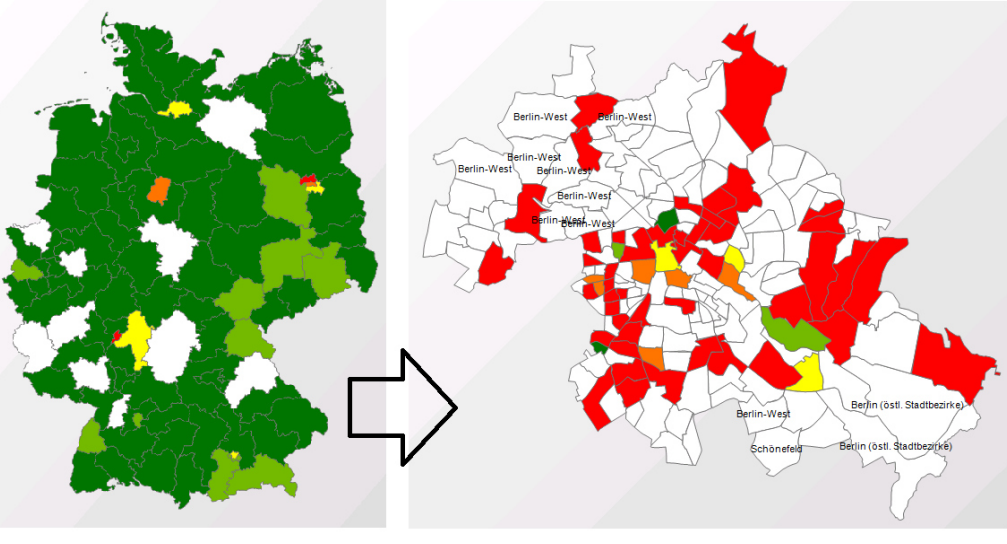

GEO-Visualisierung PLZ XX... nach PLZ XXX.. (ab MS SQL Server 2008 R2)

Als weiteres Beispiel nachfolgend die aggregierte Darstellung der Umsätze pro Jahr und Kunde.

Hier erfolgt das Drilldown auf die Umsatz pro Monat und Kunden.

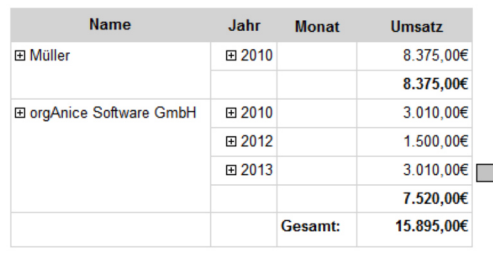

Umsatzliste pro Jahr und Kunde aggregiert

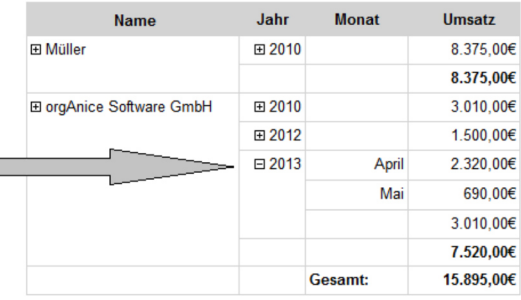

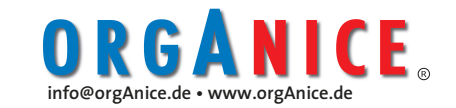

### **orgAnice Planer**

**Allgemeines AddOn für orgAnice CRM 7** 

#### **Ressourcen-Planung visualisieren**

Die Beherrschung dynamischer Prozesse ist nur mit einem optimalen Ressourcen-Management möglich. Prompte Reaktion auf einen Ressourcen-Ausfall ist heute Voraussetzung für die erfolgreiche Organisation. Damit es nicht soweit kommt, sind Ressourcen im Team zu managen. Dabei werden diese reserviert, gewartet, gesperrt oder im Rahmen von Services, Aufgaben, Projekten oder im Tagesgeschäft ständig

T e r m i n - V i s u a l i s i e r u n g . Die Einsatzgebiete sind unbeschränkt.

 Dabei arbeitet der orgAnice Planer problemlos mit orgAnice CRM und seinem integrierten Kontakt- und Office-Management-System zusammen. Zum Beispiel wird die Mitarbeiterplanung mit Ressourcen-Termin-Visualisierung im Standard ausgeliefert.

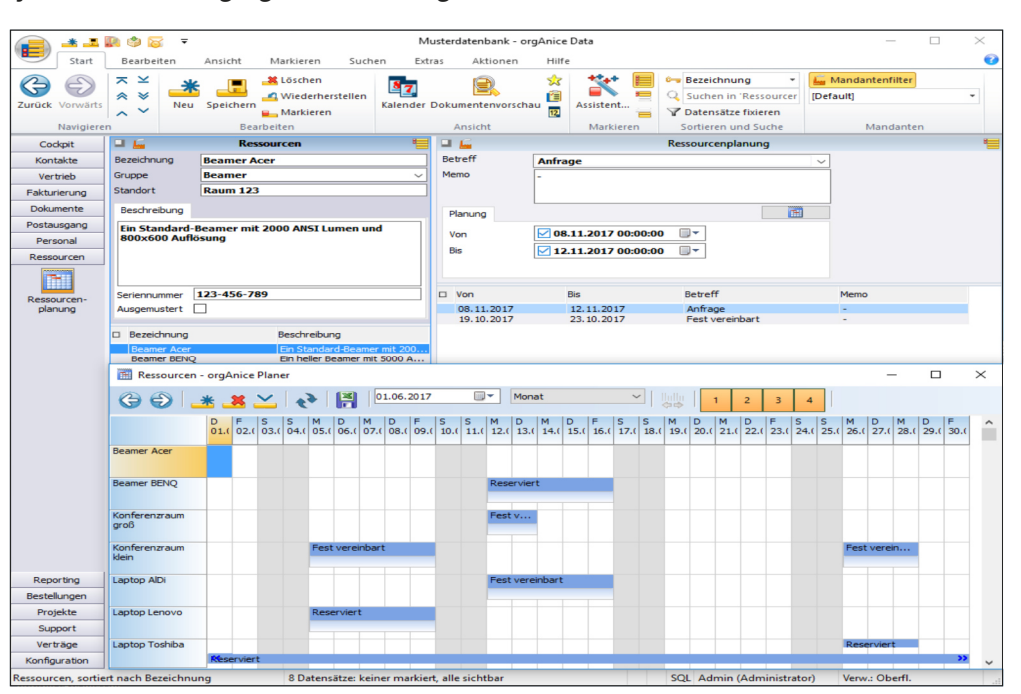

orgAnice Ressourcenplanung

vergeben und freigegeben. Ressourcen sind knapp und Fehlplanungen teuer. Deshalb ist Ressourcen-Transparenz im Team ein absolutes MUSS und entsteht durch leistungsfähige Visualisierung.

#### **orgAnice Planer**

Der Planer erlaubt die perfekte Visualisierung der Terminplanung. Das AddOn orgAnice Planer integriert sich durch Konfiguration in jede orgAnice-Anwendung. Durch Einbindung von einer Ressourcenund mehreren Termin-/ Verfügbarkeitstabellen entsteht eine optimale RessourcenDer Planer hat unter anderem eine Jahresübersicht. Unterteilt ist diese horizontal in Monate und vertikal in die Tage eines Monats. Durch Nutzung der Markierungsfunktion und Anzeige der sichtbaren Datensätze ist eine gruppierte Darstellung möglich.

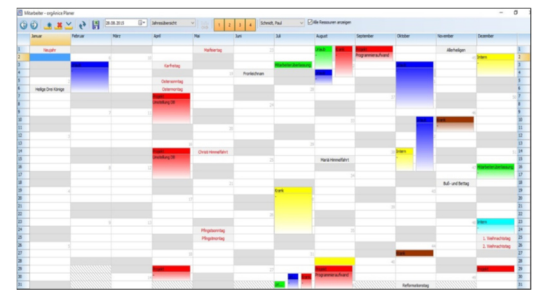

Jahresübersicht

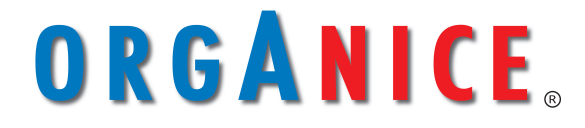

**Die Plattform für optimale Kundenbeziehungen** 

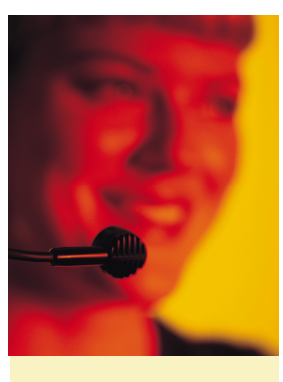

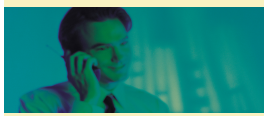

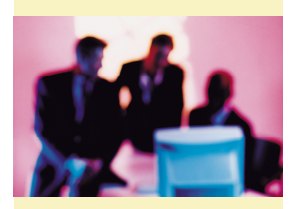

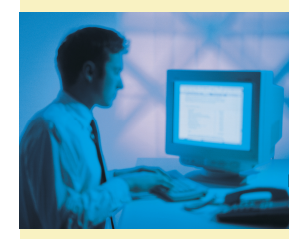

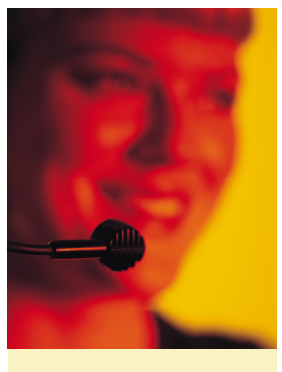

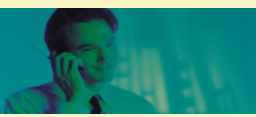

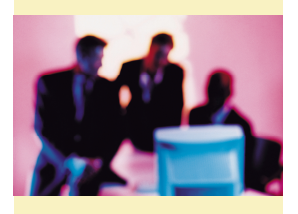

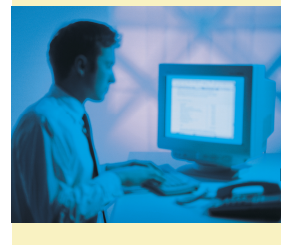

### Fortsetzung **orgAnice Planer**

**Allgemeines AddOn für orgAnice CRM 7** 

#### **Die Bedienungs-Philosophie**

Grundarbeitsblatt ist die Gantt-Diagramm-Visualisierung. Auf ihr werden die Ressourcen auf der Vertikal-Achse angeordnet. Auf der horizontalen Achse werden verschiedene auswählbare Zeit-Skalierungen geführt. Im zentralen Bereich befindet sich das Planungsgitter.

#### **Die Anzeigeelemente im Detail:**

Vorigen / nächsten **Zeitraum in der Zeile** des Planungsgitters anzeigen

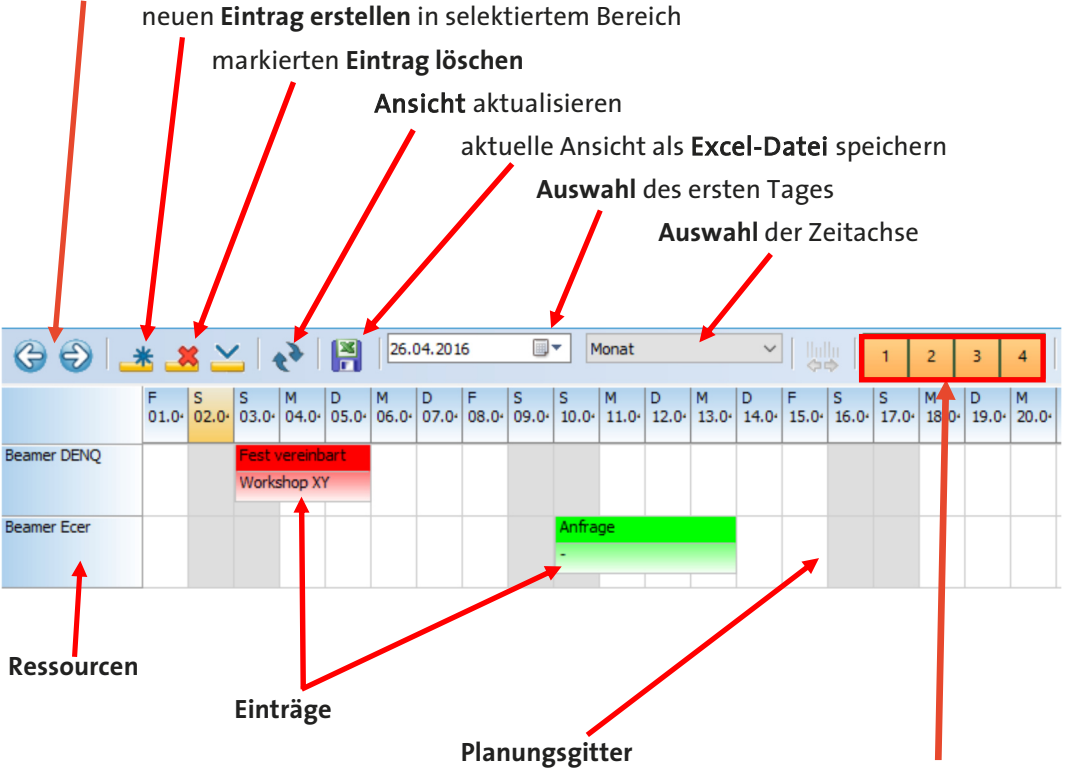

konfigurierbare **Schaltflächen** 

#### **Grundfunktionen im Überblick**

- Darstellung der Ressourcen in einem Zeitraster,
- es wird sofort ersichtlich, welche Zeiträume frei oder bereits belegt sind,
- Überlappungen und Konflikte durch Terminüberschneidungen sind sofort sichtbar,
- die komfortable visuelle Eingabe der Einträge und Termindauer per Maus,
- das komfortable Verschieben von Einträgen,
- das komfortable Verlängern und/oder Verkürzen von Einträgen,
- das Verschieben von Einträgen von einer Ressource zur anderen,
- alle Änderungen werden sofort in die Datenbank zurückgeschrieben,
- Verknüpfungen im orgAnice Kalender.

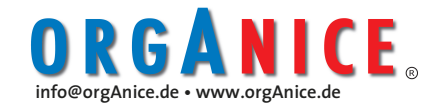

Fortsetzung **orgAnice Planer** 

**Allgemeines AddOn für orgAnice CRM 7** 

#### **Mausfunktionen**

Die Mausfunktionen Drag & Drop, Ziehen und Stauchen von Einträgen im Planungsgitter können auf **Ressourcentermine** und **Aufträge** angewendet werden. Damit werden Termine und Aufträge geändert, zeitlich verschoben oder anderen Mitarbeitern zugeordnet.

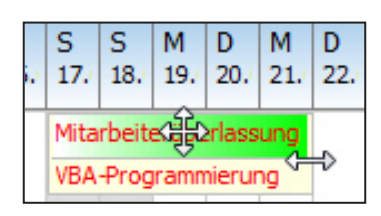

Funktionen "Ziehen" und "Stauchen"

**Tooltip durch Mouseover** über der Ressourcenliste zeigt Detailinformationen der Ressource.

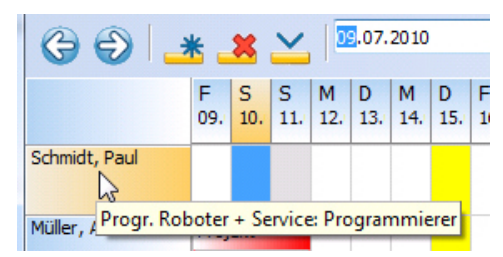

**Tooltip durch Mouseover** über die Termineinträge zeigt Projekt– oder Auftragsinformationen.

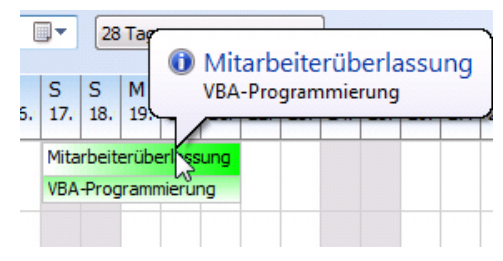

Tooltip durch Mouseover Funktionen

#### **Neuer Eintrag bei Tabellen mit Pflichtfeldern**

Bei Tabellen mit Pflichtfeldern ist zuerst **ein neuer Datensatz** in der **entsprechenden Termin– oder Verfügbarkeitstabelle** anzulegen.

#### **Neuer Eintrag im Planungsgitter**

Auf der Planungsgitter-Oberfläche des Planers wird der Eintrag mit der Maus einge-

zogen. Über den Button im Planer wird der neue Eintrag ausgelöst. Es öffnet sich das Formular "Eintrag bearbeiten". Der Betreff lässt sich über die Lookup-Funktion auswählen. Start und Ende sind durch den Eintrag mit der Maus vorbestimmt.

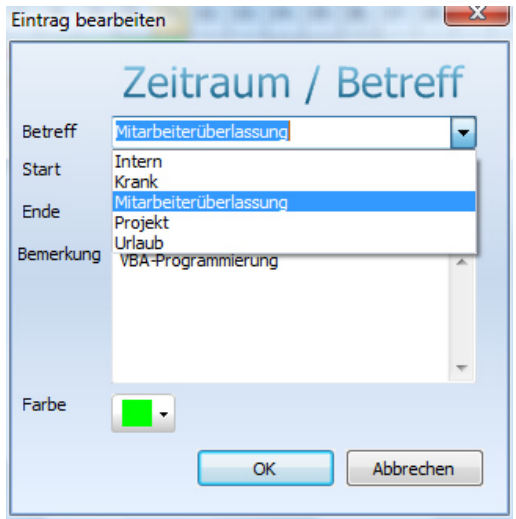

Eintrag bearbeiten

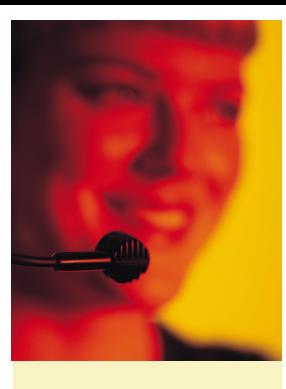

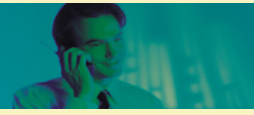

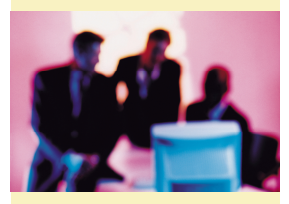

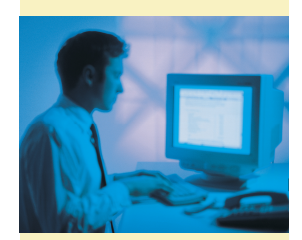

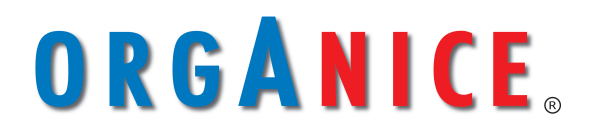

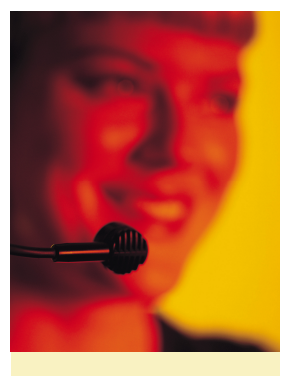

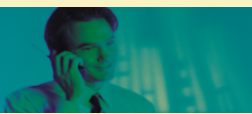

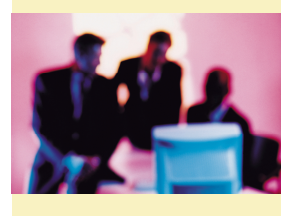

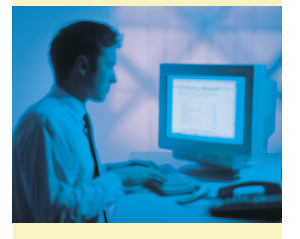

**AddOn für orgAnice CRM 7** 

#### **orgAnice ExcelTransfer versus Improvisations-Chaos**

Improvisierte Lösungen mit Excel sind oftmals die Antwort auf zu schnelle Veränderungsprozesse in Unternehmen. Standardsoftwarelösungen decken nur Standardprobleme ab.

#### **orgAnice ExcelTransfer**

stellt ein Integrationswerkzeug für Excel-Anwendungen zur Verfügung. Dabei deckt ExcelTransfer mit seiner Funktionalität sowohl den Export aus orgAnice in Excel-Tabellen als auch den Import von Excel-Tabellen in eine oder mehrere orgAnice-Datenbanktabellen ab.

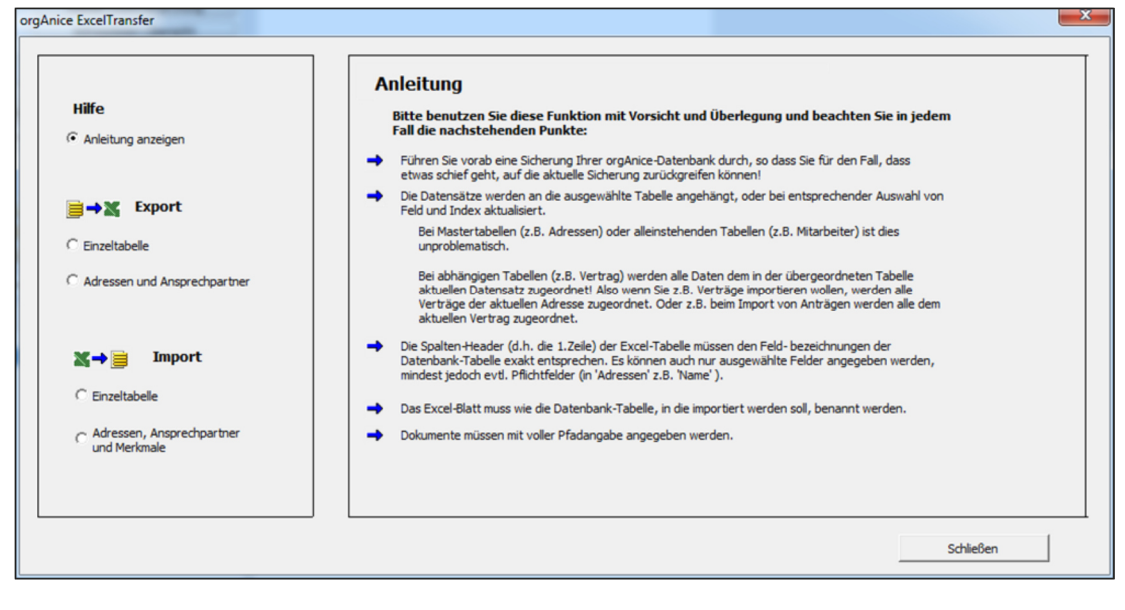

ExcelTransfer-Auswahlmenü mit Beschreibung

#### **Konsequenz der Problem-Lösungs-Improvisationen mit EXCEL**

Mangelnde Software-Integration der Excel-Lösungen führt zum Medienbruch. Es entstehen ständig Abstimmungsprobleme mit den Team-Mitgliedern.

#### **ExcelTransfer Auswahlmenü**

Das ExcelTransfer Auswahlmenü zeigt alle Möglichkeiten zur Funktionsauswahl an.

#### **orgAnice Excel Export**

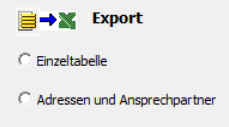

Auswahl orgAnice**•** Excel Export

Hier wird unterschieden zwischen dem Export von Einzeltabellen und dem Export von Adressen mit Ansprechpartnern.

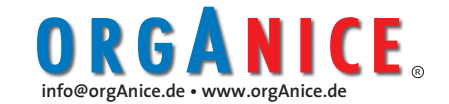

**AddOn für orgAnice CRM 7** 

#### **a) Export von orgAnice-Einzeltabellen nach Excel**

orgAnice ExcelTransfer exportiert eine orgAnice -Einzeltabelle mit allen sichtbaren Datensätzen in eine Excel-Tabelle.

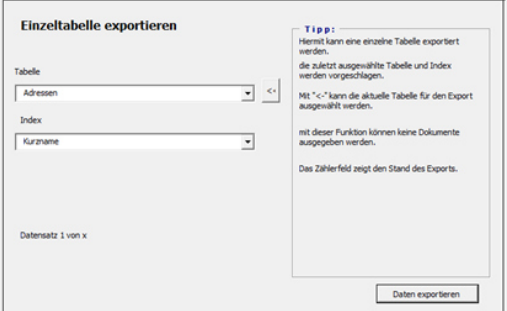

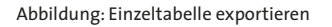

Nach der Auswahl einer beliebigen orgAnice-Tabelle und eines Index erfolgt unmittelbar der Export in die Excel-Tabelle.

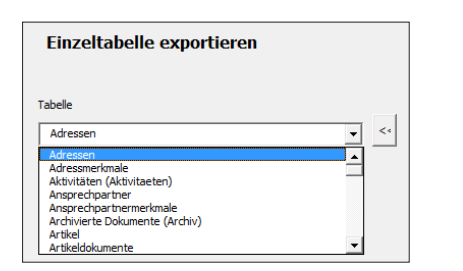

Auswahl einer orgAnice Tabelle

### **b) Export von Adressen und Ansprechpartner**

Hier ist keine Tabellenauswahl notwendig. Es werden alle in orgAnice sichtbaren Adressdatensätze sowie die zugehörigen sichtbaren Ansprechpartner-Datensätze in eine Excel-Tabelle übertragen.

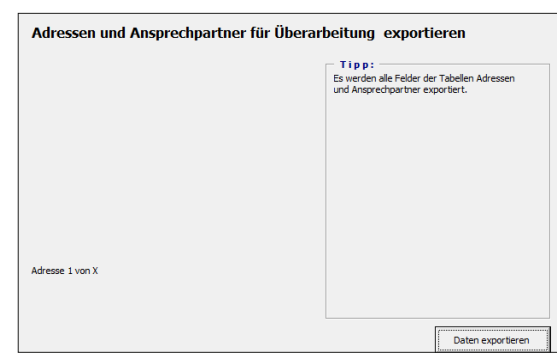

Abbildung: Adressen und Ansprechpartner exportieren

#### **Excel orgAnice Import**

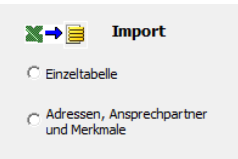

Auswahl Excel**•** orgAnice Import

#### **c) Import einer Excel-Tabelle in eine orgAnice-Datenbanktabelle**

Die Daten können direkt aus einer Excel-Tabelle in eine orgAnice-Datenbanktabelle zur weiteren Verarbeitung importiert werden.

Voraussetzung ist eine orgAnice-Ziel-Tabelle mit dem gleichen Namen der Excel-Tabelle sowie mit den gleichen Feldnamen, wie Sie in der Excel-Tabelle verwendet werden.

orgAnice ExcelTransfer übernimmt die Daten aus der geöffneten Excel-Tabelle und transferiert diese unter Beachtung der relationalen Zuordnung direkt in die orgAnice-Tabelle.

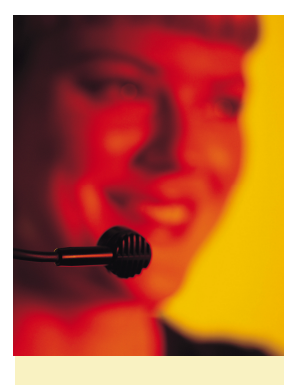

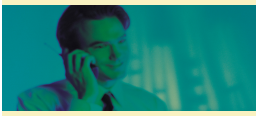

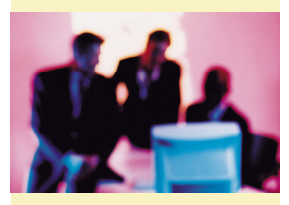

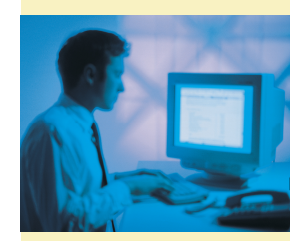

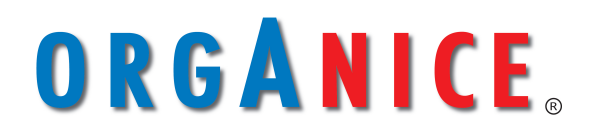

**Die Plattform für optimale Kundenbeziehungen** 

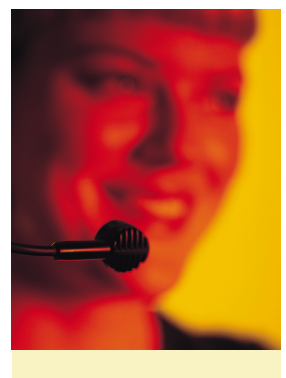

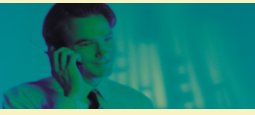

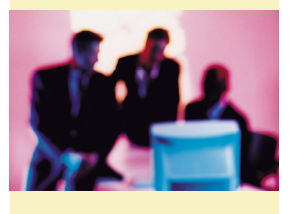

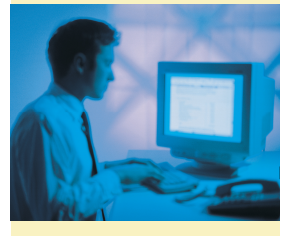

**AddOn für orgAnice CRM 7** 

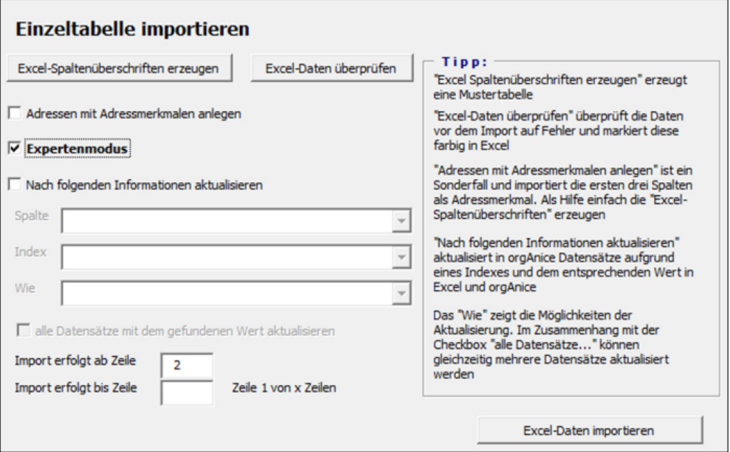

Abbildung: Einzeltabelle importieren

Eine Besonderheit ist hier die Möglichkeit der Aktualisierung. Diese kann über die Lookup-Tabelle "Wie" ausgewählt werden.

| Wie |                                                                                                    |
|-----|----------------------------------------------------------------------------------------------------|
|     | 1 Nur neue Datensätze hinzufügen<br>2 Neue Datensätze hinzufügen und bestehende aktualisieren<br>3 Nur bestehende Datensätze aktualisieren |

Abbildung: "Wie" Lookup-Tabelle

#### Es gibt die Optionen

- 1. Es werden nur neue Datensätze angelegt. Der Bestand wird ignoriert.
- 2. Neue Datensätze werden hinzugefügt und bestehende Datensätze aktualisiert.
- 3. Nur bestehende Datensätze werden aktualisiert. Es werden keine neuen Datensätze angelegt.

#### Im Detail:

ExcelTransfer aktualisiert in orgAnice vorhandene Daten gegen die Excel-Liste.

orgAnice ExcelTransfer bietet die Option, den vorhandenen orgAnice-Datenbestand zu aktualisieren. Dabei bleibt dem Anwender überlassen, nach welchem Kriterium ExcelTransfer prüfen soll, ob ein Datensatz bereits vorhanden ist.

#### **Benötigte Einstellungen**

Feld: Stellen Sie hier den Namen der Spalte ein, deren Wert in orgAnice verglichen werden soll.

Index: Stellen Sie hier den Index ein, auf dem der Wert des Feldes gesucht werden soll.

Wird auf dem eingestell-

ten Index ein bestehender Datensatz gefunden, so wird dieser aktualisiert.

So können mit Hilfe von ExcelTransfer aus orgAnice exportierte Daten einem externen Bearbeiter zur Verfügung gestellt und nach der Modifizierung wieder zurück nach orgAnice importiert werden.

Abbildung: Synchronisationseinstellungen

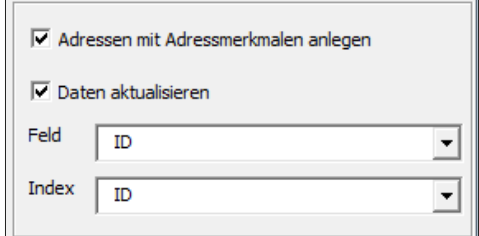

Hierzu wird, wie in der obigen Abbildung dargestellt, als Feld und als Index jeweils "ID", eingestellt.

#### Automatisiertes Hinzufügen von Dokumenten

Weiterhin bietet orgAnice ExcelTransfer die Möglichkeit Dokumente automatisiert zu Datensätzen hinzuzufügen. Zeilen werden dann mit dem kompletten absoluten Pfad zum Dokument gefüllt. Dazu muss lediglich die Spalte "Dokument" in die Excel-Tabelle eingefügt werden.

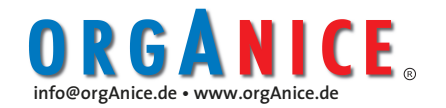

**AddOn für orgAnice CRM 7** 

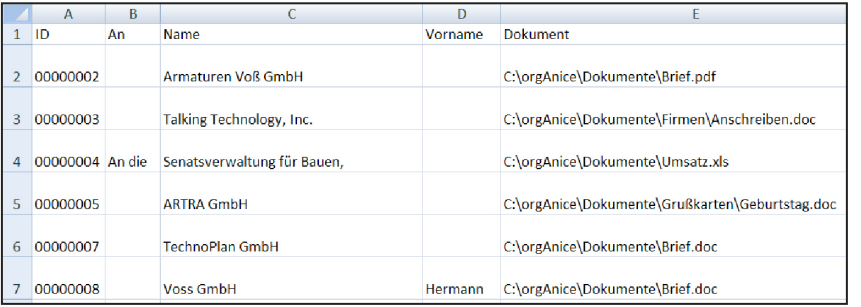

Abbildung: Excel Liste mit Dokumentenlink

### **d) Import einer Excel-Tabelle mit Merkmalen und Ansprechpartnern in orgAnice-Datenbanktabellen**

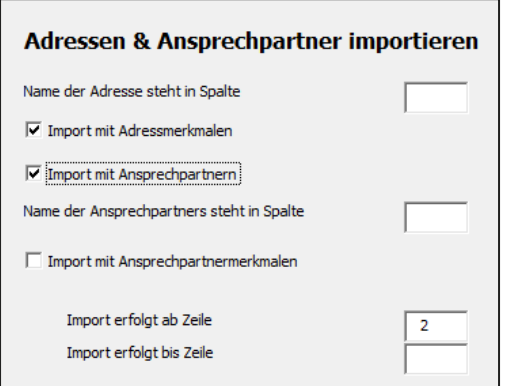

Abbildung: Adressen und Ansprechpartner importieren

Durch Hinzufügen des Feldnamens aus einer orgAnice-Tabelle in die Excel-Tabelle als Spaltenname können die entsprechenden Merkmale und Ansprechpartner über die Excel- Tabelle nach orgAnice eingelesen werden. orgAnice legt automatisch richtig ab.

Dabei werden in der Excel-Liste die zusätzlichen Informationen in der gleichen Zeile wie die Adresse erfasst. Sind mehr als ein Merkmal oder Ansprechpartner zu erfassen, wird einfach in der nächsten Zeile weiter erfasst.

Durch die Syntax des Excel-Spaltennamens (Tabelle $\rightarrow$ Feldname) bestehend aus dem orgAnice-Tabellennamen und dem Feldnamen kann jeder Ablageplatz in orgAnice adressiert werden. Sinnvoll ist dies nur für relational verknüpfte Tabellen

Wichtig: Die zu importierende Excel Datei muss geöffnet sein.

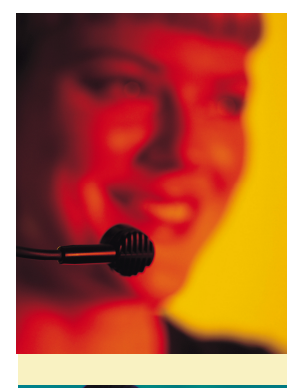

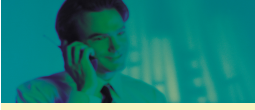

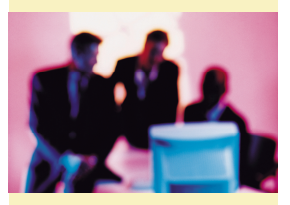

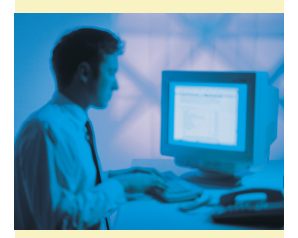

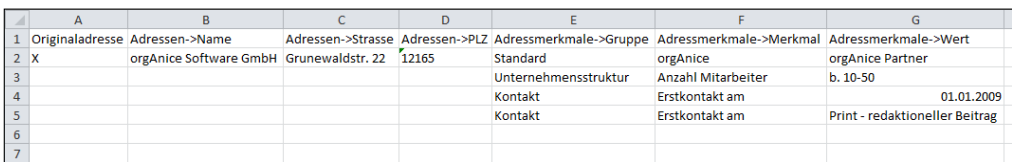

Abbildung: Excel-Liste mit Adressen, Ansprechpartnern und Merkmalen

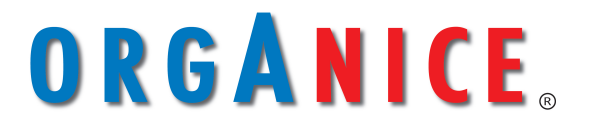

**Die Plattform für optimale Kundenbeziehungen** 

# ORGANICE

### **orgAnice Enterprise Output-Management**

- Multi-Channel-Versand schriftgebundener Dokumente
- Für Hybrid-Brief, Onlinebrief mit digitaler Signatur und elektronischem Postfach, De-Mail, Fax, SMS und E-Mail
- Quittungs-Management für Faxe, Einschreiben, SMS
- Vier-Augen-Prinzip mit Freigabe, Unterschriften und Ablageprozessen
- beweis- und revisionssicheres Postausgangsbuch und vieles mehr
- Postausgangs-Mappe mit Filter, Freigabe und Ablage durch Integration von CONFIDENCE post

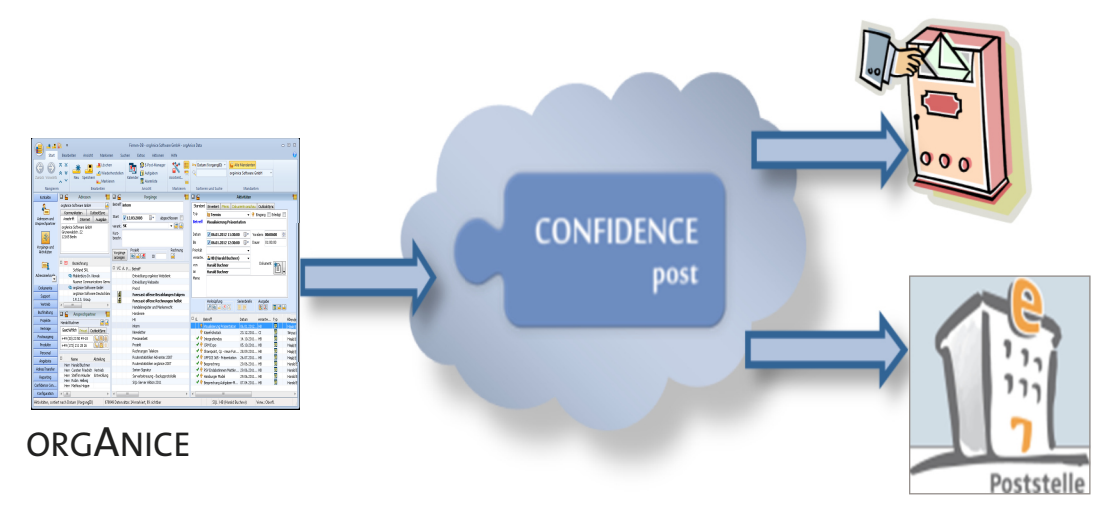

Beispiel: Hybridbrief und Onlinebrief

#### **Output & Kosten**

Optimierung der Prozesskosten im Output-Management ist ein Thema, welches keinen Geschäftsführer kalt lässt. Dabei stellen sich die Kosten für jedes Unternehmen unterschiedlich dar.

Für das kleine Unternehmen ist es mehr ein Ärgernis, wenn der Mitarbeiter bei der Post ein Einschreiben aufgeben muss - soweit es im Ort überhaupt noch eine Poststelle gibt. Beim großen Unternehmen entstehen schnell erhebliche Kosten. Schließlich entstehen beim Versand eines Individual-Briefes ca. 1,50€ Prozesskosten und dadurch in Summe erhebliche Einsparungspotenziale.

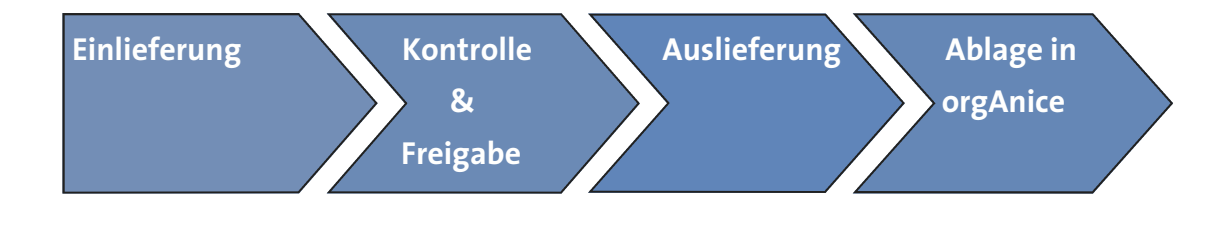

# ORGANICE

### 1. Einlieferung

Die Integration in CONFIDENCE Post über www.confidencepost.de ermöglicht Nutzern von orgAnice CRM die Einlieferung von schriftgebundenen Dokumenten direkt vom Arbeitsplatz für den Multi-Channel-Versand. Der Partner hierfür ist die CONFIDENCE CENTER Information Logistics GmbH. Als Versandwege werden angeboten:

- Postbrief (auch Einschreiben)
- Onlinebrief
- Fax
- E-Mail
- SMS-Benachrichtigungen

Die Verbindung zu CONFIDENCE Post ist in jedem Fall eine **SOAP-XML-API**, deren Dokumentation für Programmierer frei verfügbar ist.

Einstellungen für die Versandart, z.B. Druckoptionen, vorzunehmen. Einstellungen lassen sich speichern.

3

**Versand mit Steuercode in Vorlage** Das bewährte Vorlagenmanagement von orgAnice CRM stellt dem Benutzer entsprechend eingerichtete Vorlagen bereit. CONFIDENCE Post erkennt, ob ein XML-Steuercode im Dokument enthalten ist. Dieser übergibt automatisch alle Ausführungsanweisungen.

Der **XML-St**eu**ercode** kann sehr klein, z.B. in Punkt 3, und in weißer Schrift eingefügt werden. Im Druck wird der Steuercode "unsichtbar".

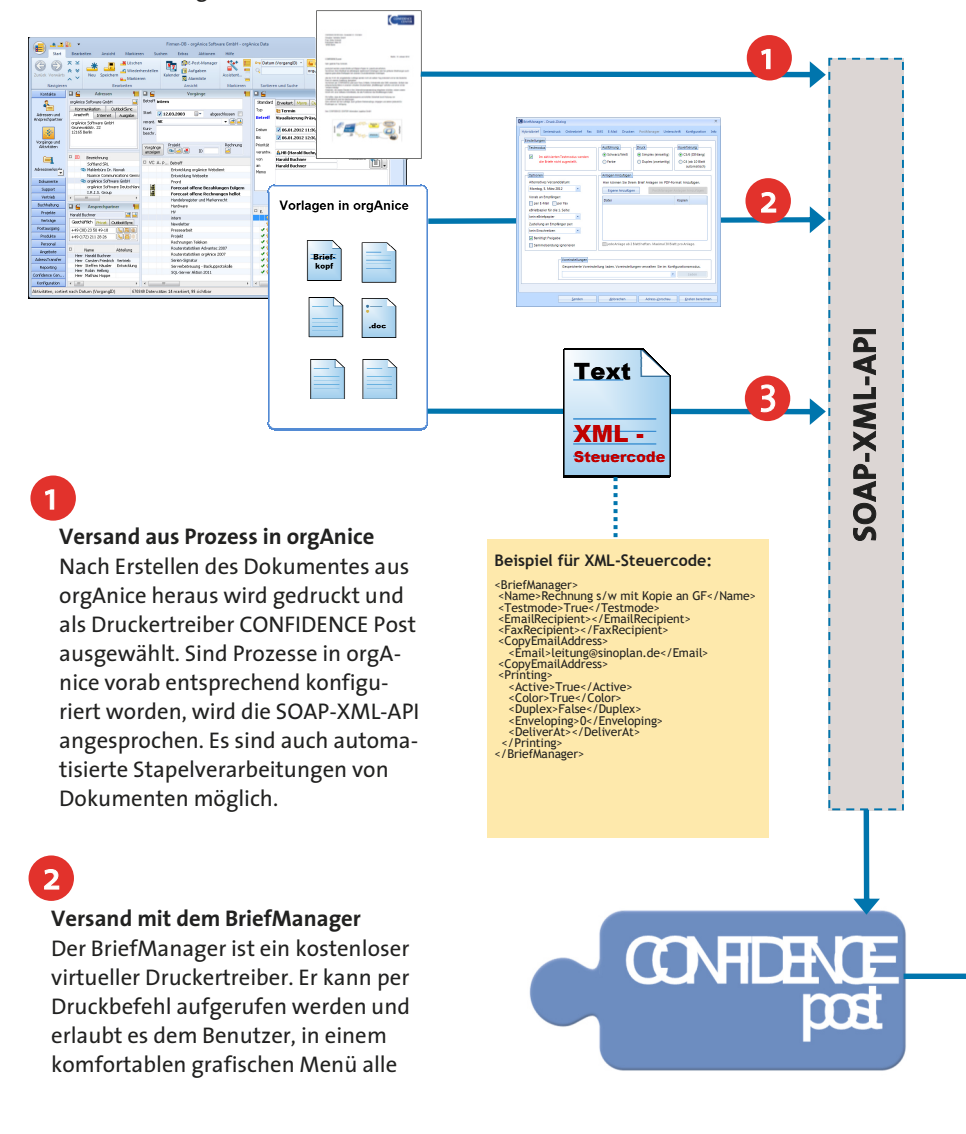

#### **Elektronische Versandkanäle: SMS und Onlinebrief**

Der Versand von SMS aus orgAnice heraus erfolgt entweder automatisch aus einem Prozess, oder über einen

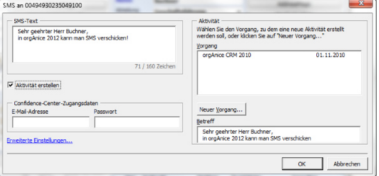

speziellen SMS-Editor (s. Bild). Durch die spezielle Integration ist die Ablage der versandten SMS in orgAnice dann sehr trivial.

Onlinebriefe sind Dokumente, die qualifiziert elektronisch signiert werden und in eine elektronische Poststelle (ePoststelle) des Empfängers zugestellt werden. Über die Integration in CONFIDENCE Post wird nach Einlieferung automatisch die Signatur aufgebracht, eine elektronische Empfängerpoststelle erzeugt und als Onlinebrief zugestellt. Speziell für die beweis– und revisionssichere Zustellung von Rechnungen, Mahnungen und Vertragsdokumenten ist dieses Verfahren sinnvoll.

Für den Absender wird ebenfalls eine kostenlose ePoststelle erzeugt, die automatisch die versandten Onlinebriefe enthält.

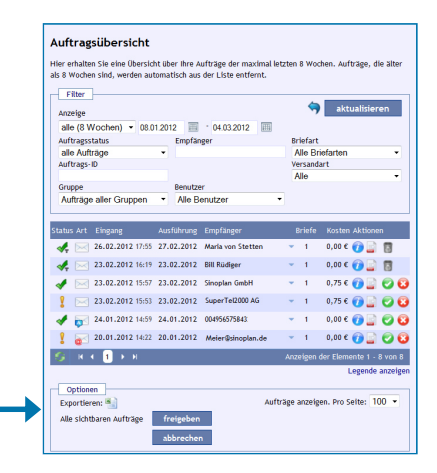

Die Briefportal-Auftragsübersicht (Erläuterung s. folgende Seite)

### 2. Kontrolle und Freigabe 3. Auslieferung 1. Ablage in orgAnice

ORGANICE

CONFIDENCE Post verfügt über ein Webportal, welches vorrangig zur Verwaltung der Benutzer-Accounts und zur Dokumentation aller Aktivitäten in Form einer Auftragsübersicht dient. In der Auftragsübersicht werden alle Details zu den Einlieferungen und auch die Rückmeldungen zu erfolgreichen Ausführungen angezeigt.

Der orgAnice **E-Post-Manager** (s. Grafik) stellt Postausgangs- und Eingangsmappen in der orgAnice Arbeitsumgebung bereit. Diese sind per API mit

Die Auslieferung der über orgAnice an CONFIDENCE Post eingelieferten Korrespondenz erfolgt je nach gewähltem Versandkanal über unterschiedliche Provider bzw. Dienstleister.

Elektronisch eingelieferte **Briefe** werden als sogenannte "Hybridpost" von einem durch die Deutsche Post AG zertifizierten Letter Shop in Deutschland per Laserdruck ausgedruckt, maschinell gefalzt, kuvertiert, mit nationalem oder internationalem Porto frei gemacht und an die Post zwecks Zu-

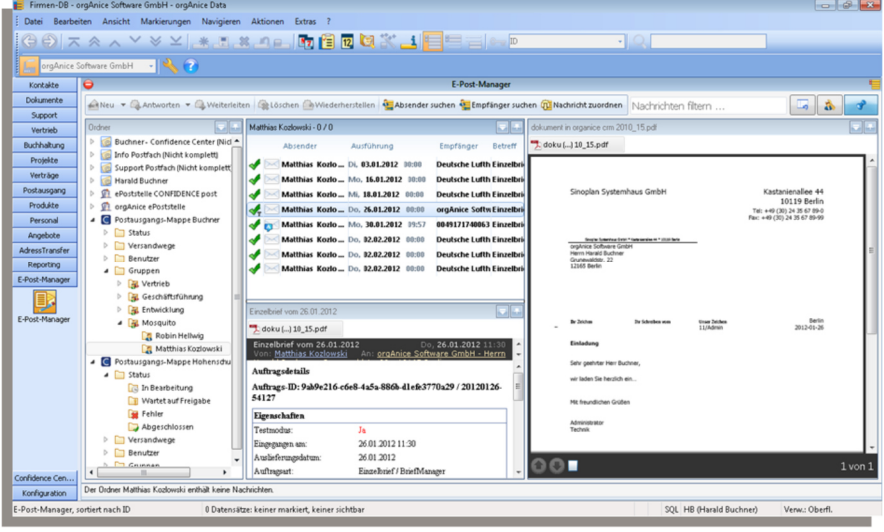

CONFIDENCE Post verbunden. Die Postausgangs-Mappe übernimmt alle Daten der CONFIDENCE Post Auftragsübersicht, wodurch diese u.a. für eine spätere Archivierung verfügbar werden.

Sowohl Auftragsübersicht als auch E-Post-Manager verfügen über leistungsfähige, zeitsparende Dokumentenviewer.

**Controlling des Postausgangs und Freigabeprozesse in Unternehmen**  In der orgAnice/CONFIDENCE Post - Systemtechnologie stehen bereit:

- Benutzergruppen-Management
- Account- und Gruppen-Admins
- Freigabe nach 4-Augen-Prinzip
- Freigabepflicht für Serienbriefe
- Biometrische eUnterschriften
- Unterschriften als Grafik
- Transparente Kostenkalkulationen

stellung übergeben, in der Regel E+1. Ein Sonderfall ist die sogenannte Werbepost. Diese wird über die Deutsche Post AG mit Infobrief-/Infopost-Porto versandt, nachdem eine Portooptimierung über den **BriefManager Werbepost** stattgefunden hat.

Die qualifizierte digitale Signatur für den Onlinebrief wird durch den Signaturdienst von CONFISDENCE post aufgebracht und macht Dokumente beweis- und revisionssicher.

**Faxe, De-Mails, SMS und E-Mails** werden über zuverlässige Provider versandt. Über eigene Systeme stellen diese sicher, dass Spamversender geblockt werden.

Beim DE-Mail-Kanal kooperieren wir mit der Deutschen Telekom als Provider. Hier haben wir das Telekom De-Mail Gateway eingebunden.

Wie bereits beschrieben, unterstützt orgAnice nicht nur die Postausgangsprozesse, sondern auch die Posteingangsprozesse über Postaus- und eingangsmappen.

#### **A.) orgAnice Postausgangs-Mappe**

Dokumente welche via orgAnice versandt werden sind zwar automatisch in orgAnice schon abgelegt, allerdings sind sie noch nicht um Rückmeldungen aus dem Versandprozess angereichert. Hybridbriefsendungen warten auf die Posteinlieferungsmeldung des Druckzentrums, Faxe und SMS auf die Empfangsquittungen, Einschreiben auf die Zustellnachricht usw. Dies gilt auch für die gesamte Ausgangspost anderer Softwareanwendungen.

CONFIDENCE Post bietet optional die kostenpflichtige Buchung einer elektronischen Postausgangsbuches an. Natürlich beweis- und revisionssicher durch digitale Signatur und Ablage in der ePoststelle nach Verifikation der digitalen Signatur mit Protokoll.

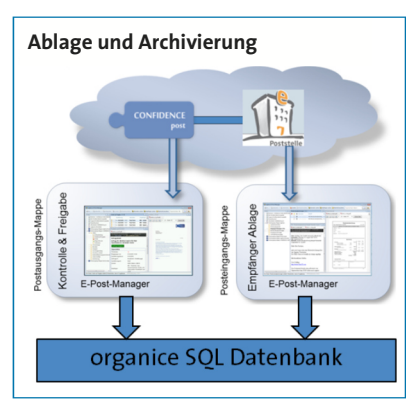

#### **B.) orgAnice Posteingangs-Mappe**

Die Ordnerstruktur der ePoststelle, einem Kerndienst des CONFIDENCE CENTERs, wird in der Posteingangs-Mappe in orgAnice abgebildet. Hier werden digitalsignierte Dokumente automatisch verifiziert und die entsprechenden Protokolle erstellt. Weitere Funktionen der ePoststelle sind Archivierung, Weiterleitung, sowie Führung der Dokumentenhistorie. Durch den klassifizierten Dokumenteneingang wird der Ablageprozess in orgAnice sehr vereinfacht.

#### **"Ready to Go" Integration von Enterprise-Output-Management**

Dieser kleine Infoflyer erläutert im Innenteil die Integration leistungsfähiger Webdienste für die elektronische Schriftkommunikation in orgAnice. Die Nutzung von orgAnice Output-Management beruht auf unserer **Technologiepartnerschaft** mit der CONFIDENCE CENTER Information Logistics GmbH. orgAnice kann durch die Kooperation nun zahlreiche **Outputprozesse** anbieten ,die Sie in dieser Form, auch als kleines oder mittleres Unternehmen, nur bei orgAnice finden.

Und das Besondere daran ist: Es entstehen keinerlei Investitionskosten und der Dienst ist **Ready to Go**.

#### **Registrierung bei CONFIDENCE Post**

Um die Output-Management-Dienste nutzen zu können, ist eine Registrierung im CON-FIDENCE Post-Portal unter

www.confidencepost.de notwendig. Sie erhalten 5 Euro Startguthaben geschenkt.

#### **Alle Benutzer im Unternehmen zentral verwaltet**

Der erste Nutzer, welcher sich anmeldet, sollte der zukünftige Account-Administrator für den Webdienst CONFIDENCE Post sein. Wir empfehlen hier in der Regel den Geschäftsführer/ Vorstand eines Unternehmens. Er kann dann Admin-Rechte auf einen technisch Verantwortlichen übertragen.

Schließlich wird die komplette schriftgebundene Kommunikation über die CONFIDENCE Post Dienste abgewickelt und diese zum Teil beweis- & revisionssicher mit dem Onlinebrief. CON-FIDENCE Post ist allerdings so einfach gehalten, dass es auch ein Nichttechniker versteht.

#### **Aktivieren des orgAnice Output-Management in orgAnice**

Erfassen Sie die Registrierungsdaten in der orgAnice Benutzersteuerung für das CONFIDENCE Post-Portal.

#### **Multi-Channel-Versand von Dokumenten aus orgAnice**

ORGANICE

Aus orgAnice lassen sich Dokumente auch über mehrere Kanäle gleichzeitig versenden. Beispielhaft hier ein Hybridbrief mit FAX-Avis. Der Versand erfolgt so einfach wie Drucken mit dem BriefManager. Noch komfortabler ist der Versand mit orgAnice Vorlagen. orgAnice stellt jetzt schon vielen Vorlagen mit XML-Steuerinformationen zu Nutzung von CONFIDENCE Post zu Verfügung. Vorlagen lassen sich jedoch auch sehr einfach erstellen.

#### **Besonderheiten der verschiedenen Versandkanäle**

Jeder Versandkanal bietet andere Möglichkeiten und ist anders zu behandeln. Direkter Einzel-SMS-Versand mit Aktivitäten-Ablage erfolgt durch Direktversand via orgAnice SMS Assistent.

#### **Enterprise BriefManagement für jede Organisation**

Enterprise BriefManagement erlaubt die Abbildung jeder Unternehmensorganisation in CONFIDENCE Post. Dazu ermöglicht CON-FIDENCE Post über das Enterprise-Feature die Anlage von Benutzern, Gruppen, sowie eBriefpapier, Anlagen, Kostenstellen und trägern für die Gruppennutzung. Über das Gruppen-Management können die Ressourcen verwaltet werden.

#### **Versand, Dokumentation, Vier-Augen-Prinzip und Ablage**

CONFIDENCE Post und orgAnice bieten mit den der CONFIDENCE Post-Auftragsliste sowie der orgAnice Postausgangs-Mappe volle Postversand-Dokumentation. Freigabeprozesse ermöglichen die Kontrolle der Ausgangspost. Die Ablage der versandten Dokumente in orgAnice wird über Versandinformationen, wie z.B. Einlieferungsbelege, angereichert.

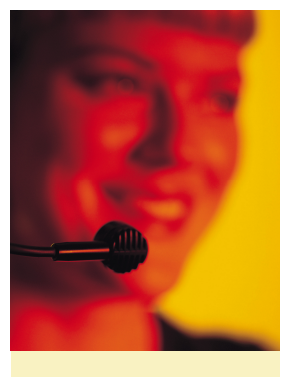

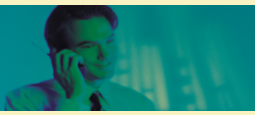

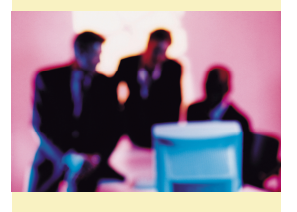

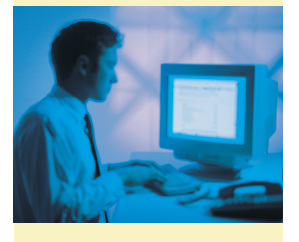

### **orgAnice SQL Replication**

**Schnittstelle** 

#### **Die Microsoft SQL Replikation**

Die MS SQL Replikation ist eine der wichtigsten Funktionen des MS SQL Servers. Die Administration der Problemstellung ist komplex und aufwendig. Der Administrator benötigt umfangreiche Kenntnisse zum Thema Replikation.

#### **Portrait: Der Microsoft SQL Server**

Der MS SQL Server gilt als das leistungsfähigste Microsoft Produkt. orgAnice SQL ist ein Frontend mit integriertem MS VBA, offenem Quellcode und ist damit eine mächtige Entwicklungsplattform für den MS SQL Server.

#### **Von Publikationen und Abonnenten**

- a) Eines der komplexesten Softwareprobleme bei Datenbanken ist der Abgleich von Daten, welche an verschiedenen Standorten erstellt oder bearbeitet werden. Das Problem wird durch die Vollreplikation gelöst.
- b) Ein weiteres Kernproblem ist der Teilzugriff von Mitarbeitern auf Daten, die an verschiedenen Standorten entstehen. Dieses Problem wird durch die Teilreplikation gelöst.

#### **Vollreplikation**

Bei der Vollreplikation werden die Datensätze der kompletten Datenbank oder alle Datensätze aus selektierten Tabellen synchronisiert.

Typischerweise wird die Vollreplikation in einer geschützten Umgebung bei der Standortreplikation genutzt.

#### **Teilreplikation**

Bei der Teilreplikation wird über einen Filter nur ein Teil der Datensätze wechselseitig abgeglichen. Diese werden zum Beispiel den einzelnen Vertriebspartnern, nach PLZ-Gebieten gefiltert, zur Verfügung gestellt, um den Teilzugriff auf Daten zu realisieren. Bei der Teilreplikation ist die Selektion von relational übergeordneten Datensätzen durch die Filterung von untergeordneten Datensätzen möglich.

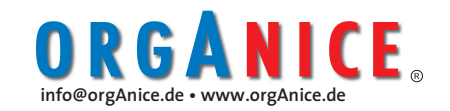

# **orgAnice Designer**

**Entwicklerwerkzeug** 

#### **Veränderung ist die einzige Konstante in jedem Unternehmen**

Alleinstellungsmerkmal von orgAnice ist seine unvergleichliche Anpassungsfähigkeit. Märkte und damit auch die Unternehmen unterliegen ständigen Veränderungen. orgAnice Designer hilft, diese Veränderungen der Geschäftsprozesse unter orgAnice abzubilden.

#### **Problemlose Software-Entwicklung**

orgAnice Designer ist für orgAnice Partner und Anwender ein effizientes Werkzeug zur Entwicklung von orgAnice Anwendungen. orgAnice Designer steigert die Produktivität und die Qualität der Arbeitsweise der orgAnice Softwareentwicklung. Somit ist es eine optimale Ergänzung für den orgAnice Customizer.

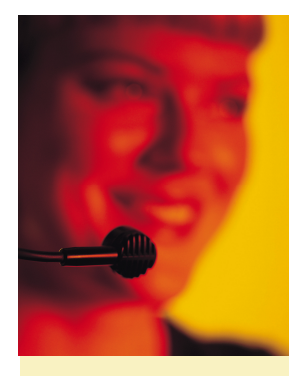

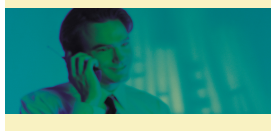

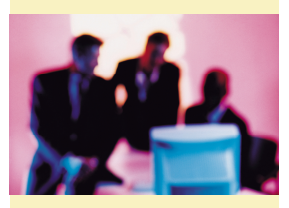

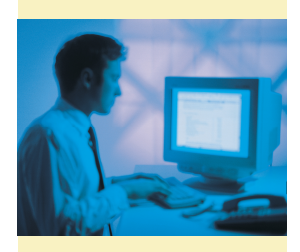

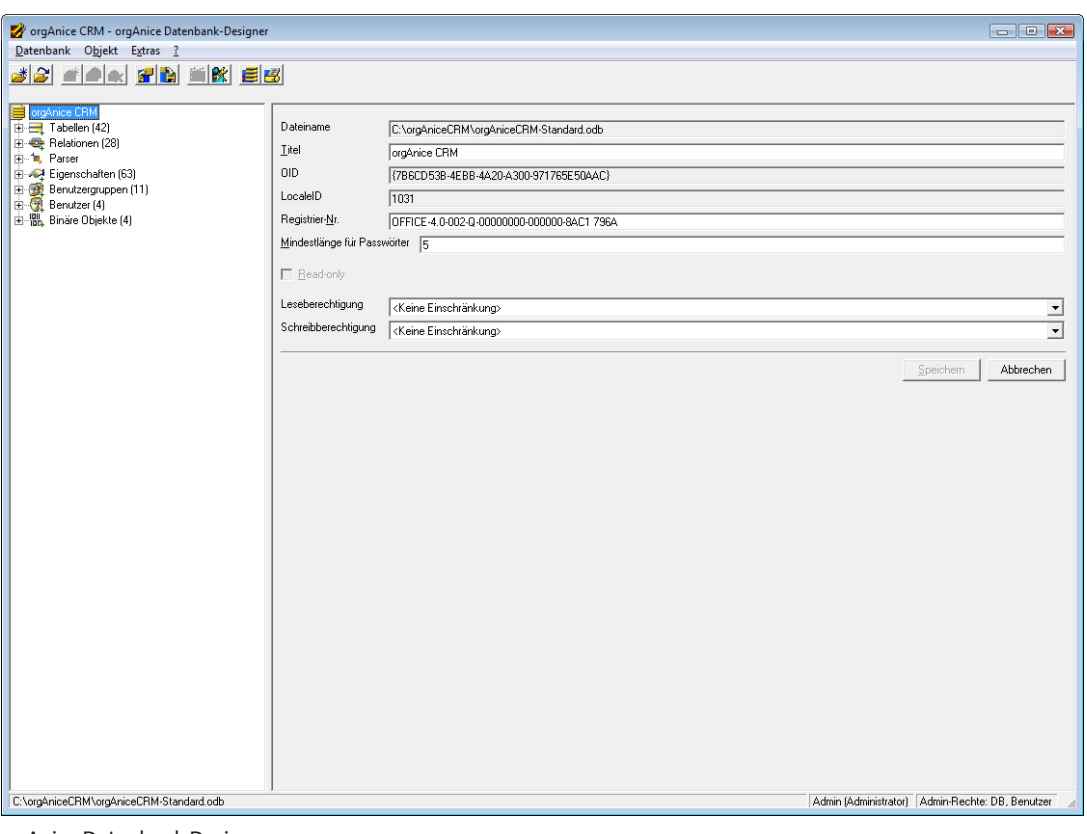

orgAnice Datenbank Designer

#### **Vorteile des orgAnice Designers**

- Tool zum Konfigurieren von Datenbanken mit mehreren Komfortfunktionen
- Tool mit leistungsfähigen Übersichtsfunktionen
- verbesserter VBA-Objekteditor
- Darstellungsoptionen des orgAnice Designer
- für jedes Objekt sind tabellarische Zusatzinformationen verfügbar
- Detailinformationen sind zu jedem Eintrag über Doppelklick oder die Baumstruktur erreichbar
- Feldeigenschaften sind in der Felderauflistung sichtbar
- Darstellung der möglichen Verknüpfungen zwischen Tabellen

# ORGANICE

**Die Plattform für optimale Kundenbeziehungen** 

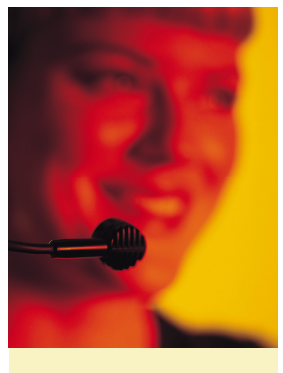

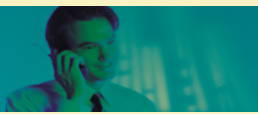

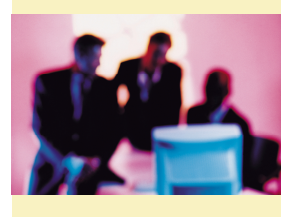

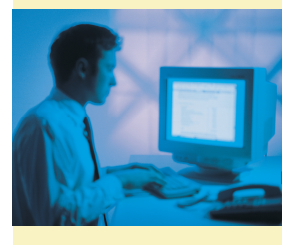

### **orgAnice Designer**

**Entwicklerwerkzeug** 

#### **Veränderung ist die einzige Konstante in jedem Unternehmen**

Alleinstellungsmerkmal von orgAnice ist seine unvergleichliche Anpassungsfähigkeit. Märkte und damit auch die Unternehmen unterliegen ständigen Veränderungen. orgAnice Designer hilft, diese Veränderungen der Geschäftsprozesse unter orgAnice abzubilden.

#### **Problemlose Software-Entwicklung**

orgAnice Designer ist für orgAnice Partner und Anwender ein effizientes Werkzeug zur Entwicklung von orgAnice Anwendungen. orgAnice Designer steigert die Produktivität und die Qualität der Arbeitsweise der orgAnice Softwareentwicklung. Somit ist es eine optimale Ergänzung für den orgAnice Customizer.

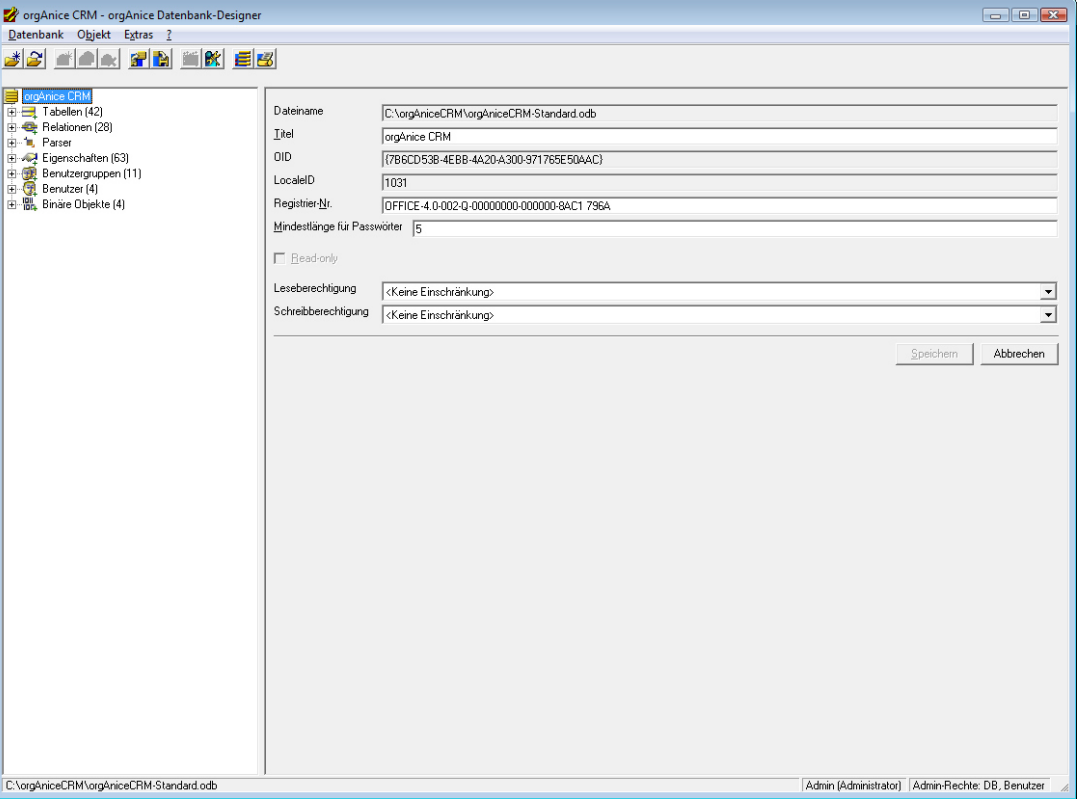

orgAnice Datenbank Designer

#### **Vorteile des orgAnice Designers**

- Tool zum Konfigurieren von Datenbanken mit mehreren Komfortfunktionen
- Tool mit leistungsfähigen Übersichtsfunktionen
- verbesserter VBA-Objekteditor
- Darstellungsoptionen des orgAnice Designer
- für jedes Objekt sind tabellarische Zusatzinformationen verfügbar
- Detailinformationen sind zu jedem Eintrag über Doppelklick oder die Baumstruktur erreichbar
- Feldeigenschaften sind in der Felderauflistung sichtbar
- Darstellung der möglichen Verknüpfungen zwischen Tabellen

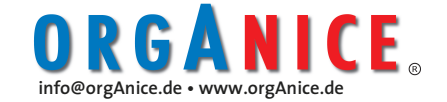

# **orgAnice Designer**

#### **Entwicklerwerkzeug**

#### **Funktionen des orgAnice Designers**

- > Duplizieren von Objekten für
	- Tabellen
	- Benutzer
	- Persistente Variablen
	- Eigenschaften
	- Binäre Objekte
- > Export/ Import von Tabellenlayout sowie
	- Objektdefinitionen für
		- Tabellen
		- Benutzer
		- Berechtigungen
		- Angepasste Funktionen
		- Persistente Variablen
		- Binäre Objekte
		- Tabellenlayouts
		- orgPrint-Reports
		- orgPrint-Etikettendefinitionen
- > Ansichten von Auflistungen
- > Standard-Tabelleneigenschaften
- > Gültigkeitsprüfungen
- > Feld-Assistent

Der Feldassistent übernimmt die Erstellung von orgAnice Standard-Feldern:

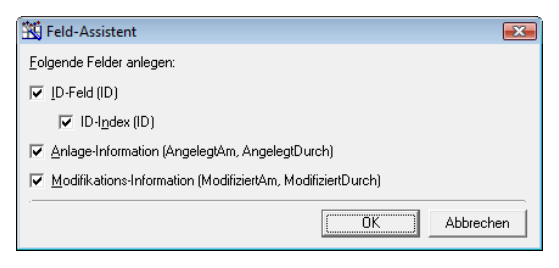

orgAnice Designer - Feld-Assistent

#### **Feldoptionen**

Häufige Ausdrücke, wie "Nicht leer" oder "Nur Ziffer" sind schnell über Schaltflächen erstellbar.

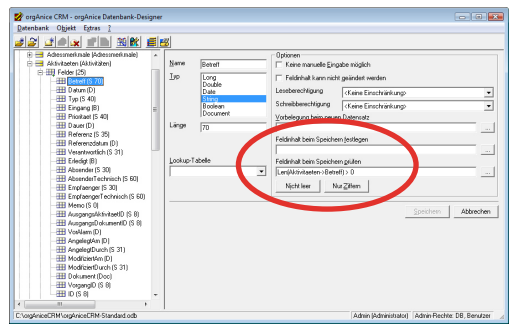

orgAnice Designer - Feldoptionen

#### **Gültigkeitsprüfung**

Alle angepassten Funktionen können auf Gültigkeit geprüft werden.

Eine Funktion kann ungültig werden, wenn ein in der Funktion benutztes Feld gelöscht oder umbenannt wurde.

#### **Standard-Tabelleneigenschaften**

Standardfelder sind

- Datensatzbezeichnung,
- Ausdruck, wie Datensatzidentifizierung,
- Vorlagenverzeichnis und Link auf das Verzeichnis.

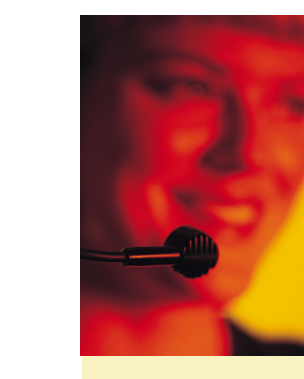

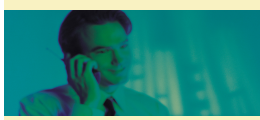

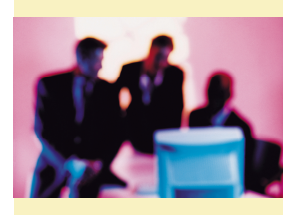

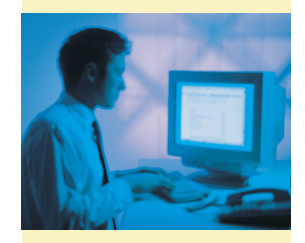

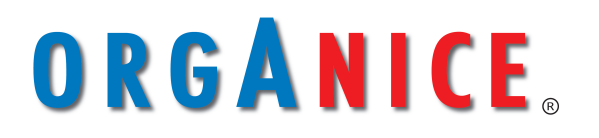

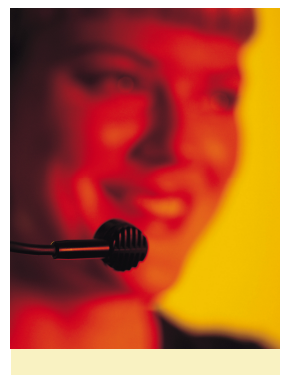

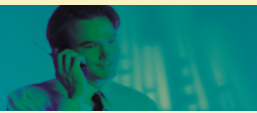

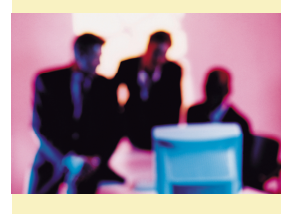

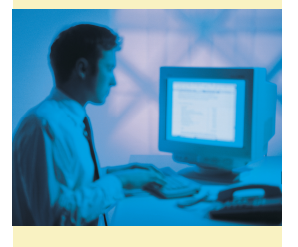

### **orgAnice Customizer**

**Entwicklerwerkzeug** 

#### **Zukunftssicheres Investment durch den orgAnice Customizer**

orgAnice Customizer sichert orgAnice Partnern und Anwendern die **versionsübergreifende**, unbeschränkte Integration der neuesten Entwicklungen von orgAnice. Der kostenfreie orgAnice Installer sorgt für die Einspielung der anpassungskompatiblen Erweiterungen. So bietet orgAnice Schutz vor Investitionsruinen.

#### **Das Alleinstellungsmerkmal: Ein Muss für jeden Entwickler**

orgAnice Partner werden so Software-Verleger für eigene AddOns. Anwender ziehen Vorteile aus dem schnelleren Entwicklungstempo. Ob orgAnice Partner oder Anwender - der **orgAnice Customizer** ermöglicht erstmals, für orgAnice-Datenbanken **versions-übergreifend** kundenspezifische Anpassungen zu realisieren.

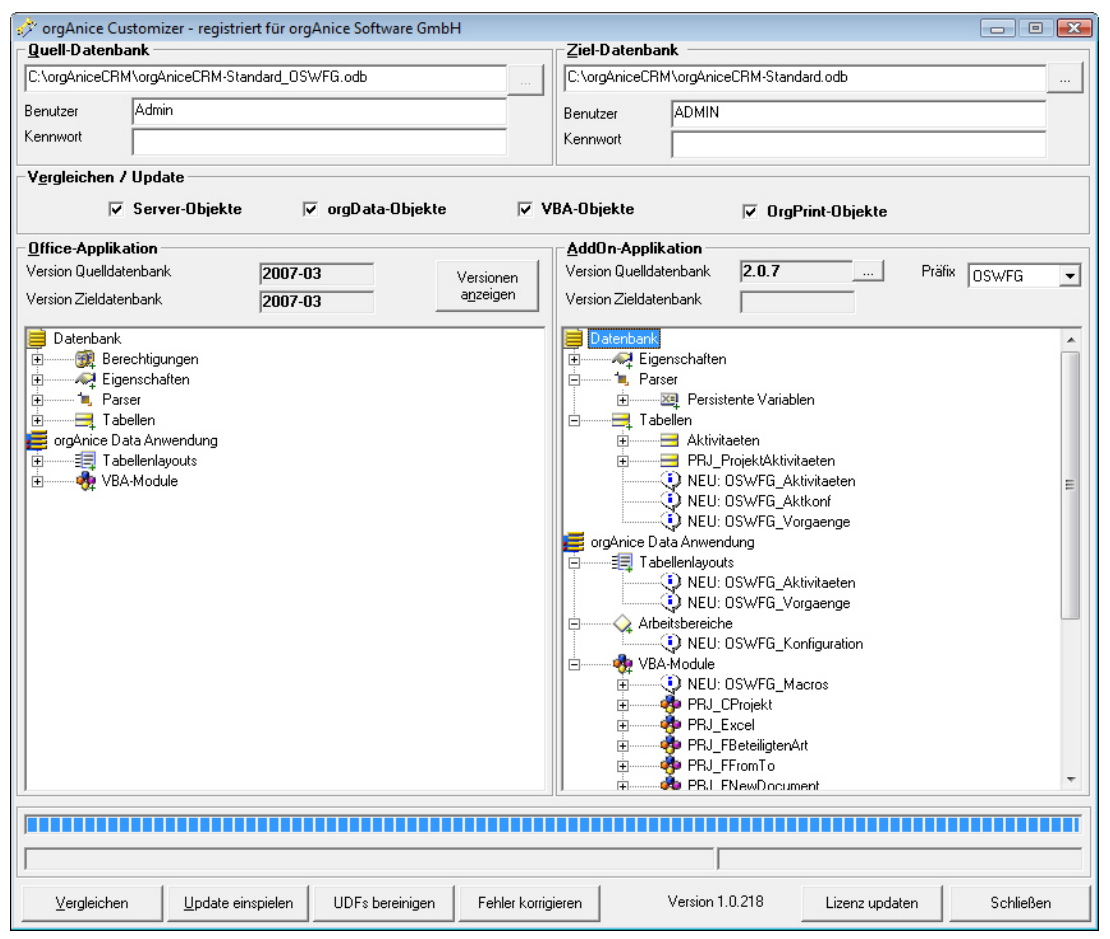

orgAnice Customizer - Vergleichsmaske Quell-Ziel-orgAnice Datenbank Abgleich

#### **Vorteile des orgAnice Customizers**

- Erleichterung des Datenaustauschs zwischen orgAnice Applikationen und Erweiterungen
- Vereinfachung von Datenbank-Updates
- Aufbau von Test- oder Entwicklungsumgebungen
- Entwicklung von updatefähigen, versionssicheren Datenbank-AddOns

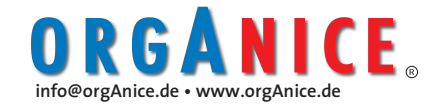

### Fortsetzung **orgAnice Customizer**

**Entwicklerwerkzeug** 

#### **Aufgaben des orgAnice Customizers**

- Prüfen der Regeleinhaltung für das Erstellen von updatefähigen AddOns
- a) Customizing updatefähiger orgAnice-Datenbanken
- Übertragen von Änderungen zwischen zwei Datenbanken, getrennt nach den Bereichen
- a) Office-Datenbank > Änderungen nur durch orgAnice GmbH
- b) AddOn-Applikation > Änderungen nur durch Entwickler
- c) Customizing > Änderungen nur durch Administrator oder Fachhändler

#### **orgAnice Customizer Vergleichsmodi**

Der orgAnice Customizer bietet folgende Vergleichsmodi: Vergleich-Änderungen durch:

- Standard-Datenbank-Entwicklung
- AddOn-Entwicklung
- Customizing

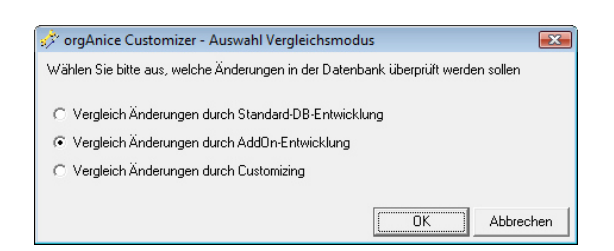

orgAnice Customizer - Auswahl Vergleichsmodus

#### **Update mit dem orgAnice Installer**

Der orgAnice Installer bietet folgende Funktionen an:

- Neue Objekte werden in die Vergleichsdatenbank mit allen Unterobjekten eingespielt.
- Geänderte Objekte werden nur teilweise eingespielt, da bei bestimmten Objekten mit Änderungen durch den Kunden zu

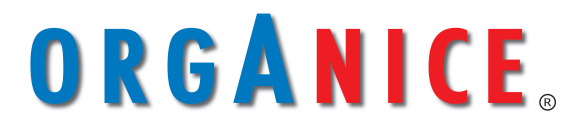

rechnen ist bzw. dieser die Objekte in eigenen Anwendungen verwendet haben kann.

- Es werden keine Objekte gelöscht.
- Details siehe "Leitfaden zur Entwicklung von orgAnice-AddOns", Abschnitt "Objektbezogene Funktion des Customizers/Installers".

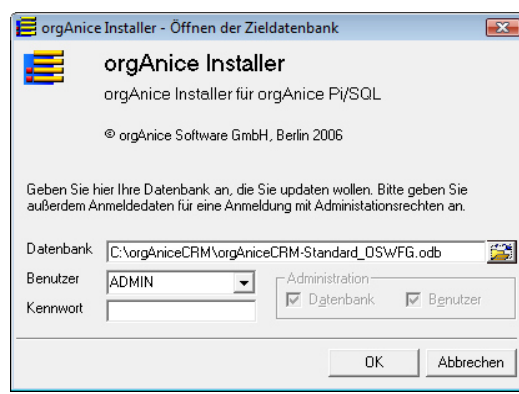

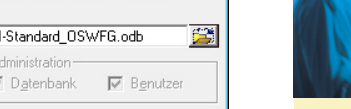

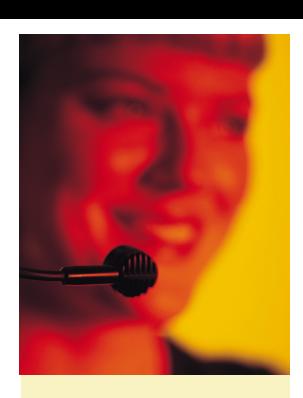

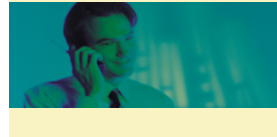

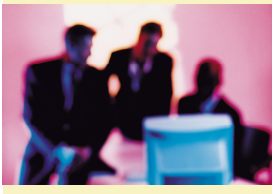

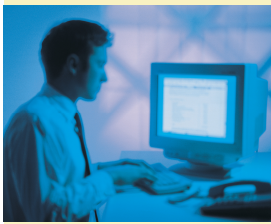

orgAnice Installer - Öffnen der Datenbank

**Einsatzgebiete des orgAnice Installers** 

Vergleich-Änderungen durch:

- Entwickeln und Testen von Erweiterungen in einer Testdatenbank, da das Einspielen der Änderungen auf einen Rutsch möglich ist.
- Antworten auf Fragen
- a) AddOn-Entwicklung "Was habe ich eigentlich geändert?" > bei Weiterentwicklung eines eigenen AddOns/Kundenanpassung
- b) "Was hat der Kunde geändert?" > bei einer unbekannten Datenbank
- c) "Was hat die orgAnice Software GmbH geändert?" > bei einer neuen Version der Standard-Datenbank

**Die Plattform für** - 47 **optimale Kundenbeziehungen** 

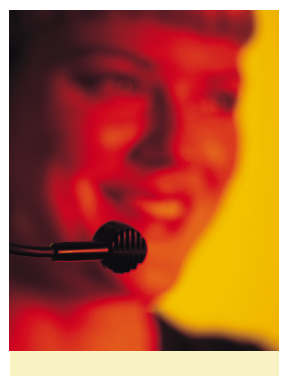

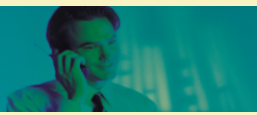

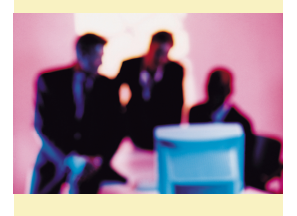

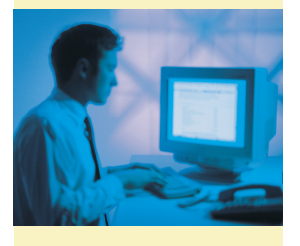

# **orgAnice SQL-Portal**

**Entwicklerwerkzeug** 

#### **orgAnice Portal: Das MS SQL Datenbank-Integrationstool**

orgAnice ist nicht nur ein komplettes CRM-System, sondern auch eine Entwicklungsund Integrationsplattform. orgAnice SQL-Portal ist das Integrationstool zur Einbindung von beliebigen MS SQL Tabellen aus beliebigen MS SQL Datenbanken.

#### **1, 2, 3 - fremde MS SQL Tabellen in orgAnice sind keine Zauberei**

orgAnice Portal bindet SQL Tabellen aus anderen SQL-Anwendungen augenblicklich in orgAnice-Anwendungen ein. Damit stehen Ihnen die Daten sofort im Lesezugriff für Ihre orgAnice Anwendungen zur Verfügung. Schneller und einfacher geht's nicht.

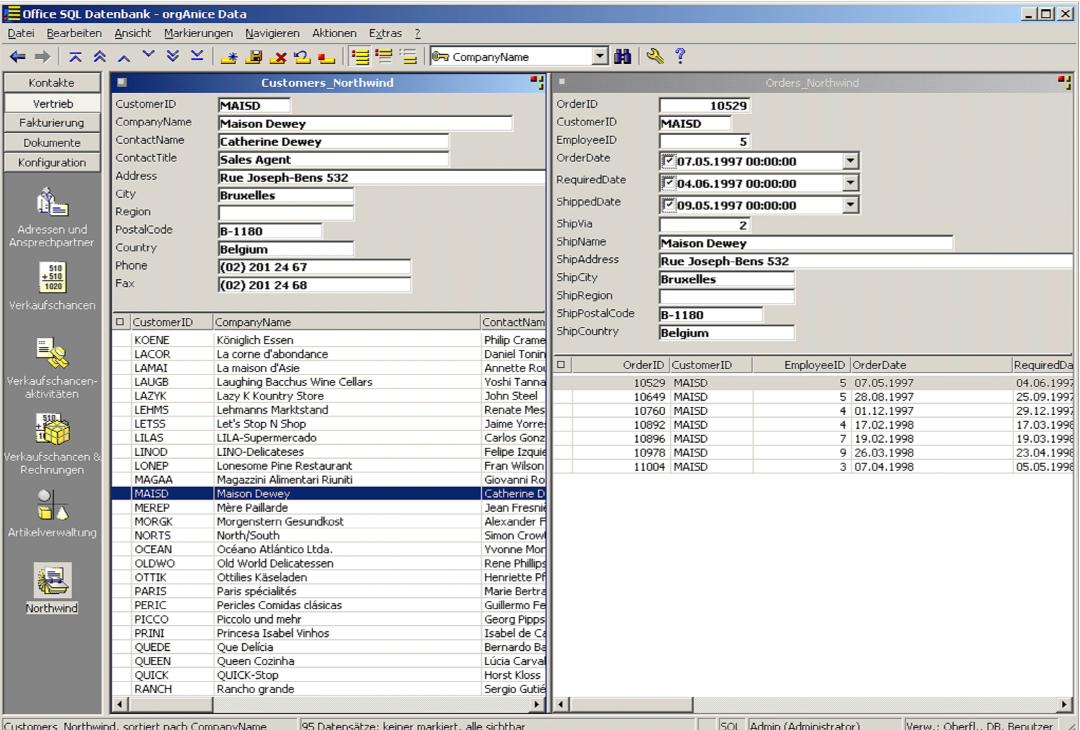

Einbindung Northwind Datenbanktabelle

#### **Funktionen des orgAnice SQL Portals**

- Einbindung von Tabellen aus anderen SQL-Datenbanken.
- Lesezugriff ist uneingeschränkt möglich.
- Änderungen an bestehenden Datensätzen können gespeichert werden > nicht empfohlen.
- Es ist keine Neuanlage von Datensätzen möglich.

#### **Eigenschaften eingebundener MS SQL Tabellen**

Eingebundene MS SQL Tabellen können

**info@orgAnice.de • www.orgAnice.de** 

- relational mit orgAnice Tabellen verknüpft werden.
- als markierte Tabelle verwendet werden oder als markierende Tabelle in Vorbereitung sein.
- innerhalb von Auswertungen verwendet werden. Diese verhalten sich wie normale orgAnice Tabellen .

#### **Einschränkungen der eingebundenen MS SQL Tabellen**

- keine neuen Datensätzen möglich
- Indizes nur über ein Feld möglich

**orgAnice CRM - Die Integrationsplattform**  Fortsetzung

# **orgAnice SQL-Portal**

**Entwicklerwerkzeug** 

#### **6 Schritte zur Einbindung von MS SQL**

#### **Tabellen**

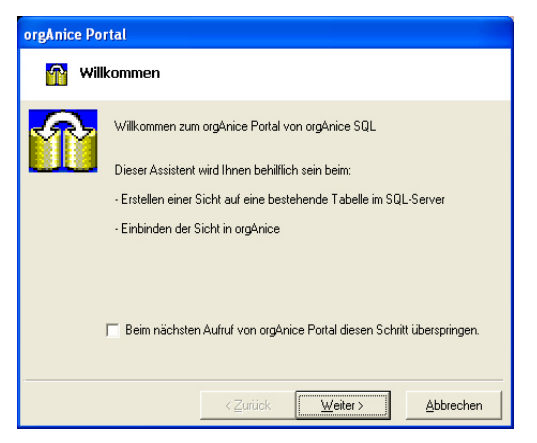

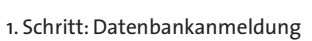

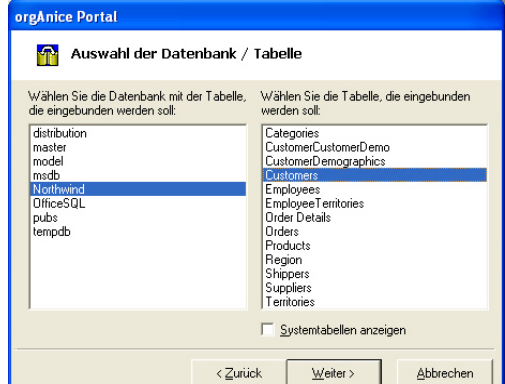

2. Schritt: SQL-Datenbank -und Tabellenauswahl

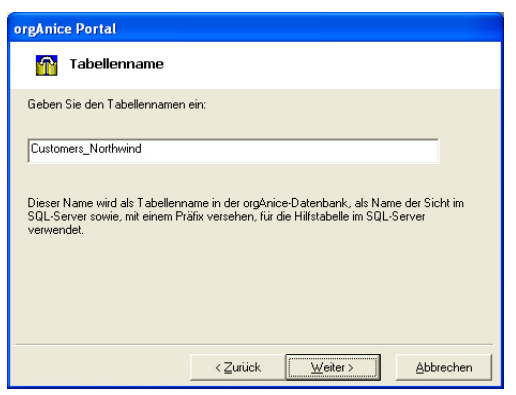

3. Schritt: orgAnice Tabellenname eingeben

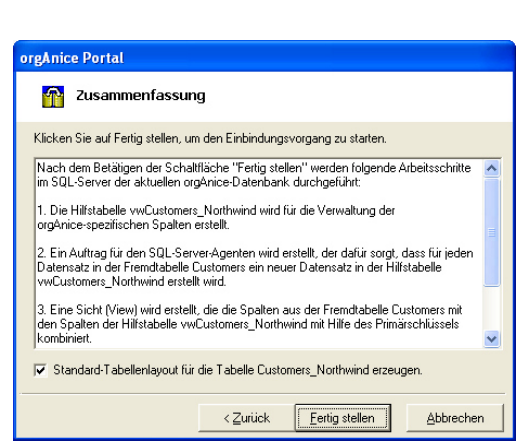

4. Schritt: Start der Einbindung

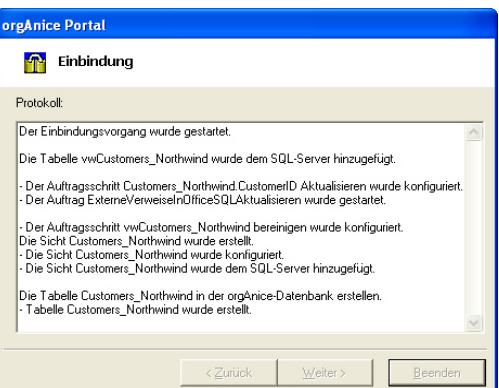

5. Schritt: Verlaufsprotokoll Tabellen

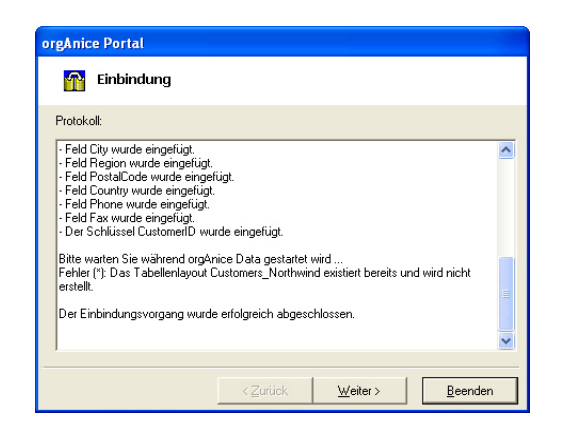

6. Schritt: Verlaufsprotokoll Felder

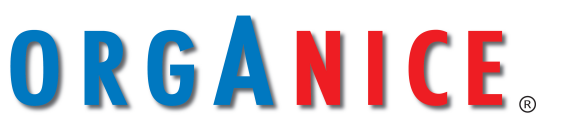

#### **Die Plattform für** - 49 **optimale Kundenbeziehungen**

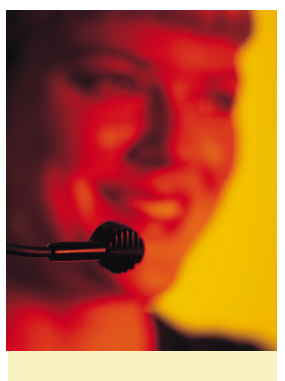

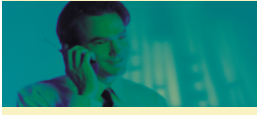

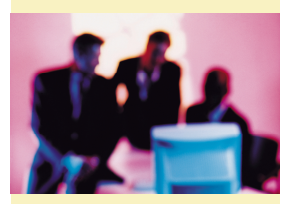

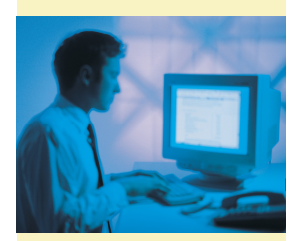

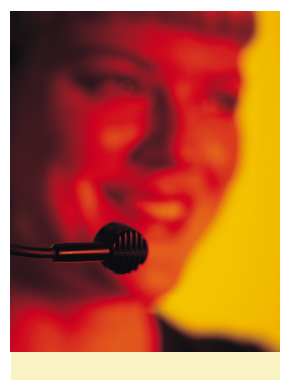

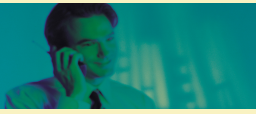

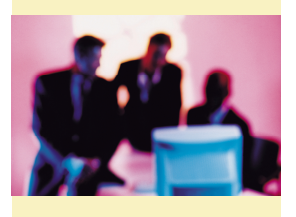

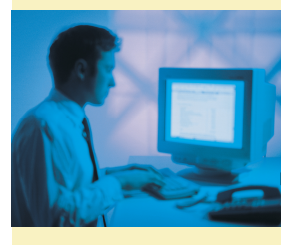

### **orgAnice ActiveX-Controls**

**Entwicklerwerkzeug** 

#### **Die Welt der ActiveX-Controls**

Das Einbinden von ActiveX-Controls in die orgAnice Benutzeroberfläche erweitert die Möglichkeiten zum Ausbau von orgAnice als Entwicklungs- und Integrationsplattform stark. Die Welt der ActiveX-Controls öffnet sich für orgAnice. Weltweit gibt es tausende von ActiveX-Controls, die nun in orgAnice integriert werden können.

#### **Unbeschränkte Flexibilität**

Der neue Steuerelementtyp in orgAnice Data "ActiveX-Control" erweitert den orgAnice VBA Objekteditor. Damit erfolgt die perfekte Integration in die orgAnice Entwicklungs- und Integrationsplattform. Ob ActiveX-Control für Grafik, E-Mail-Client oder Statistik, Auswertungen und DTA, alles ist möglich.

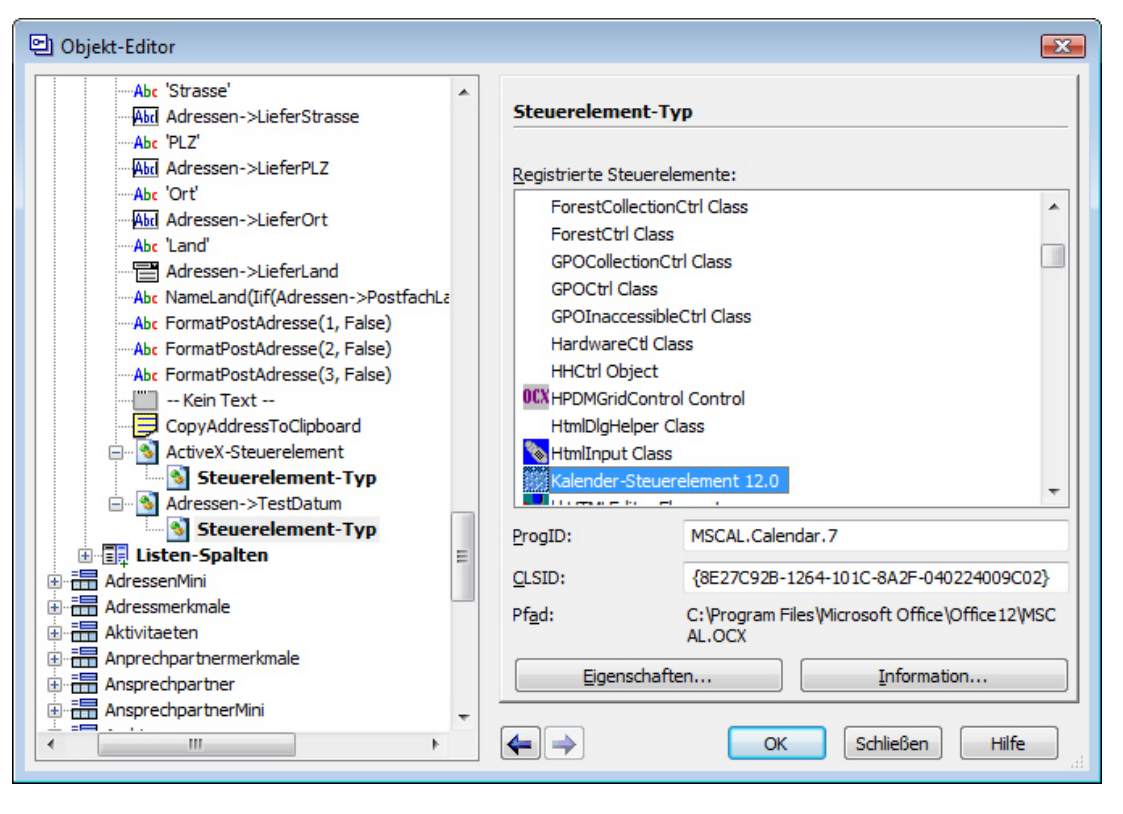

orgAnice VBA-Editor - Steuerelement-Typ

#### **Eigenschaften von ActiveX-Controls**

ActiveX-Controls

- sind nach vorgegebenen Microsoft-Regeln definiert
- verfügen über eine COM-Schnittstelle
- können in programmierbare Oberflächen eingebaut werden
- Formulare in VBA oder in Tabellenlayouts von orgAnice Data

#### **Fertige ActiveX-Controls**

- Verwendung von ActiveX-Controls von Drittanbietern
- Es gibt tausende von ActiveX-Controls für fast jeden erdenklichen Zweck

![](_page_49_Picture_21.jpeg)

# **orgAnice ActiveX-Controls**

**Entwicklerwerkzeug** 

#### **Eigene ActiveX-Controls**

- Die Entwicklung von eigenen ActiveX-Controls ist z. B. unter Visual Basic 6 möglich.
- .NET ist ebenfalls möglich.
- Bei Beachtung unserer Programmier-Richtlinien ist eine hohe Integration ohne wesentliche Zusatzprogrammierung in VBA möglich.
- Details finden Sie auf unserer Website unter "ActiveX-Steuerelemente in orgAnice Data.pdf\*".

#### **Feldzuordnung bei ActiveX-Controls**

- Es ist eine direkte Zuordnung zu einem Feld möglich.
- Hierfür ist kein Programmieraufwand beim Lesen oder Schreiben von Feldinhalten notwendig.

#### **Verfügbarkeit von ActiveX-Controls**

- Technology Preview
- Vollständige Integration orgAnice 2010 oder höher
- Freigabe für ausgewählte Partner und Projekte für orgAnice CRM seit Mitte 2006 >> Voraussetzung: Teilnahme an der VBA-Schulung II

Beispiel: Ein "Schieber"-Steuerelement verbunden mit einem Long/Double-Feld:

![](_page_50_Picture_241.jpeg)

orgAnice Demo - ActiveX-Control Schieber

![](_page_50_Picture_18.jpeg)

orgAnice Demo - ActiveX-Controls

![](_page_50_Picture_20.jpeg)

![](_page_50_Picture_22.jpeg)

![](_page_50_Picture_23.jpeg)

![](_page_50_Picture_24.jpeg)

![](_page_50_Picture_25.jpeg)

![](_page_51_Picture_0.jpeg)

![](_page_51_Picture_1.jpeg)

![](_page_51_Picture_2.jpeg)

![](_page_51_Picture_3.jpeg)

### **orgAnice Translation**

**Entwicklerwerkzeug** 

#### **orgAnice Mehrsprachigkeit**

**orgAnice Translation** unterstützt die Erstellung und Pflege von mehrsprachigen orgAnice-Versionen. Nach der Integration einer weiteren Sprache in orgAnice steht diese allen Nutzern sofort zur Verfügung und kann auch während der Laufzeit jederzeit über die Menüleiste "Extra - Benutzereinstellungen" ausgewählt werden.

![](_page_51_Picture_8.jpeg)

Benutzereinstellungen Sprache

Die orgAnice-Oberfläche erscheint dann in der ausgewählten Sprache.

![](_page_51_Picture_206.jpeg)

Screenshot der orgAnice-Oberfläche in Englisch

Die aktuelle orgAnice CRM 7 Version ist durchgehend mehrsprachig. Ganz konkret heißt das für den Anwender, dass er die Möglichkeit hat, orgAnice mit jeder beliebi-

![](_page_51_Picture_14.jpeg)

gen Sprache zu versehen. Dies gilt auch für alle nicht lateinischen Sprachen wie z.B. Chinesisch, Arabisch, usw., da orgAnice Unicode verwendet. orgAnice kann gleichzeitig mit beliebig vielen Sprachen betrieben werden.

#### **Voraussetzungen im Betrieb**

Um eine vollständige Übersetzung nutzen zu können, sind die Regionseinstellungen des Betriebssystems entsprechend zu ändern.

#### **Sprachtabelle Translations**

Ļ. Im Arbeitsbereich "Konfiguration-Translations" befindet sich die Sprachtabelle "Translations". Die Sprachtabelle beinhaltet alle Sprachressourcen. In der folgenden Abbildung sind deutsche (deu), englische (eng) und französische (frz) Tabellenfelder zu sehen. Es können für weitere Sprachen weitere Sprachfelder in die Translations-Tabelle eingebaut werden.

![](_page_51_Picture_207.jpeg)

Arbeitsbereich Translations

#### **orgAnice Translations**

Mit orgAnice Translations steht ein Tool zur Verfügung, welches den Entwickler auch beim Übersetzen von orgAnice-Erweiterungen unterstützt. Detaillierte Informationen zum Mehrsprachigkeitskonzept finden Sie im Dokument "Leitfaden für die Entwicklung von mehrsprachigen orgAnice-Anwendungen".

![](_page_53_Picture_0.jpeg)